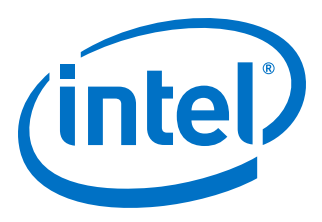

# **Intel® High Level Synthesis Compiler**

**Reference Manual**

Updated for Intel® Quartus® Prime Design Suite: **18.0**

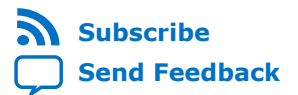

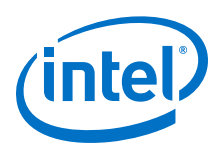

## **Contents**

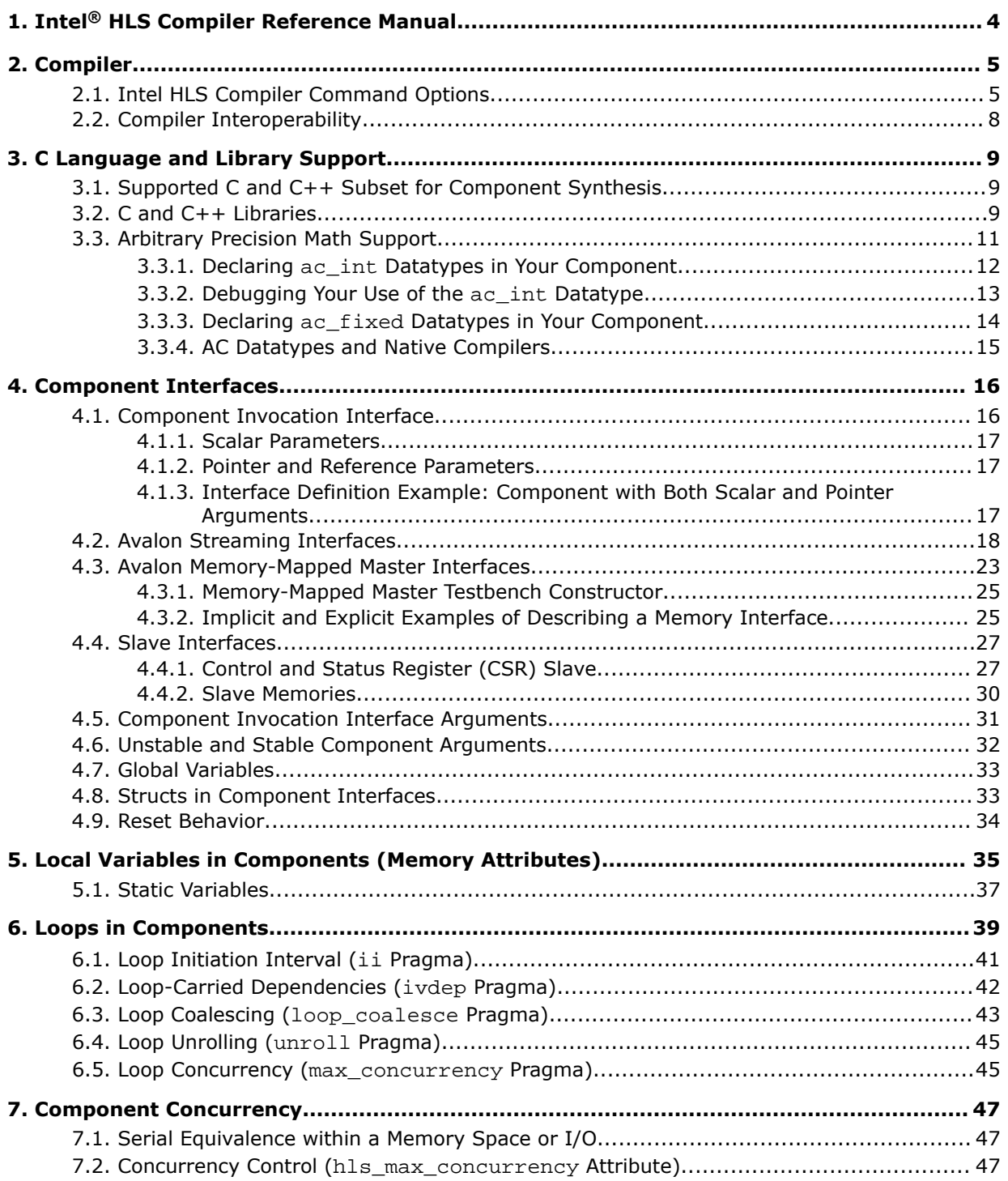

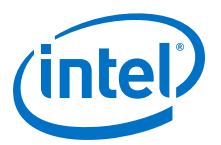

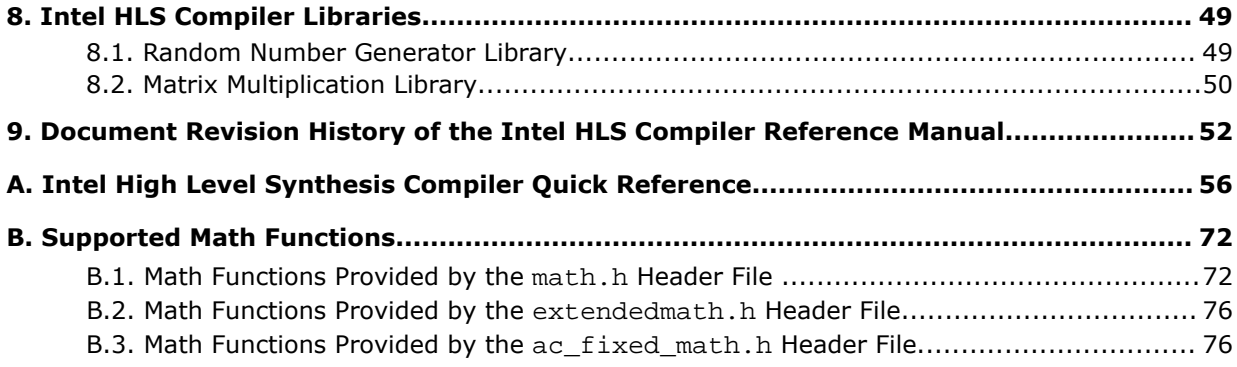

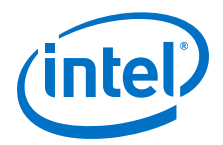

## <span id="page-3-0"></span>**1. Intel® HLS Compiler Reference Manual**

The *Intel® HLS Compiler Reference Manual* provides reference information about the features supported by the Intel HLS Compiler. The Intel HLS Compiler is sometimes referred to as the i++ compiler, reflecting the name of the compiler command.

The features and devices supported by the Intel HLS Compiler depend on what edition of Intel Quartus® Prime you have. The following icons indicate content in this publication that applies only to the Intel HLS Compiler provided with a certain edition of Intel Quartus Prime:

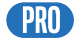

Indicates that a feature or content applies only to the Intel HLS Compiler provided with Intel Quartus Prime Pro Edition.

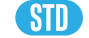

Indicates that a feature or content applies only to the Intel HLS Compiler provided with Intel Quartus Prime Standard Edition.

In this publication,  $\langle quartus\_installdir \rangle$  refers to the location where you installed Intel Quartus Prime Design Suite. The Intel High Level Synthesis (HLS) Compiler is installed as part of your Intel Quartus Prime Design Suite installation.

The default Intel Quartus Prime Design Suite installation location depends on your operating system and your Intel Quartus Prime edition:

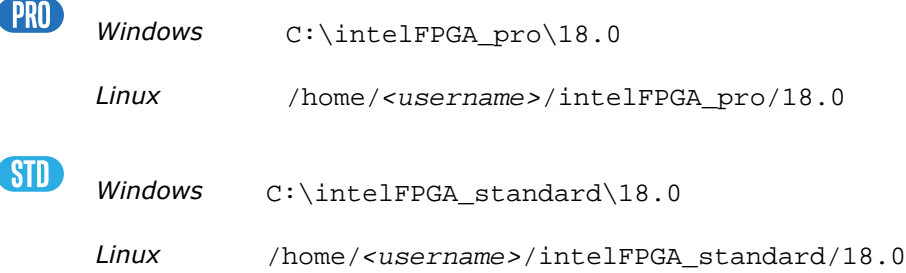

Intel Corporation. All rights reserved. Intel, the Intel logo, Altera, Arria, Cyclone, Enpirion, MAX, Nios, Quartus and Stratix words and logos are trademarks of Intel Corporation or its subsidiaries in the U.S. and/or other countries. Intel warrants performance of its FPGA and semiconductor products to current specifications in accordance with Intel's standard warranty, but reserves the right to make changes to any products and services at any time without notice. Intel assumes no responsibility or liability arising out of the application or use of any information, product, or service described herein except as expressly agreed to in writing by Intel. Intel customers are advised to obtain the latest version of device specifications before relying on any published information and before placing orders for products or services. \*Other names and brands may be claimed as the property of others.

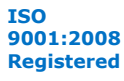

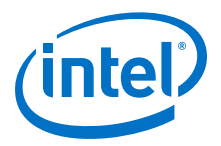

## <span id="page-4-0"></span>**2. Compiler**

## **2.1. Intel HLS Compiler Command Options**

Use the Intel HLS Compiler command options to customize how the compiler performs general functions, customize file linking, or customize compilation.

#### **Table 1. General Command Options**

These i++ command options perform general compiler functions.

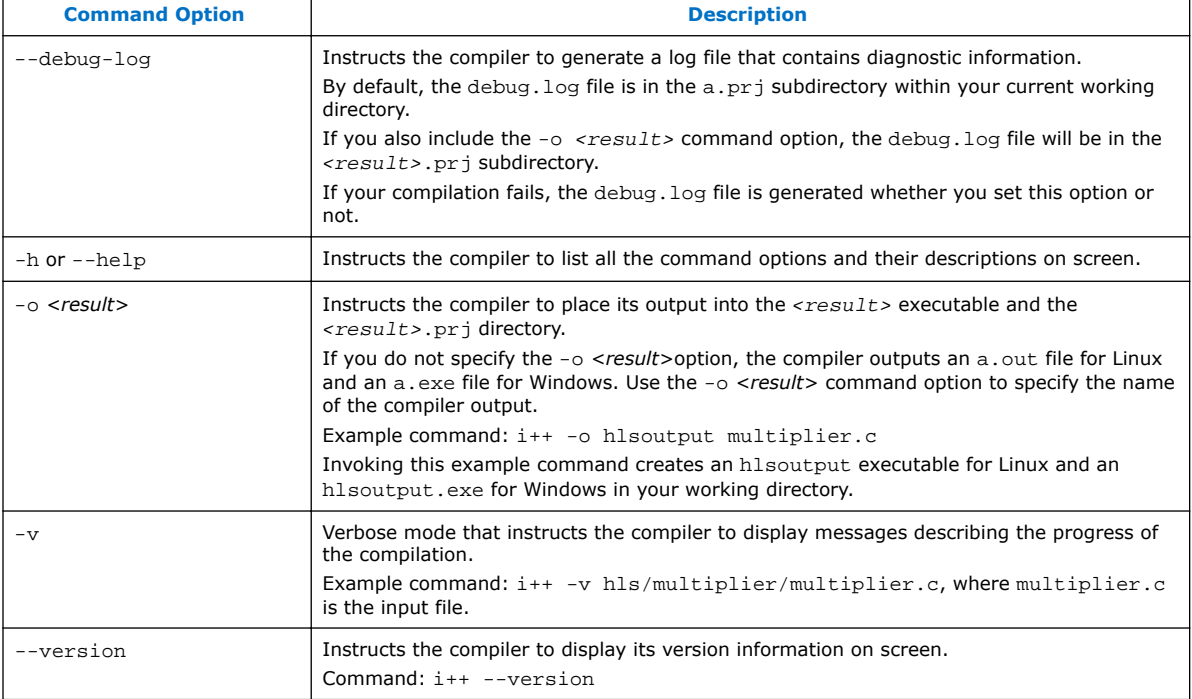

#### **Table 2. Command Options that Customize Compilation**

These i++ command options perform compiler functions that impact the translation from source file to object file.

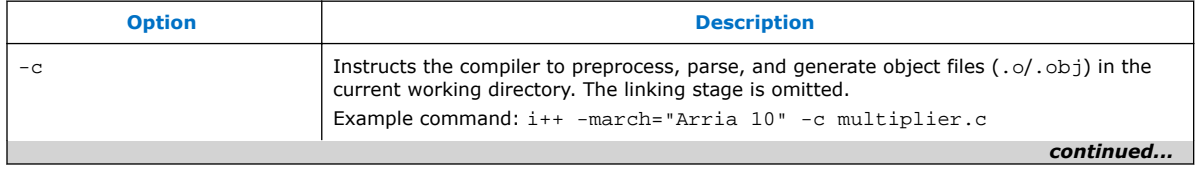

Intel Corporation. All rights reserved. Intel, the Intel logo, Altera, Arria, Cyclone, Enpirion, MAX, Nios, Quartus and Stratix words and logos are trademarks of Intel Corporation or its subsidiaries in the U.S. and/or other countries. Intel warrants performance of its FPGA and semiconductor products to current specifications in accordance with Intel's standard warranty, but reserves the right to make changes to any products and services at any time without notice. Intel assumes no responsibility or liability arising out of the application or use of any information, product, or service described herein except as expressly agreed to in writing by Intel. Intel customers are advised to obtain the latest version of device specifications before relying on any published information and before placing orders for products or services.

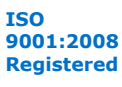

\*Other names and brands may be claimed as the property of others.

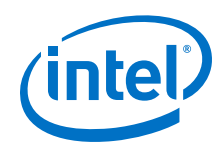

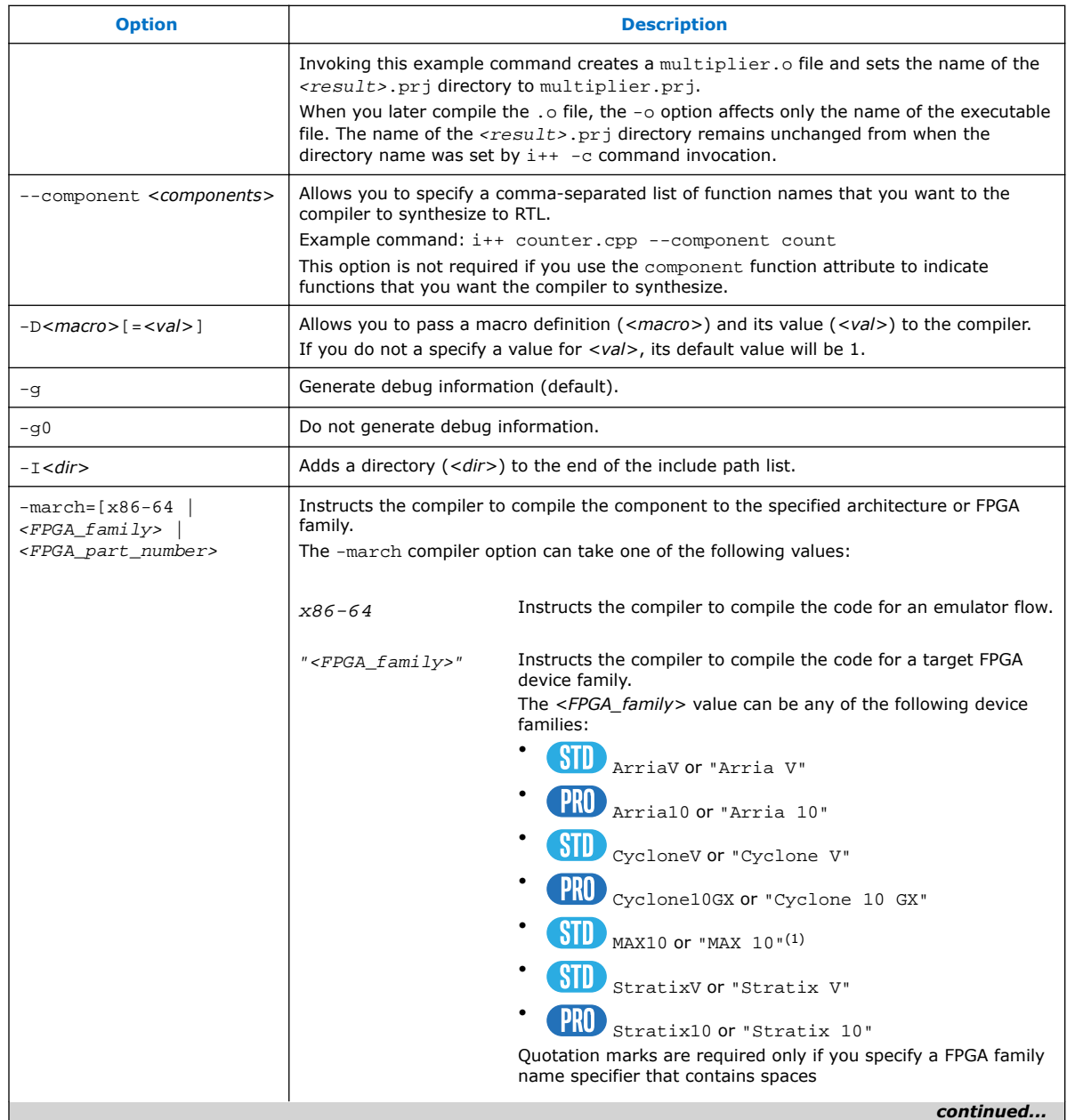

 $\overline{31}$  If you develop your component IP for Intel MAX<sup>®</sup> 10 devices and you want to integrate your component IP into a system that you are developing in Intel Quartus Prime, ensure that the Intel Quartus Prime settings file (.qsf) for your system contains one of the following lines:

<sup>—</sup> set\_global\_assignment -name INTERNAL\_FLASH\_UPDATE\_MODE "SINGLE IMAGE WITH ERAM"

<sup>—</sup> set\_global\_assignment -name INTERNAL\_FLASH\_UPDATE\_MODE "SINGLE COMP IMAGE WITH ERAM"

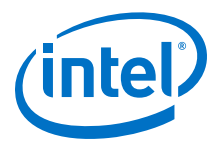

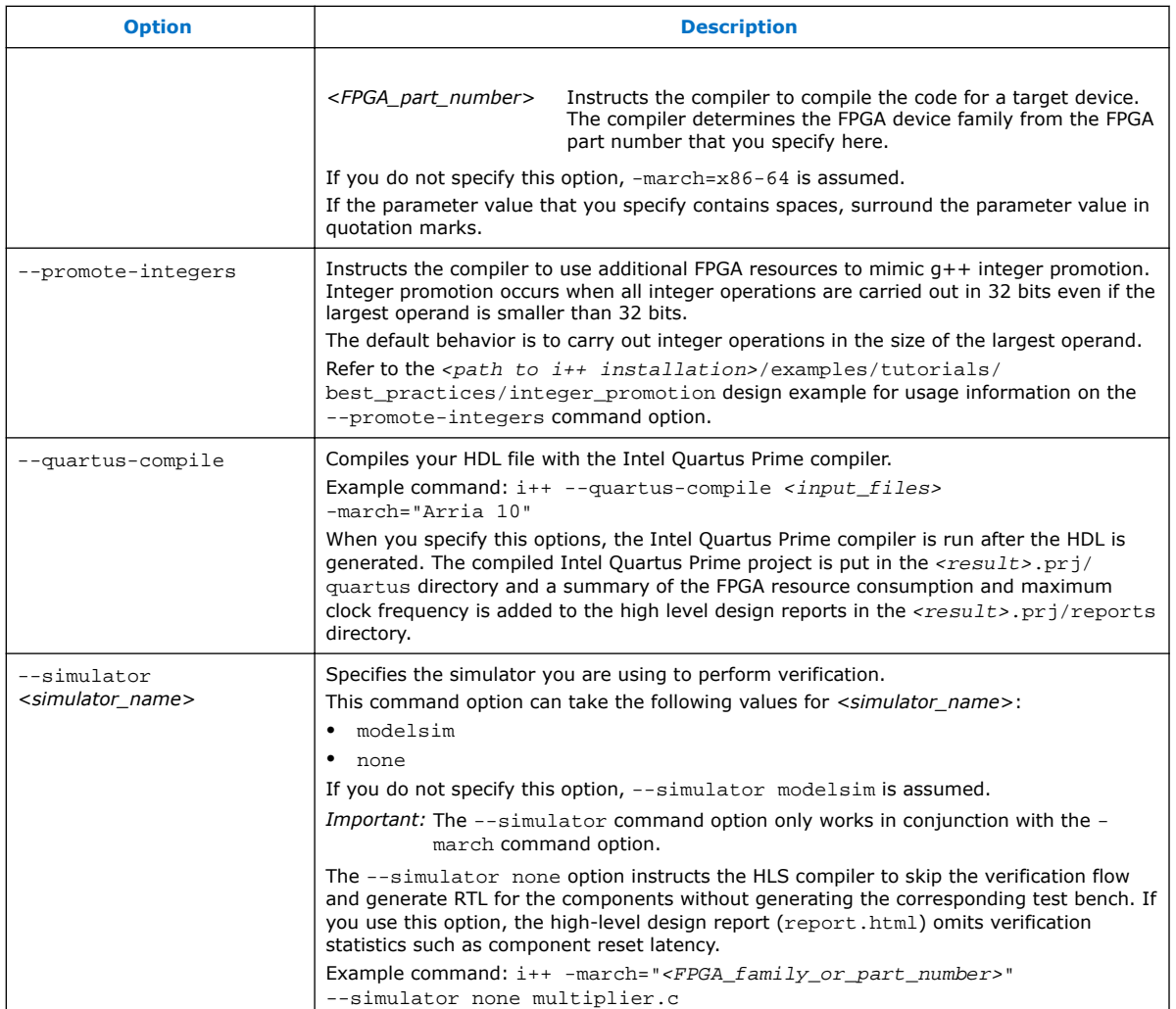

### **Table 3. Command Options that Customize File Linking**

These HLS command options specify compiler actions that impact the translation of the object file to the binary or RTL component.

| <b>Option</b>                     | <b>Description</b>                                                                                                    |  |  |  |
|-----------------------------------|----------------------------------------------------------------------------------------------------|--|--|--|
| --clock <clock_spec></clock_spec> | Optimizes the RTL for the specified clock frequency or period.                                                                                                    |  |  |  |
| --fpc                             | Removes intermediate rounding and conversion whenever possible.<br>To see an example of when and how to use this option, review the tutorial in<br><guartus installdir="">/hls/examples/tutorials/best practices/<br/>floating_point_ops.</guartus> |  |  |  |
| --fp-relaxed                      | Relaxes the order of arithmetic operations.                                                                                                    |  |  |  |
|                                   |                                                                                                    |  |  |  |

When you compile the component IP for an Intel MAX 10 devices with Intel HLS Compiler, the generated Intel Quartus Prime example project contains all of the required QSF settings for your component. However, the Intel Quartus Prime project for the system into which you integrate your component might not have the required QSF setting.

<span id="page-7-0"></span>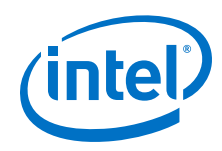

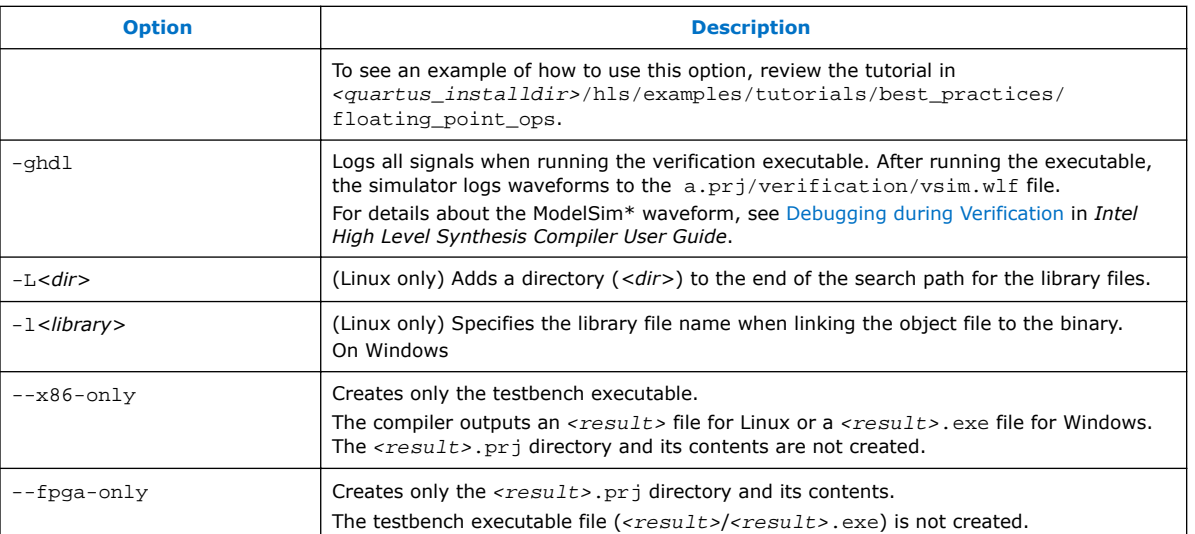

## **2.2. Compiler Interoperability**

The Intel High Level Synthesis Compiler is compatible with x86-64 object code compiled by supported versions of GCC or Microsoft Visual Studio. You can compile your testbench code with GCC or Microsoft Visual Studio, but generating RTL and cosimulation support for your component always requires the Intel HLS Compiler.

To see what versions of GCC and Microsoft Visual Studio the Intel HLS Compiler supports, see ["Intel High Level Synthesis Compiler Prerequisites](https://www.altera.com/documentation/ewa1462479481465.html#lpd1467738276041)" in *Intel High Level Synthesis Compiler Getting Started Guide*.

The interoperability between GCC or Microsoft Visual Studio, and the Intel HLS Compiler lets you decouple your testbench development from your component development. Decoupling your testbench development can be useful for situations where you want to iterate your testbench quickly with platform-native compilers (GCC/Microsoft Visual Studio), without having to recompile the RTL generated for your component.

With Microsoft Visual Studio, you can compile only code that does not explicitly use the Avalon®-Streaming interface.

To create only your testbench executable with the  $i++$  command, specify the --x86-only option.

You can choose to only generate RTL and cosimulation support for your component by linking the object file or files for your component with the Intel High Level Synthesis Compiler.

To generate only your RTL and cosimulation support for your component, specify the --fpga-only option.

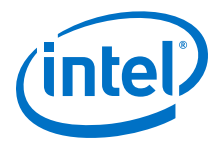

## <span id="page-8-0"></span>**3. C Language and Library Support**

## **3.1. Supported C and C++ Subset for Component Synthesis**

The Intel HLS Compiler has several synthesis limitations regarding the supported subset of C99 and C++.

The compiler cannot synthesize code for dynamic memory allocation, virtual functions, function pointers, and C++ or C library functions except the supported math functions explicitly mentioned in the appendix of this document. In general, the compiler can synthesize functions that include classes, structs, functions, templates, and pointers.

While some C++ constructs are synthesizable, aim to create a component function in C99 whenever possible.

*Important:* These synthesis limitations do not apply to testbench code.

## **3.2. C and C++ Libraries**

The Intel High Level Synthesis (HLS) Compiler provides a number of header files to provide FPGA implementations of certain C and C++ functions.

#### **Table 4. Intel High Level Synthesis (HLS) Compiler Header Files**

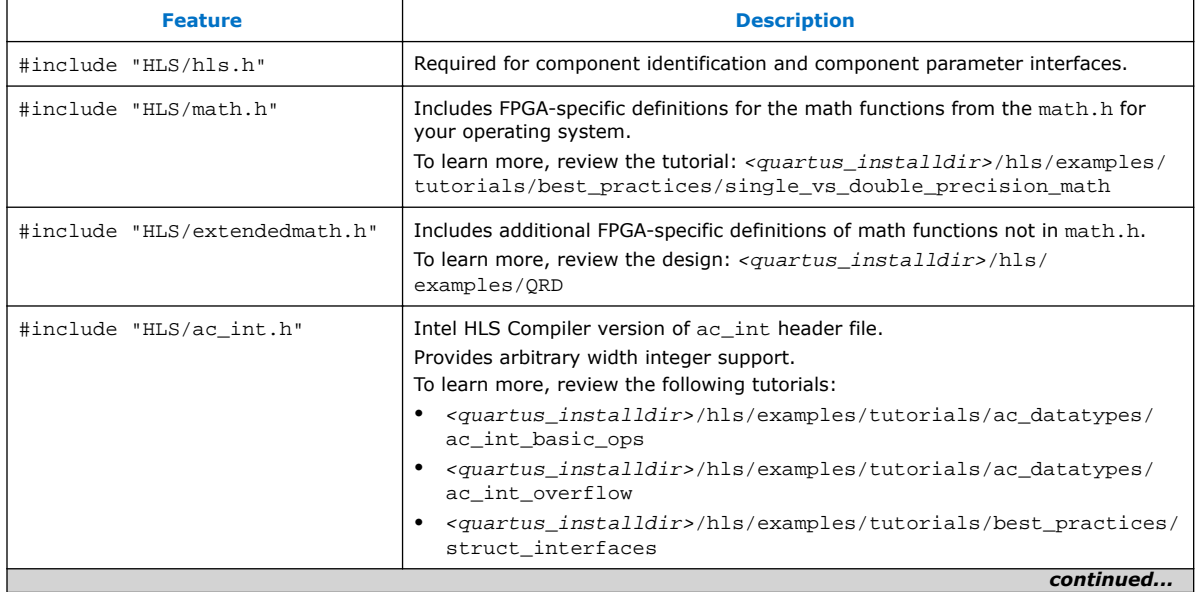

Intel Corporation. All rights reserved. Intel, the Intel logo, Altera, Arria, Cyclone, Enpirion, MAX, Nios, Quartus and Stratix words and logos are trademarks of Intel Corporation or its subsidiaries in the U.S. and/or other countries. Intel warrants performance of its FPGA and semiconductor products to current specifications in accordance with Intel's standard warranty, but reserves the right to make changes to any products and services at any time without notice. Intel assumes no responsibility or liability arising out of the application or use of any information, product, or service described herein except as expressly agreed to in writing by Intel. Intel customers are advised to obtain the latest version of device specifications before relying on any published information and before placing orders for products or services. \*Other names and brands may be claimed as the property of others.

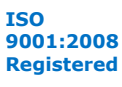

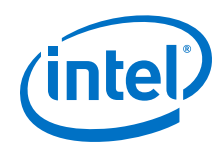

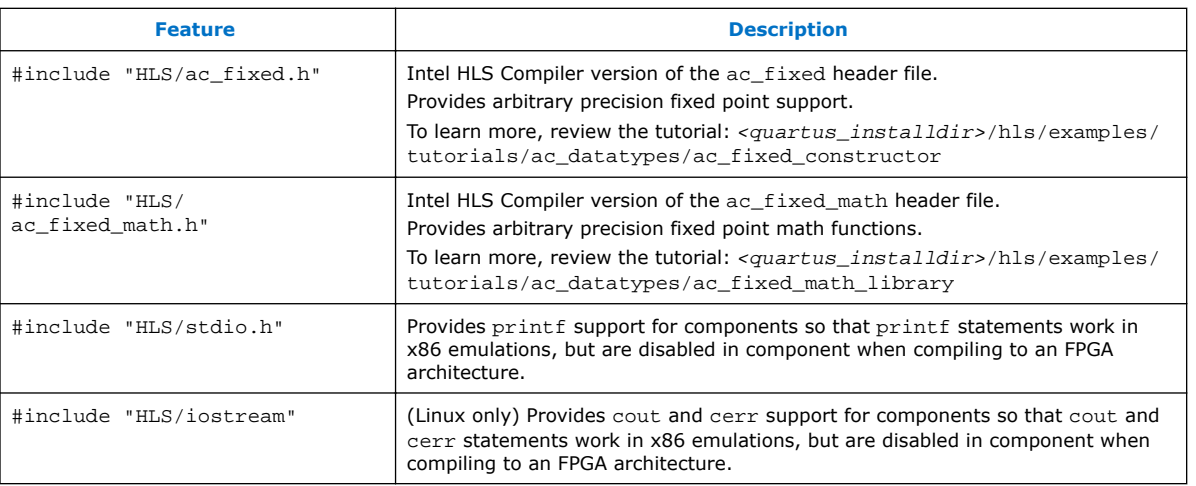

#### **math.h**

To access functions in math.h from a component to be synthesized, include the "HLS/math.h" file in your source code. The header ensures that the components call the hardware versions of the math functions.

For more information about supported math.h functions, see [Supported Math](#page-71-0) [Functions](#page-71-0) on page 72.

#### **stdio.h**

Synthesized component functions generally do not support C and C++ standard library functions such as FILE pointers.

A component can call printf by including the header file HLS/stdio.h. This header changes the behavior of printf depending on the compilation target:

- For compilation that targets the  $x86-64$  architecture (that is,  $-march=x86-64$ ), the printf call behaves as normal.
- For compilation that targets the FPGA architecture (that is, -march="<FPGA\_family\_or\_part\_number>"), the compiler removes the printf call.

If you use printf in a component function without first including the #include "HLS/stdio.h" line in your code, you get an error message similar to the following error when you compile hardware to the FPGA architecture:

```
$ i++ -march="<FPGA_family_or_part_number>" --component dut test.cpp
Error: HLS gen_qsys FAILED.
See ./a.prj/dut.log for details.
```
You can use C and C++ standard library functions such as fopen and printf as normal in all testbench functions.

#### **iostream**

Synthesized component functions do not support C++ standard library functions such as C++ stream objects (for example, cout).

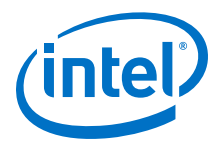

<span id="page-10-0"></span>**(Linux only)** A component can use C++ standard output streams (cout or cerr) by including the header file "HLS/iostream". This header changes the behavior of cout and cerr depending on the compilation target:

- For compilation that targets the  $x86-64$  architecture (that is,  $-march=x86-64$ ), the cout or cerr call behaves as normal.
- For compilation that targets the FPGA architecture (that is, -march="<FPGA\_family\_or\_part\_number>"), the compiler removes the cout or cerr call.

If you attempt to use cout or cerr in a component function without first including the #include "HLS/iostream" line in your code, you get an error message similar to the following error when you compile hardware to the FPGA architecture:

```
$ i++ -march="<FPGA_family_or_part_number>" run.cpp 
run.cpp:5: Compiler Error: Cannot synthesize std::cout used inside of a 
component.
HLS Main Optimizer FAILED.
```
*Important:* When you include the header file "HLS/iostream", only writes to cout and cerr are affected. If you use any of the other standard input/output stream objects, you get a compile-time error. Avoid using the "HLS/iostream" header file if you have large sections of testbench code that use standard input/output stream objects.

> The "HLS/iostream" header file works only when running the Intel HLS Compiler on supported Linux operating systems. If you try to use the "HLS/iostream" header file when running the Intel HLS Compiler on supported Windows operating systems, you receive error messages.

### **Related Information**

[Supported Math Functions](#page-71-0) on page 72

## **3.3. Arbitrary Precision Math Support**

The Algorithmic C (AC) datatypes are a collection of header files that Mentor Graphics\* provides under the Apache license. Intel developed optimized versions of the AC datatypes to allow the Intel HLS Compiler to generate efficient hardware on Intel FPGAs for these datataypes. For more information on Algorithmic C datatypes, refer to *Mentor Graphics Algorithmic C (AC) Datatypes*, which is available as <quartus\_installdir>/hls/include/ref/ac\_datatypes\_ref.pdf.

The Intel HLS Compiler supports the following AC datatypes:

### **Table 5. AC Datatypes Supported by the HLS Compiler**

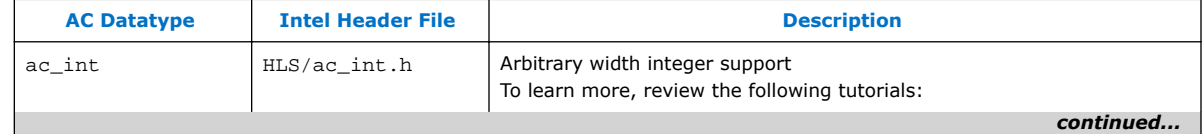

#### *3. C Language and Library Support* **MNL-1083 | 2018.07.02**

<span id="page-11-0"></span>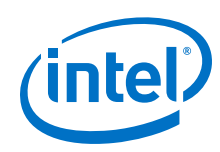

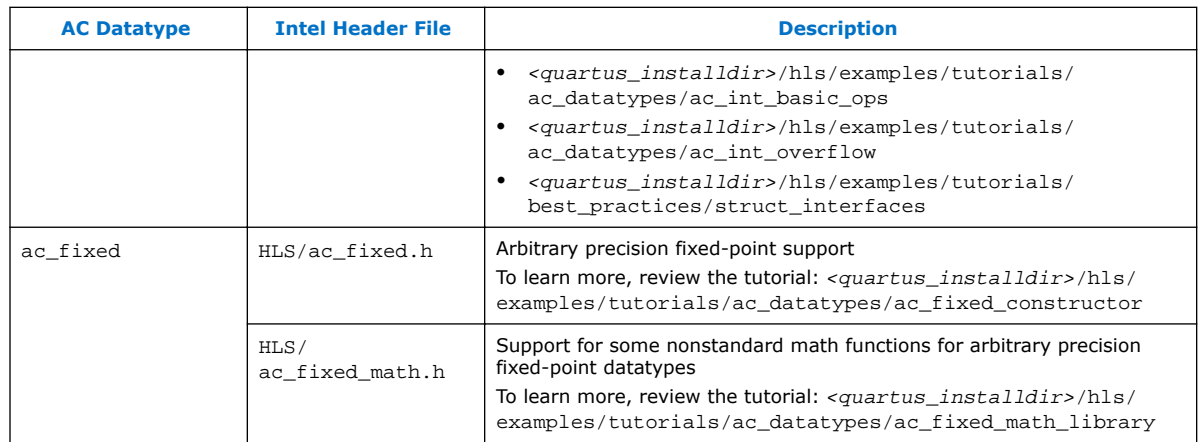

Using the ac int and ac fixed datatypes has the following advantages over using standard C/C++ datatypes in your components:

- You can achieve smaller datapaths and processing elements for various operations in the circuit.
- The datatypes ensure that all operations are carried out in a size quaranteed not to lose any data. However, you can still lose data if you store data into a location where the dataype is too small.

The ac\_int and ac\_fixed datatypes have the following limitations:

- Multipliers are limited to generating 512-bit results.
- Dividers are limited to a maximum of 64 bits.
- The Intel header files are not compatible with GCC or MSVC. When you use the Intel header files, you cannot use GCC or MSVC to compile your testbench. Both your component and testbench must be compiled with the Intel HLS Compiler.

The Intel HLS Compiler also supports some nonstandard math functions for the ac\_fixed datatype when you include the HLS/ac\_fixed\_math.h header file.

### **Related Information**

[AC Datatypes Download page on the Mentor Graphics website](https://www.mentor.com/hls-lp/downloads/ac-datatypes)

## **3.3.1. Declaring ac\_int Datatypes in Your Component**

The HLS compiler package includes an  $ac\_int.h$  header file for you to include in your component to use arbitrary precision integers in your component.

1. Include the ac int.h header file in your component in the following manner:

```
#include "HLS/hls.h"
#include "HLS/ac_int.h"
```
- 2. After you include the header file, declare your ac\_int variables in one of the following ways:
	- Template-based declaration
		- ac\_int<N, true> var\_name; //Signed N bit integer
		- ac\_int<N, false> var\_name; //Unsigned N bit integer

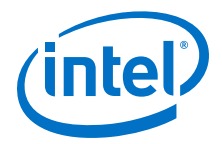

- Predefined types up to 63 bits
	- intN var\_name; //Signed N bit integer
	- uintN var\_name; //Unsigned N bit integer

Where *N* is the total length of the integer in bits.

### <span id="page-12-0"></span>**3.3.1.1. Important Usage Information on the ac\_int Datatype**

The ac\_int datatype has a large number of API calls that are documented in the ac\_int documentation included in the Intel HLS Compiler installation package. For more information on AC datatypes, refer to *Mentor Graphics Algorithmic C (AC) Datatypes*, which is available as

<quartus\_installdir>/hls/include/ref/ac\_datatypes\_ref.pdf.

The ac\_int datatype automatically increases the size of the result of the operation to guarantee that the intermediate operations never overflow. However, the HLS compiler automatically truncates or extends the result to the size of the specified destination container, so ensure that your storage variable for the computation is large enough.

The HLS compiler installation package includes a number of examples in the tutorials. Refer to the tutorials in  $\langle$ quartus\_installdir>/hls/example/tutorials/ ac datatypes for some of the recommended practices.

## **3.3.2. Debugging Your Use of the ac\_int Datatype**

The " $HLS/ac$  int.h" header file provides you with tools to help check ac int operations and assignments for overflow in your component when you run an x86 emulation of your component: DEBUG\_AC\_INT\_WARNING and DEBUG\_AC\_INT\_ERROR.

#### **Table 6. Intel HLS Compiler ac\_int Debugging Tools**

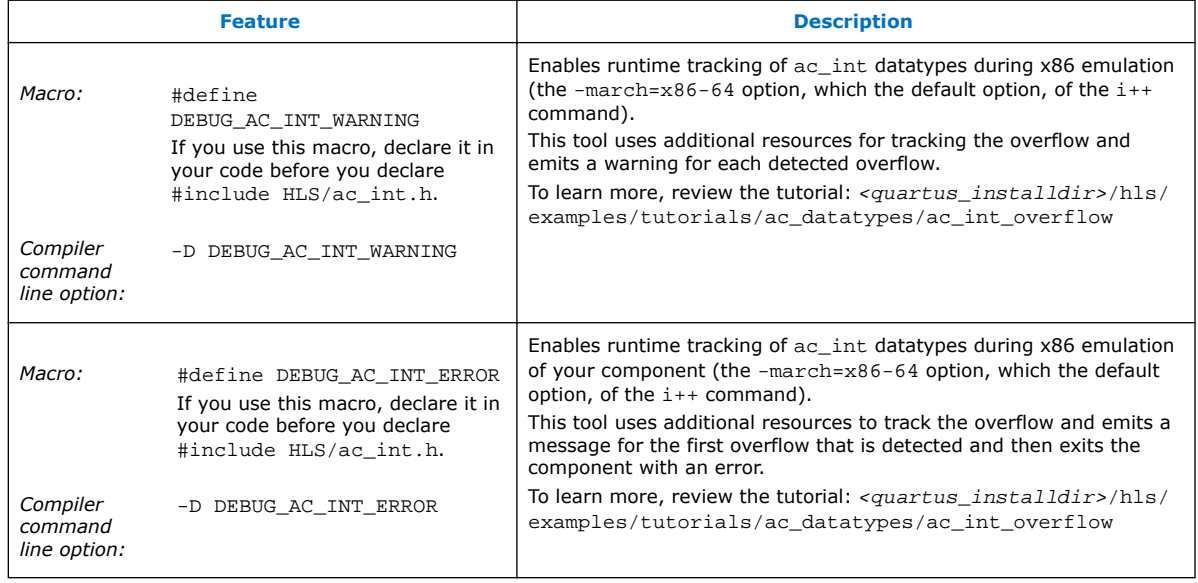

<span id="page-13-0"></span>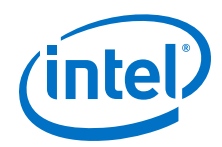

After you use these tools to determine that your component has overflows, run the gdb debugger on your component to run the program again and step through the program to see where the overflows happen.

Review the ac\_int\_overflow tutorial in <quartus\_installdir>/hls/example/ tutorials/ac\_datatypes to learn more.

## **3.3.3. Declaring ac\_fixed Datatypes in Your Component**

The HLS compiler package includes an  $ac$   $fixed.h$  header file for arbitrary precision fixed-point support.

1. Include the ac\_fixed.h header file in your component in the following manner:

```
#include "HLS/hls.h"
#include "HLS/ac_fixed.h"
```
- 2. After you include the header file, declare your  $ac\_fixed$  variables as follows:
	- ac\_fixed<N, I, true, Q, O> var\_name; //Signed fixed-point number
	- ac\_fixed<N, I, false, Q, O> var\_name; //Unsigned fixedpoint number

Where the template attributes are defined as follows:

- *N* The total length of the fixed-point number in bits.
- *I* The number of bits used to represent the integer value of the fixed-point number.

The difference of *N*−*I* determines how many bits represent the fractional part of the fixed-point number.

*Q* The quantization mode that determines how to handle values where the generated precision (number of decimal places) exceeds the number of bits available in the variable to represent the fractional part of the number.

For a list of quantization modes and their descriptions, , see "2.1. Quantization and Overflow" in *Mentor Graphics Algorithmic C (AC) Datatypes*, which is available as

<quartus\_installdir>/hls/include/ref/ac\_datatypes\_ref.pdf.

*O* The overflow mode that determines how to handle values where the generated value has more bits than the number of bits available in the variable.

For a list of overflow modes and their descriptions, , see "2.1. Quantization and Overflow" in *Mentor Graphics Algorithmic C (AC) Datatypes*, which is available as

<quartus\_installdir>/hls/include/ref/ac\_datatypes\_ref.pdf.

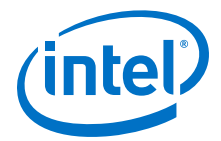

## <span id="page-14-0"></span>**3.3.4. AC Datatypes and Native Compilers**

The reference version of the Mentor Graphics Algorithmic C (AC) datatypes is also provided with the Intel HLS Compiler. Do not use these reference header files in your component if you want to compile your component with an FPGA target.

If you use the reference header files and compile your component to an FPGA target, your component can compile successfully but your component QoR will be poor.

You can use the reference header files for AC datatypes to confirm functional correctness in your component when you are compiling your component with native compilers (g++ or MSVC).

All of your code must use the same header files (either the reference header files or the FPGA-optimized header files). For example, your code cannot use the reference header files in your testbench and, at the same time, use the FPGA-optimized header file in your component code.

The following reference header files are provided with the Intel HLS Compiler:

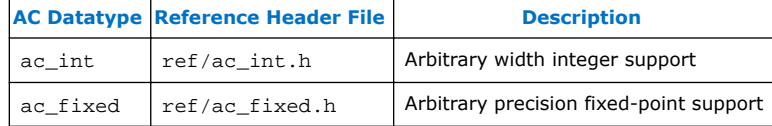

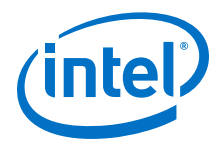

## <span id="page-15-0"></span>**4. Component Interfaces**

Intel HLS Compiler generates a component interface for integrating your RTL component into a larger system. A component has two basic interface types: the component invocation interface and the parameter interface.

The *component invocation interface* is common to all HLS components and contains the return data (for nonvoid functions) and handshake signals for passing control to the component, and for receiving control back when the component finishes executing.

The *parameter interface* is the protocol you use to transfer data in and out of your component function. The parameter interface for your component is based on the parameters that you define in your component function signature.

## **4.1. Component Invocation Interface**

For each function that you label as a component, the Intel HLS Compiler creates a corresponding RTL module. This RTL module must have top-level ports, or interfaces, that allow your overall system to interact with your HLS component.

By default, the RTL module for a component includes the following interfaces and data:

- A call interface that consists of start and busy signals
- A return interface that consists of done and stall signals
- Return data if the component function has a return type that is not void

See [Figure 1](#page-16-0) on page 17 for an example component showing these interfaces.

Your component function parameters generate different RTL depending on their type. For details see the following sections:

- [Scalar Parameters](#page-16-0) on page 17
- [Pointer and Reference Parameters](#page-16-0) on page 17

You can also explicitly declare Avalon Streaming interfaces (stream\_in<> and stream\_out<> classes) and Avalon Memory-Mapped Master (mm\_master<> classes) interfaces on component interfaces. For details see the following sections:

- [Avalon Streaming Interfaces](#page-17-0) on page 18
- [Avalon Memory-Mapped Master Interfaces](#page-22-0) on page 23

In addition, you can indicate the control signals that correspond to the actions of calling your component by using the component invocation interface arguments. For details, see .[Component Invocation Interface Arguments](#page-30-0) on page 31.

Intel Corporation. All rights reserved. Intel, the Intel logo, Altera, Arria, Cyclone, Enpirion, MAX, Nios, Quartus and Stratix words and logos are trademarks of Intel Corporation or its subsidiaries in the U.S. and/or other countries. Intel warrants performance of its FPGA and semiconductor products to current specifications in accordance with Intel's standard warranty, but reserves the right to make changes to any products and services at any time without notice. Intel assumes no responsibility or liability arising out of the application or use of any information, product, or service described herein except as expressly agreed to in writing by Intel. Intel customers are advised to obtain the latest version of device specifications before relying on any published information and before placing orders for products or services. \*Other names and brands may be claimed as the property of others.

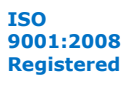

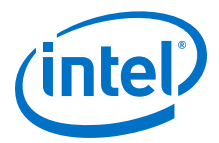

## <span id="page-16-0"></span>**4.1.1. Scalar Parameters**

Each scalar argument in your component results in an input conduit that is associated with the component start and busy signals.

The inputs are read into the component when the external system pulls that start signal high, unless the component is pulling its busy signal low.

For an example of how to specify a scalar parameters and how it is read in by a component, see the a argument in Figure 1 on page 17 and [Figure 2 o](#page-17-0)n page 18.

## **4.1.2. Pointer and Reference Parameters**

Each component pointer or reference argument results in an input conduit, associated with the component start and busy signals, for the address. In addition to this input conduit, all pointers share a single Avalon Memory-Mapped (MM) master interface that the component uses to access system memory.

You can customize these pointer interfaces using the mm\_master <> class.

*Note:* Explicitly-declared Avalon Memory-Mapped Master interfaces and Avalon Streaming interfaces are passed by reference.

> For details about Avalon (MM) Master interfaces, see [Avalon Memory-Mapped Master](#page-22-0) [Interfaces](#page-22-0) on page 23.

## **4.1.3. Interface Definition Example: Component with Both Scalar and Pointer Arguments**

The following design example illustrates the interactions between a component's interfaces and signals, and the waveform of the corresponding RTL module.

```
component int dut(int a, int* b, int i) {
      return a*b[i];
}
```
**Figure 1. Block Diagram of the Interfaces and Signals for the Component dut**

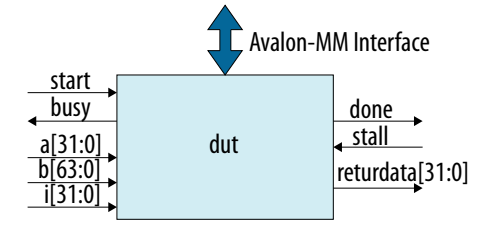

<span id="page-17-0"></span>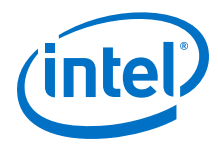

#### $c$ lk  $\Gamma$ 7/ 71  $a<sub>0</sub>$  $\overline{a}$  $8<sub>b0</sub>$  $\mathbf b$  $\overline{10}$ start ĺ busy avmm\_address  $x$ blil avmm read avmm readdatavalid avmm readdata returndata rdata  $\iota$ stall ſ done

#### **Figure 2. Waveform Diagram of the Signals for the Component dut**

This diagram shows that the Avalon-MM read signal reads from a memory interface that has a read latency of one cycle and is non-blocking.

If the dut component raises the busy signal, the caller needs to keep the start signal high and continue asserting the input arguments. Similarly, if the component downstream of dut raises the stall signal, then dut holds the done signal high until the stallsignal is de-asserted.

## **4.2. Avalon Streaming Interfaces**

A component can have input and output streams that conform to the Avalon-ST interface specifications. These input and output streams are represented in the C source by passing references to ihc::stream\_in<> and ihc::stream\_out<> objects as function arguments to the component.

When you use an Avalon-ST interface, you can serialize the data over several clock cycles. That is, one component invocation can read from a stream multiple times.

You cannot derive new classes from the stream classes or encapsulate them in other formats such as structs or arrays. However, you may use these classes as references inside other classes, meaning that you can create a class that has a reference to a stream as a data member.

A component can have multiple read sites for a stream. Similarly, a component can have multiple write sites for the same stream. However, try to restrict each stream in your design to a single read site, a single write site, or one of each.

*Note:* Within the component, there is no guarantee on the order of execution of different streams unless a data dependency exists between streams.

> For more information about streaming interfaces, refer to ["Avalon Streaming](https://www.altera.com/documentation/nik1412467993397.html#nik1412467963376) [Interfaces"](https://www.altera.com/documentation/nik1412467993397.html#nik1412467963376) in *Avalon Interface Specifications*.

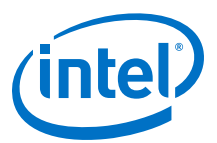

### **Streaming Input Interfaces**

## **Table 7. Intel HLS Compiler Streaming Input Interface stream\_in Declarations**

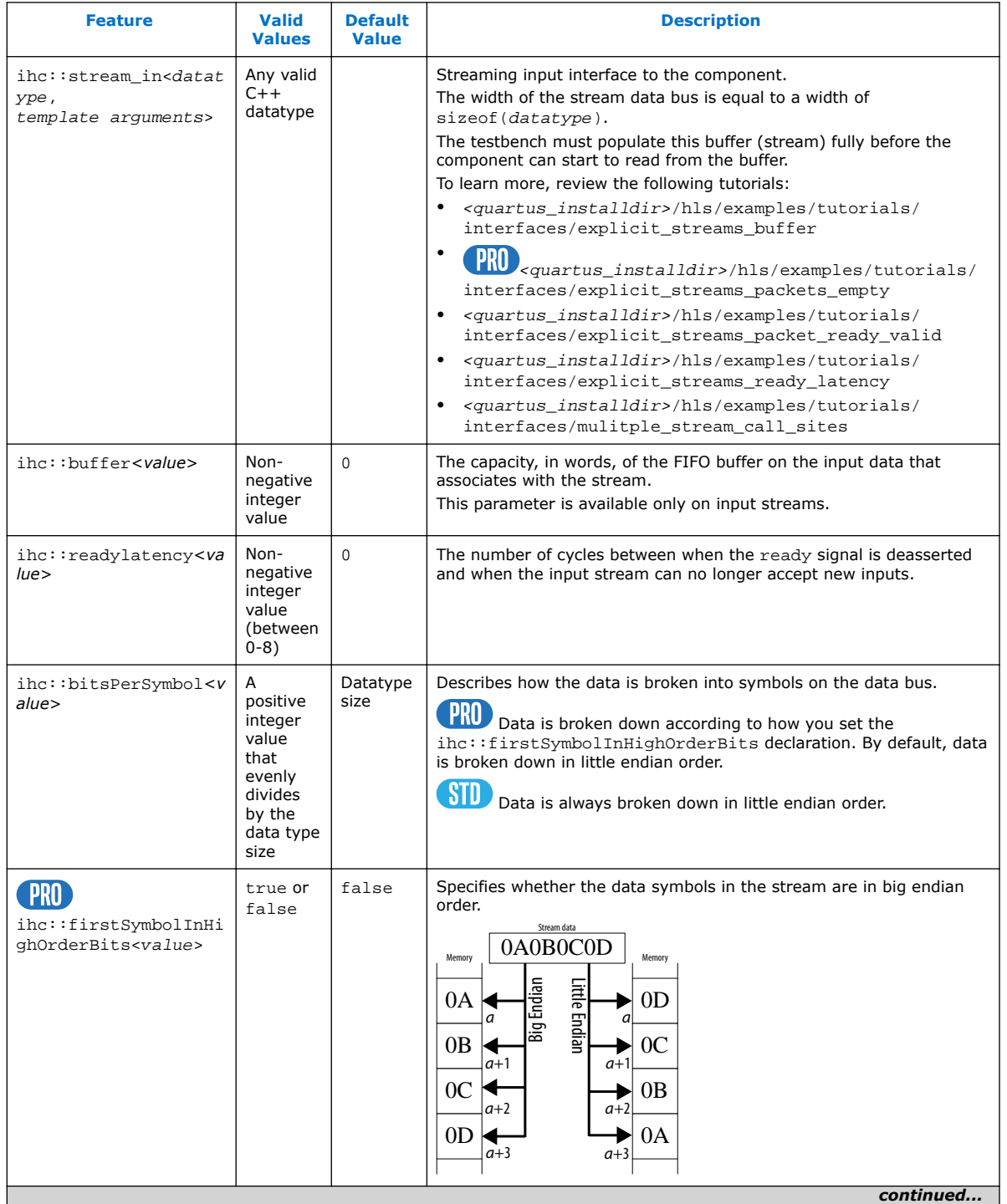

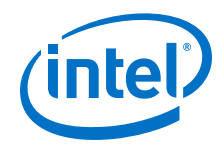

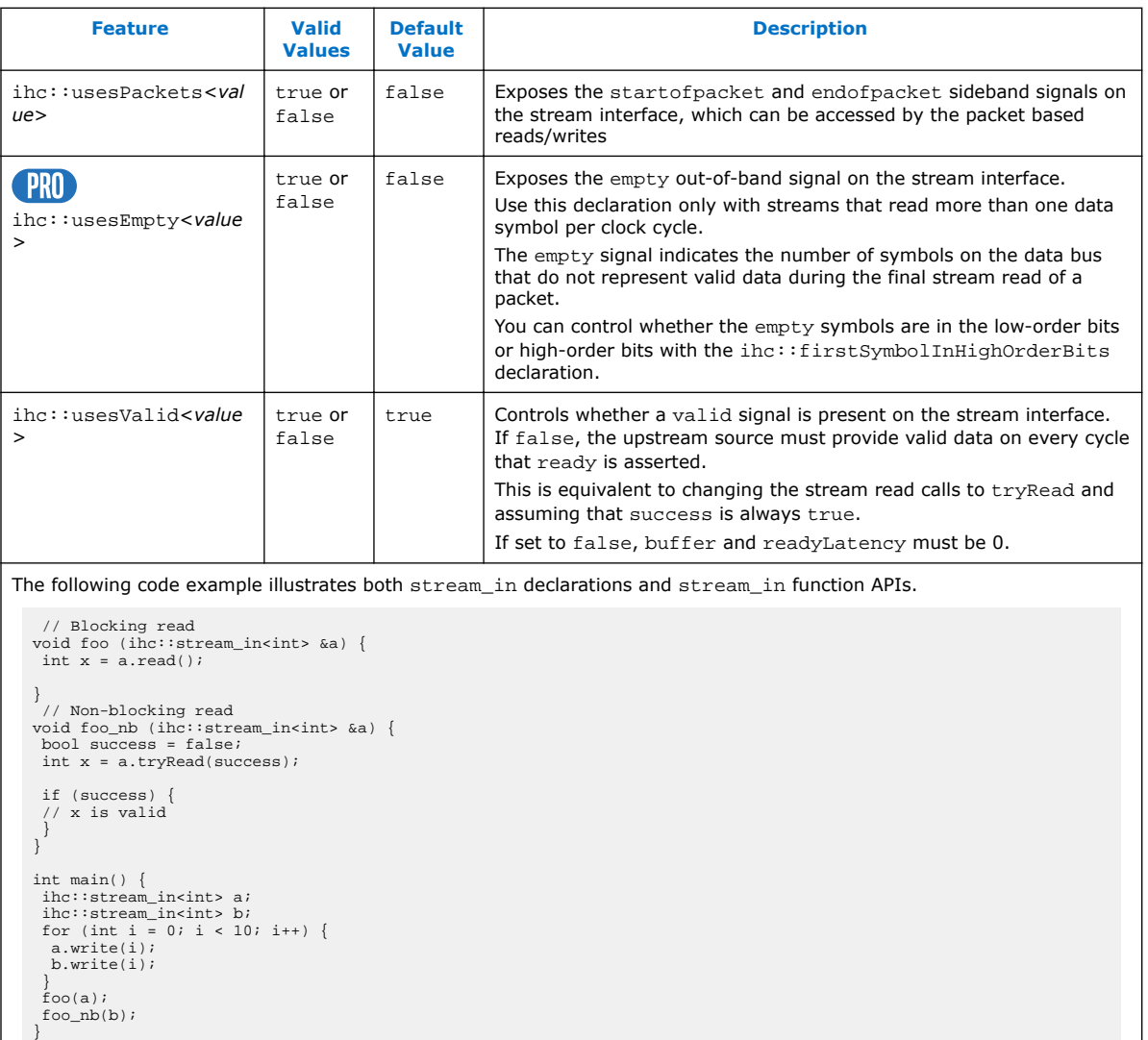

## **Table 8. Intel HLS Compiler Streaming Input Interface stream\_in Function APIs**

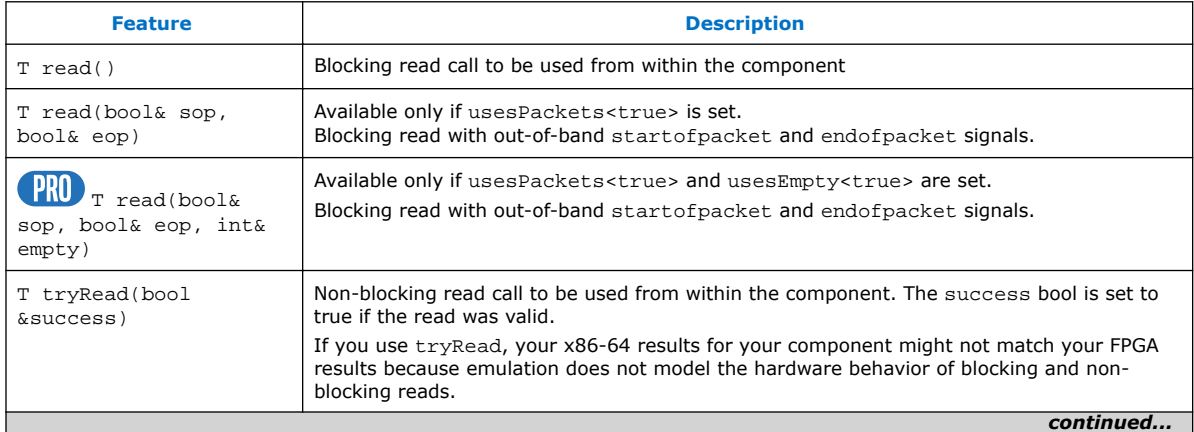

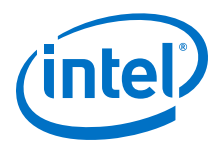

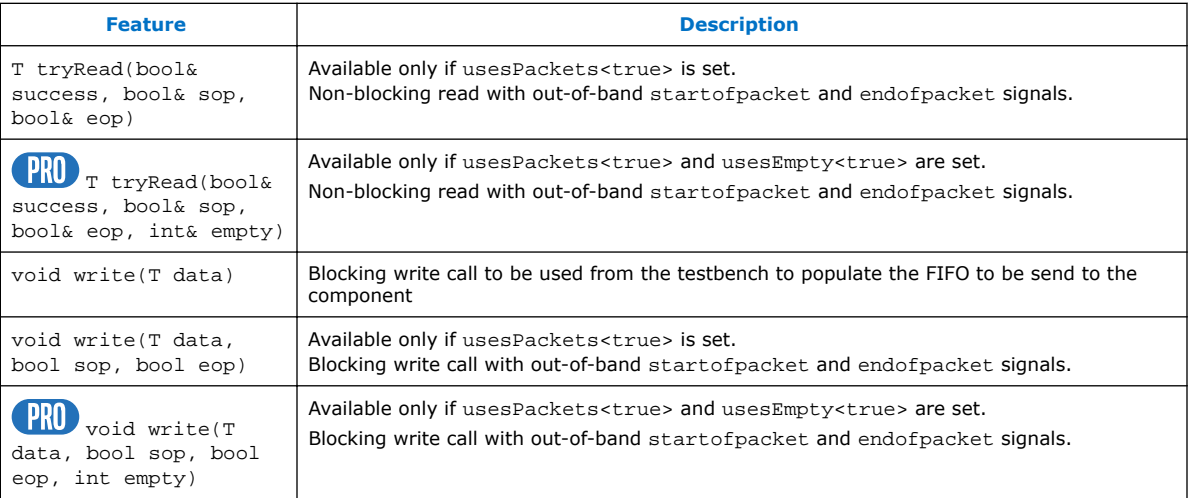

### **Streaming Output Interfaces**

## **Table 9. Intel HLS Compiler Streaming Output Interfaces stream\_out Declaration**

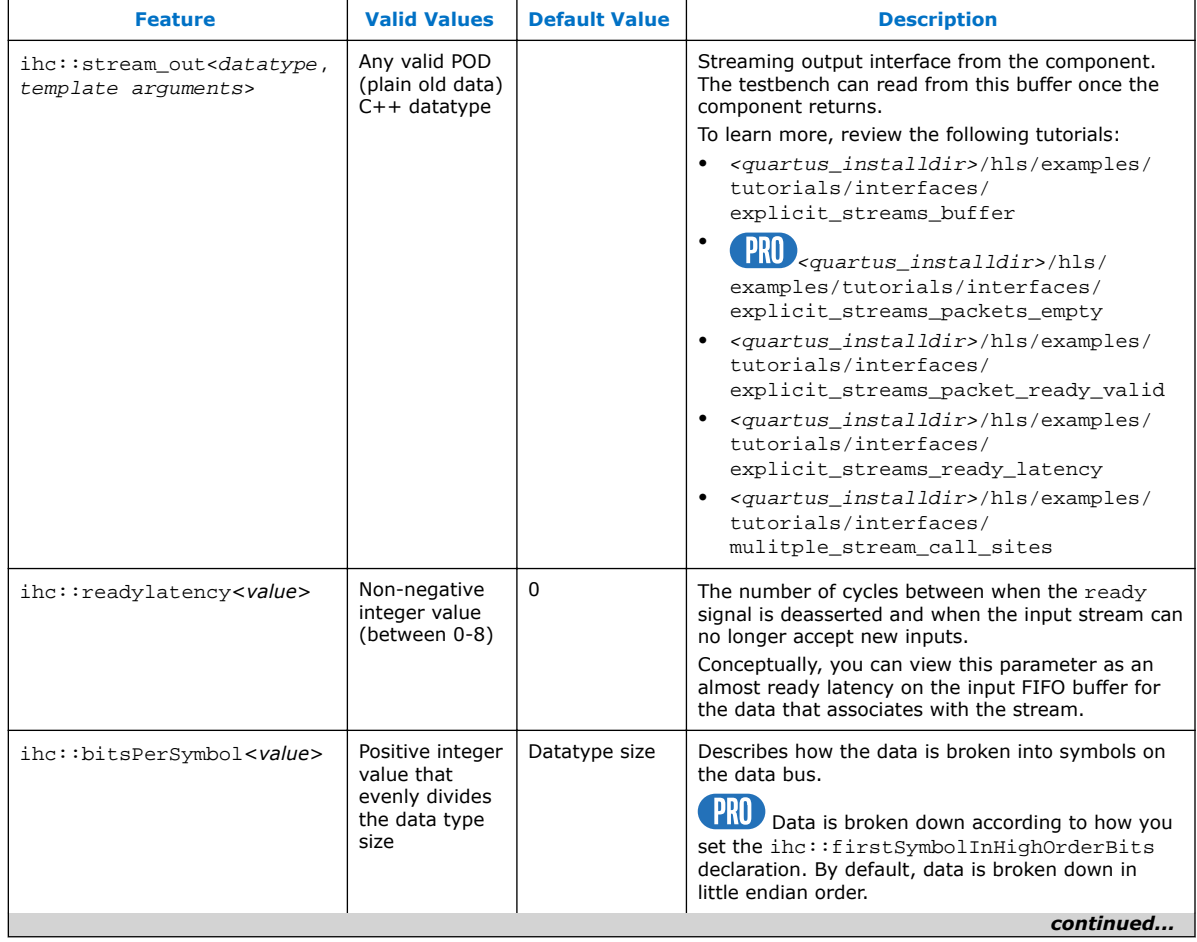

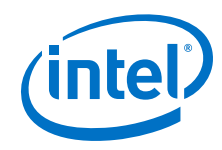

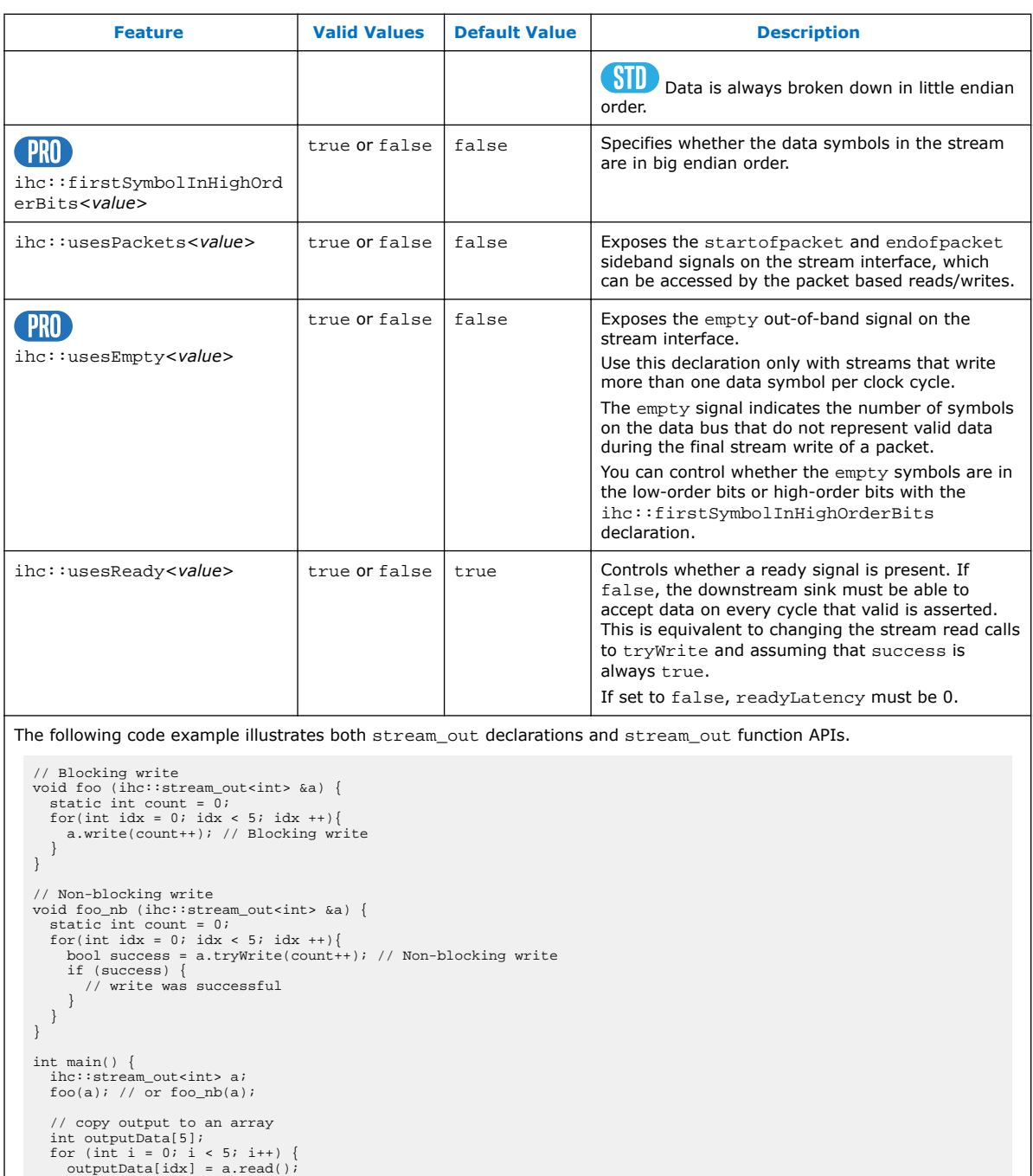

} }

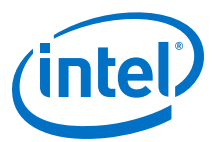

### <span id="page-22-0"></span>**Table 10. Intel HLS Compiler Streaming Output Interfaces stream\_out Function Call APIs**

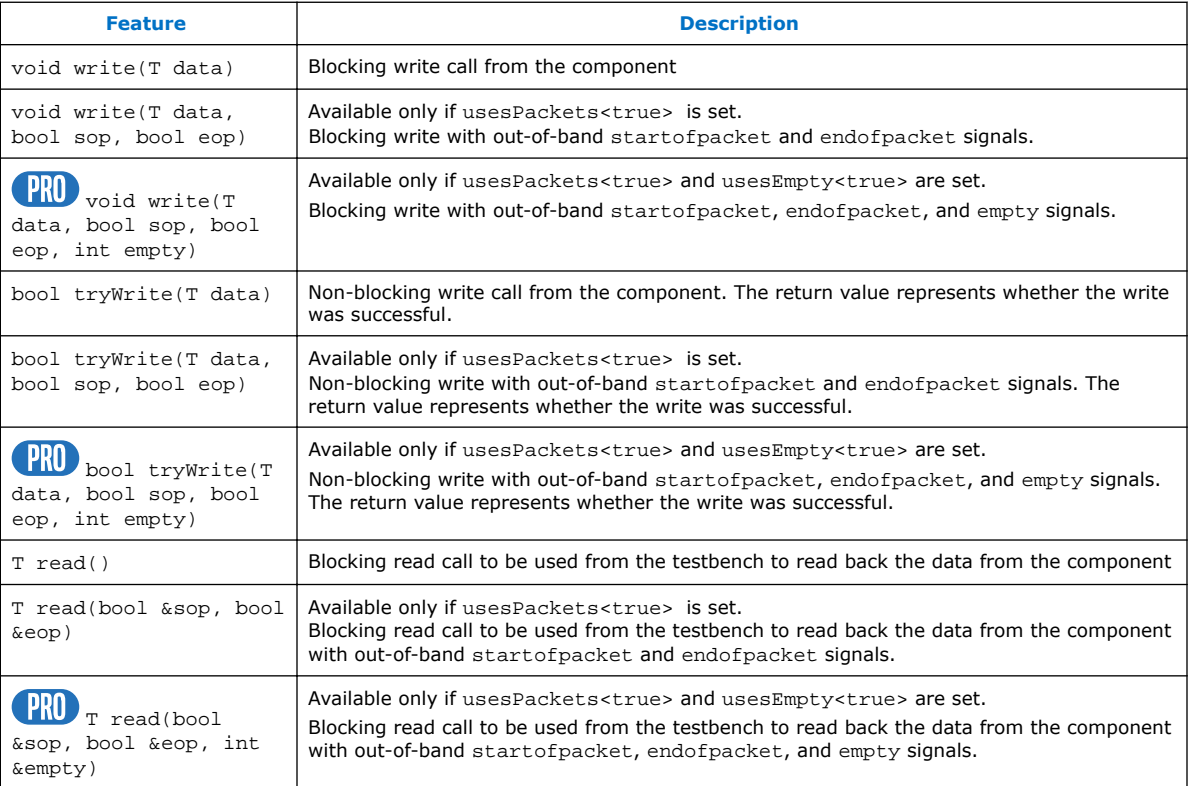

### **Related Information**

[Avalon Interface Specifications](https://www.altera.com/en_US/pdfs/literature/manual/mnl_avalon_spec.pdf)

## **4.3. Avalon Memory-Mapped Master Interfaces**

A component can interface with an external memory over an Avalon Memory-Mapped (MM) Master interface. You can specify the Avalon MM Master interface implicitly using a function pointer argument or reference argument, or explicitly using the mm\_master<> class defined in the "HLS/hls.h" header file. Describe a customized Avalon MM Master interface in your code by including a reference to an mm\_master<> object in your component function signature.

For more information about Avalon MM Master interfaces, refer to "[Avalon Memory-](https://www.altera.com/documentation/nik1412467993397.html#nik1412467936351)[Mapped Interfaces"](https://www.altera.com/documentation/nik1412467993397.html#nik1412467936351) in *Avalon Interface Specifications*.

### **Table 11. Intel HLS Compiler Memory-Mapped Interfaces**

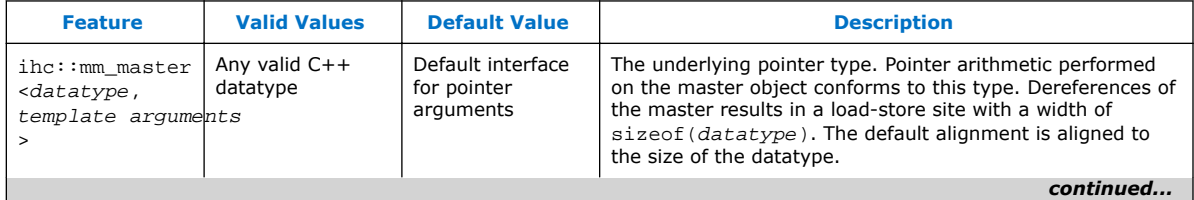

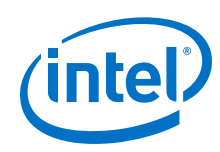

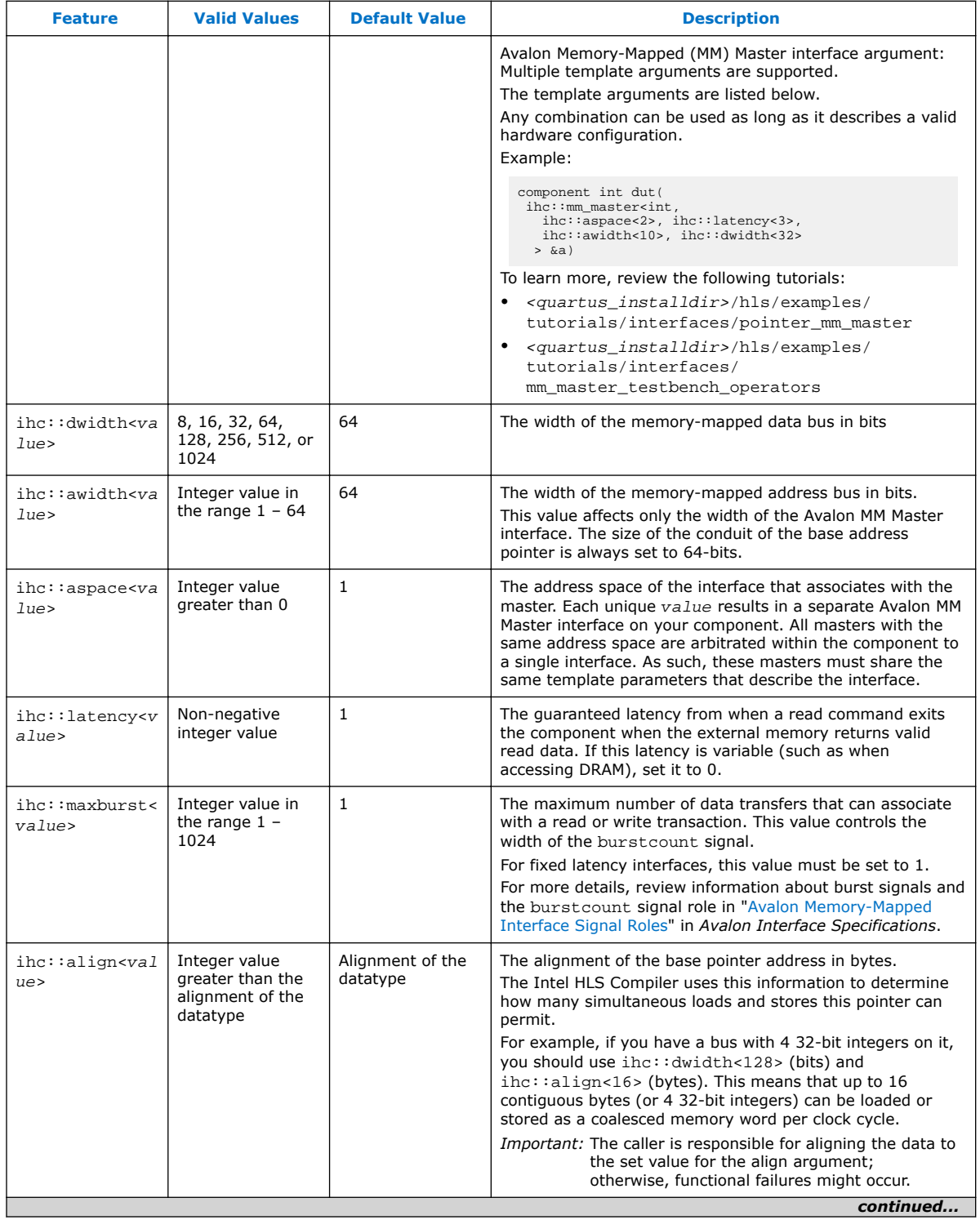

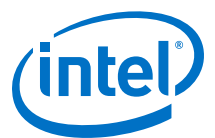

<span id="page-24-0"></span>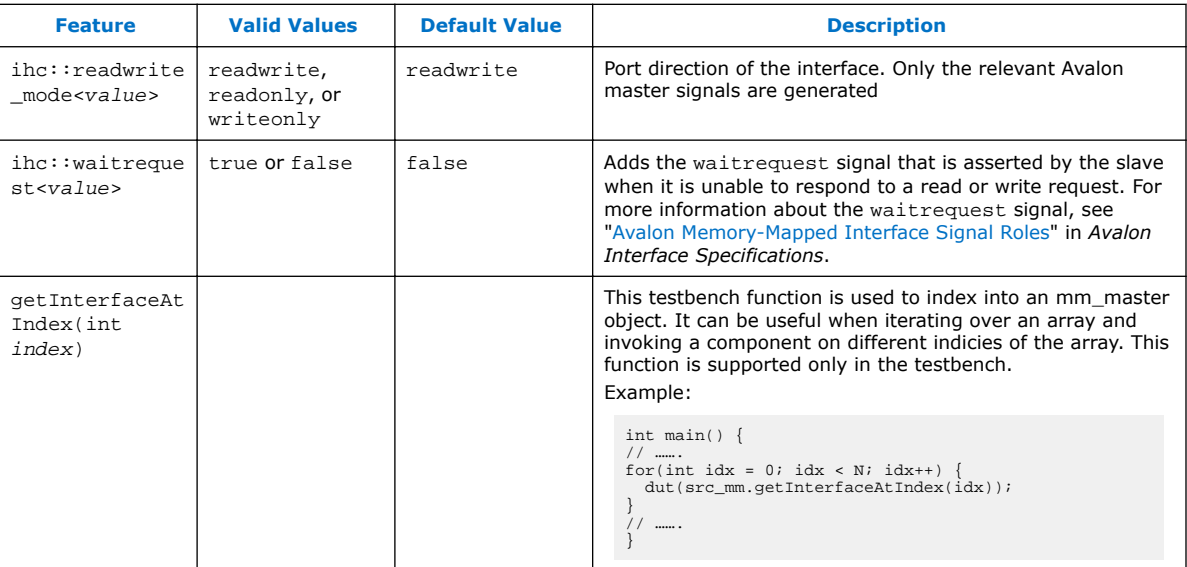

### **Related Information**

[Avalon Interface Specifications](https://www.altera.com/en_US/pdfs/literature/manual/mnl_avalon_spec.pdf)

## **4.3.1. Memory-Mapped Master Testbench Constructor**

For components that use an instance of the Avalon Memory-Mapped (MM) Master class (mm\_master<>) to describe their memory interfaces, you must create an mm\_master<> object in the testbench for each mm\_master argument.

To create an mm\_master<> object, add the following constructor in your code:

 $inc::mm$  master<int, … > mm(void\* ptr, int size, bool use socket=false);

where the constructor arguments are as follows:

- ptr is the underlying pointer to the memory in the testbench
- size is the total size of the buffer in bytes
- use\_socket is the option you use to override the copying of the memory buffer and have all the memory accesses pass back to the testbench memory

By default, the Intel HLS Compiler copies the memory buffer over to the simulator and then copies it back after the component has run. In some cases, such as pointer-chasing in linked lists, copying the memory buffer back and forth is undesirable. You can override this behavior by setting use\_socket to true.

*Note:* When you set use\_socket to true, only Avalon MM Master interfaces with 64-bit wide addresses are supported. In addition, setting this option increases the run time of the simulation.

## **4.3.2. Implicit and Explicit Examples of Describing a Memory Interface**

Optimize component code that describes a memory interface by specifying an explicit mm\_master object.

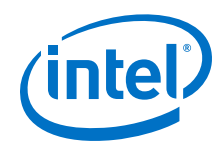

### **Implicit Example**

The following code example arbitrates the load and store instructions from both pointer dereferences to a single interface on the component's top-level module. This interface will have a data bus width of 64 bits, an address width of 64 bits, and a fixed latency of 1.

```
#include "HLS/hls.h"
component void dut(int *ptr1, int *ptr2) {
 *ptr1 += *ptr2;*ptr2 += ptr1[1];
}
int main(void) {
 int x[2] = \{0, 1\};
 int y = 2i dut(x, &y);
  return 0;
}
```
#### **Explicit Example**

This example demonstrates how to optimize the previous code snippet for a specific memory interface using the explicit  $mm\_master$  class. The  $mm\_master$  class has a defined template, and it has the following characteristics:

- Each interface is given a unique ID that infers two independent interfaces and reduces the amount of arbitration within the component.
- The data bus width is larger than the default width of 64 bits.
- The address bus width is smaller than the default width of 64 bits.
- The interfaces have a fixed latency of 2.

By defining these characteristics, you state that your system returns valid read data after exactly two clock cycles and that the interface never stalls for both reads and writes, but the system must be able to provide two different memories. A unique aspace is expected to correspond to a unique physical memory. If you connect to multiple Avalon-MM Master interface with the same aspace to the same physical memory, the Intel HLS Compiler cannot ensure functional correctness for any memory dependencies.

```
#include "HLS/hls.h"
typedef ihc::mm_master<int, ihc::dwidth<256>,
                              ihc::awidth<32>,
                              ihc::aspace<1>, 
                             ihc::latency<2> > Master1;
typedef ihc::mm_master<int, ihc::dwidth<256>,
                              ihc::awidth<32>,
                              ihc::aspace<4>,
                              ihc::latency<2> > Master2;
component void dut(Master1 &mm1,Master2 &mm2) {
  *mm1 += *mm2;*mm2 += mm1[1];
}
int main(void) {
 int x[2] = \{0, 1\};
 int y = 2iMaster1 mm_x(x,2*sizeof(int),false);
 Master2 mm_y(&y, sizeof(int), false);
```
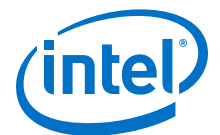

```
\texttt{dut}(\texttt{mm\_x}, \texttt{mm\_y});
    return 0;
}
```
## <span id="page-26-0"></span>**4.4. Slave Interfaces**

The Intel HLS Compiler provides two different types of slave interfaces that you can use with a component. In general, smaller scalar inputs should use slave registers. Large arrays should use slave memories if your intention is to copy these arrays into or out of the component.

Slave interfaces are implemented as Avalon Memory Mapped (Avalon-MM) Slave interfaces. For details about the Avalon-MM Slave interfaces, see ["Avalon Memory-](https://www.altera.com/documentation/nik1412467993397.html#nik1412467936351)[Mapped Interfaces](https://www.altera.com/documentation/nik1412467993397.html#nik1412467936351) in *Avalon Interface Specifications*.

| <b>Slave</b><br><b>Type</b> | <b>Associated</b><br><b>Slave</b><br><b>Interface</b>           | <b>Read/Write</b><br><b>Behavior</b>                                                                                               | <b>Synchronization</b>                                                                                                    | <b>Read Latency</b>                                                                                                    | <b>Controlling</b><br><b>Interface Data</b><br><b>Width</b>                                                                                        |
|-----------------------------|-----------------------------------------------------------------|----------------------------------------------------------------------------------------------------|----------------------------------------------------------------------------------------------------|----------------------------------------------------------------------------------------------------|----------------------------------------------------------------------------------------------------|
| Register                    | The component<br>control and<br>status register<br>(CSR) slave. | The component<br>cannot update<br>these registers<br>from the datapath,<br>so you can read<br>back only data<br>that you wrote in. | Synchronized with the<br>component start<br>signal.                                                                                                    | Fixed value of 1.                                                                                                    | Always 64 bits                                                                                                    |
| Memory<br>(M20K)            | Dedicated<br>slave interface<br>on the<br>component.            | Updates from the<br>component's<br>datapath are<br>visible in memory.                                                              | All changes to this<br>memory are<br>immediately visible to<br>the component<br>datapath. Therefore,<br>reads and writes from<br>outside of the<br>component should only<br>occur when the<br>component is not<br>executing. | Fixed value that is<br>dependent on the<br>component memory<br>access pattern and any<br>attributes or pragmas<br>that you set.<br>See the<br>component . qsys file<br>for more information. | The data width is<br>a multiple of the<br>slave data type,<br>where the<br>multiple is<br>determined by<br>coalescing the<br>internal<br>accesses. |

**Table 12. Types of Slave Interfaces**

## **4.4.1. Control and Status Register (CSR) Slave**

A component can have a maximum of one CSR slave interface, but more than one argument can be mapped into this interface.Any arguments that are labeled as hls\_avalon\_slave\_register\_argument are located in this memory space. The resulting memory map is described in the automatically generated header file <results>.prj/components/<component\_name>\_csr.h. This file also provides the C macros for a master to interact with the slave.

The control and status registers (that is, function call and return) of an hls avalon slave component attribute are implemented in this interface.

You do not need to use the hls\_avalon\_slave\_component attribute to use the hls avalon slave register argument attribute.

To learn more, review the tutorial: <quartus\_installdir>/hls/examples/ tutorials/interfaces/mm\_slaves

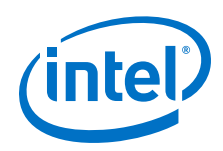

Example code of a component with a CSR slave:

```
#include "HLS/hls.h"
struct MyStruct {
 int f;
     double j;
     short k;
};
hls_avalon_slave_component
component MyStruct mycomp_xyz (hls_avalon_slave_register_argument int y,
 hls_avalon_slave_register_argument MyStruct struct_argument,
 hls_avalon_slave_register_argument unsigned long long mylong,
 hls_avalon_slave_register_argument char char_arg
) ( \left\{ ) ( \left\{ ) ( \left\{ \right. \right. \right. ) ( \left. \right. \right\} return struct_argument;
}
```
Generated C header file for the component mycomp\_xyz:

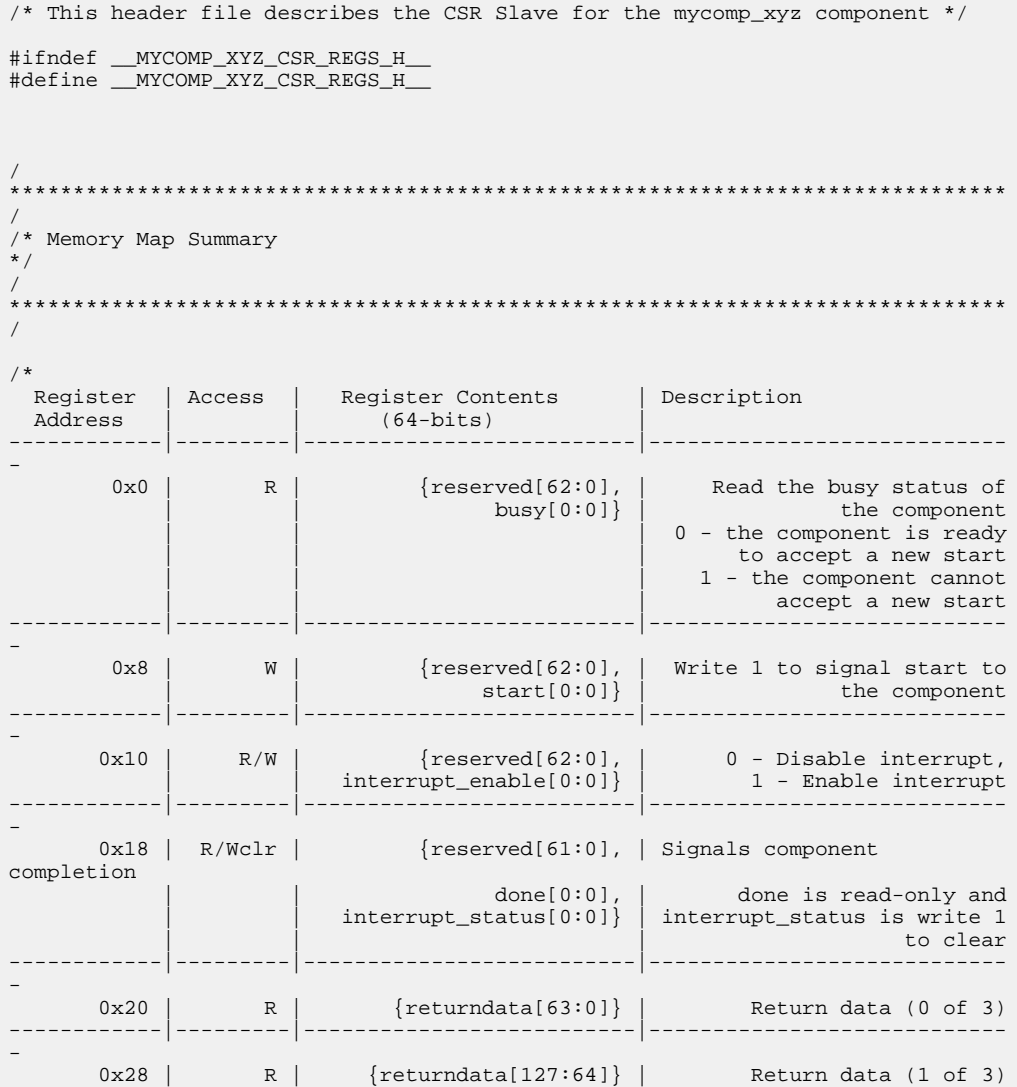

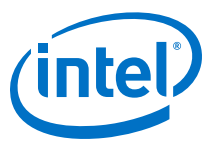

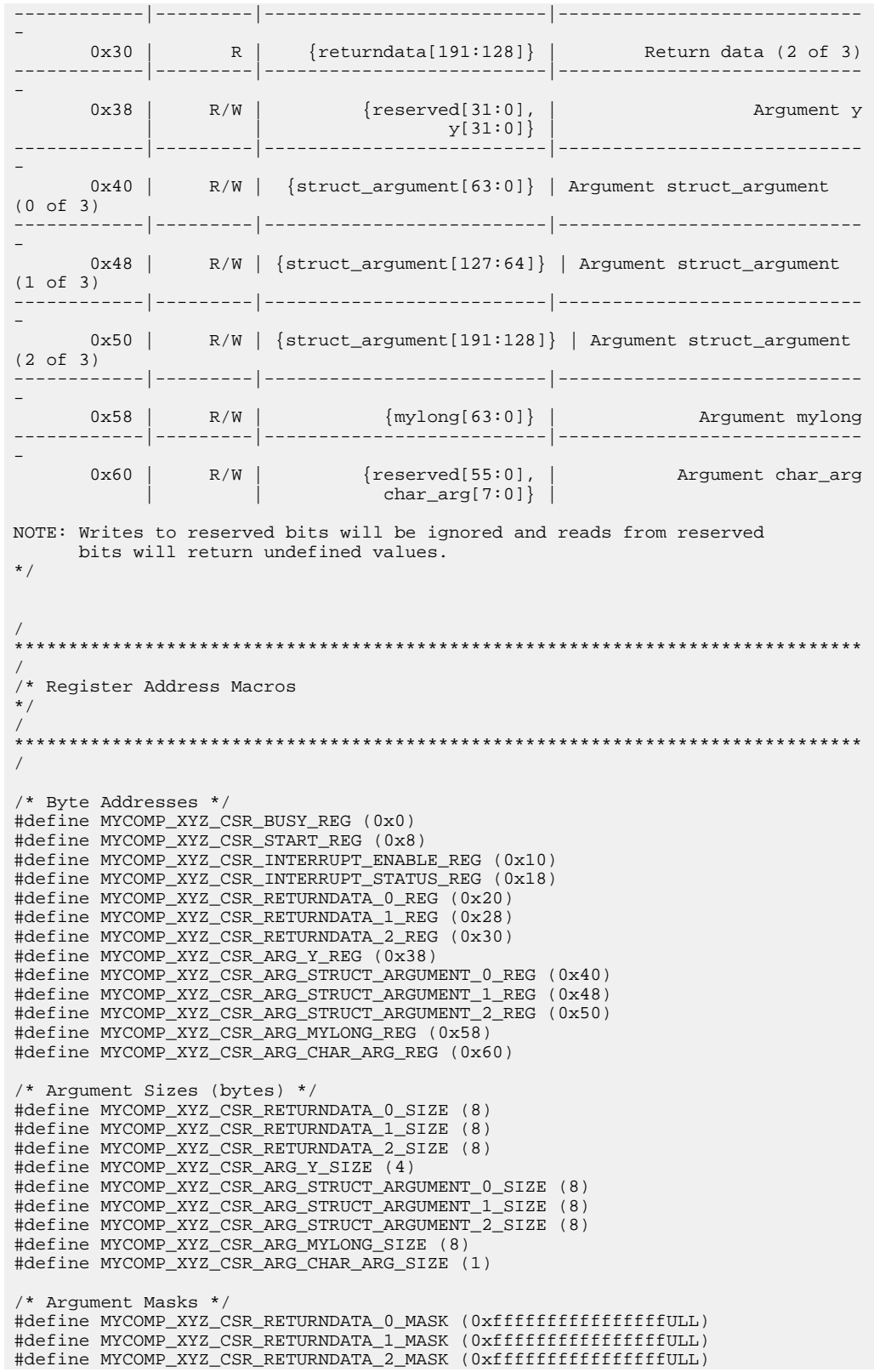

<span id="page-29-0"></span>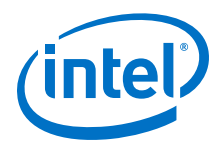

#define MYCOMP\_XYZ\_CSR\_ARG\_Y\_MASK (0xffffffff) #define MYCOMP\_XYZ\_CSR\_ARG\_STRUCT\_ARGUMENT\_0\_MASK (0xffffffffffffffffULL) #define MYCOMP\_XYZ\_CSR\_ARG\_STRUCT\_ARGUMENT\_1\_MASK (0xffffffffffffffffULL) #define MYCOMP\_XYZ\_CSR\_ARG\_STRUCT\_ARGUMENT\_2\_MASK (0xffffffffffffffffULL) #define MYCOMP\_XYZ\_CSR\_ARG\_MYLONG\_MASK (0xffffffffffffffffULL) #define MYCOMP\_XYZ\_CSR\_ARG\_CHAR\_ARG\_MASK (0xff) /\* Status/Control Masks \*/ #define MYCOMP\_XYZ\_CSR\_BUSY\_MASK (1<<0) #define MYCOMP\_XYZ\_CSR\_BUSY\_OFFSET (0) #define MYCOMP\_XYZ\_CSR\_START\_MASK (1<<0) #define MYCOMP\_XYZ\_CSR\_START\_OFFSET (0) #define MYCOMP\_XYZ\_CSR\_INTERRUPT\_ENABLE\_MASK (1<<0) #define MYCOMP\_XYZ\_CSR\_INTERRUPT\_ENABLE\_OFFSET (0) #define MYCOMP XYZ CSR\_INTERRUPT\_STATUS\_MASK (1<<0) #define MYCOMP\_XYZ\_CSR\_INTERRUPT\_STATUS\_OFFSET (0) #define MYCOMP\_XYZ\_CSR\_DONE\_MASK (1<<1) #define MYCOMP\_XYZ\_CSR\_DONE\_OFFSET (1) #endif /\* MYCOMP XYZ CSR REGS H \*/

## **4.4.2. Slave Memories**

By default, component functions access parameters that are passed by reference through an Avalon Memory-Mapped (MM) Master interface. An alternative way to pass parameters by reference is to use an Avalon MM Slave interface, which exists inside the component.

Having a pointer argument generate an Avalon MM Master interface on the component has two potential disadvantages:

- The master interface has a single port. If the component has multiple load-store sites, arbitration on that port might create stallable logic.
- Depending on the system in which the component is instantiated, other masters might use the memory bus while the component is running and create undesirable stalls on the bus.

Because a slave memory is internal to the component, the HLS compiler can create a memory architecture that is optimized for the access pattern of the component such as creating banked memories or coalescing memories.

Slave memories differ from local memories because they can be accessed from an Avalon MM Master outside of the component. Local memories are by definition local to the component and cannot be accessed outside the component. Unlike local memory components, you cannot explicitly configure slave memory arguments (for example, banking or coalescing). You must rely on the automatic configurations generated by the compiler. You can control the structure of your slave memories only by restructuring your load and store operations.

A component can have many slave memory interfaces. Unlike slave register arguments that are grouped together in the CSR slave interface, each slave memory has a separate interface with separate data buses. The slave memory interface data bus width is determined by the width of the slave type. If the internal accesses to the memory have been coalesced, the slave memory interface data bus width might be a multiple of the width of the slave type.

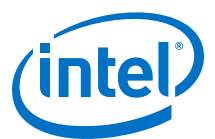

<span id="page-30-0"></span>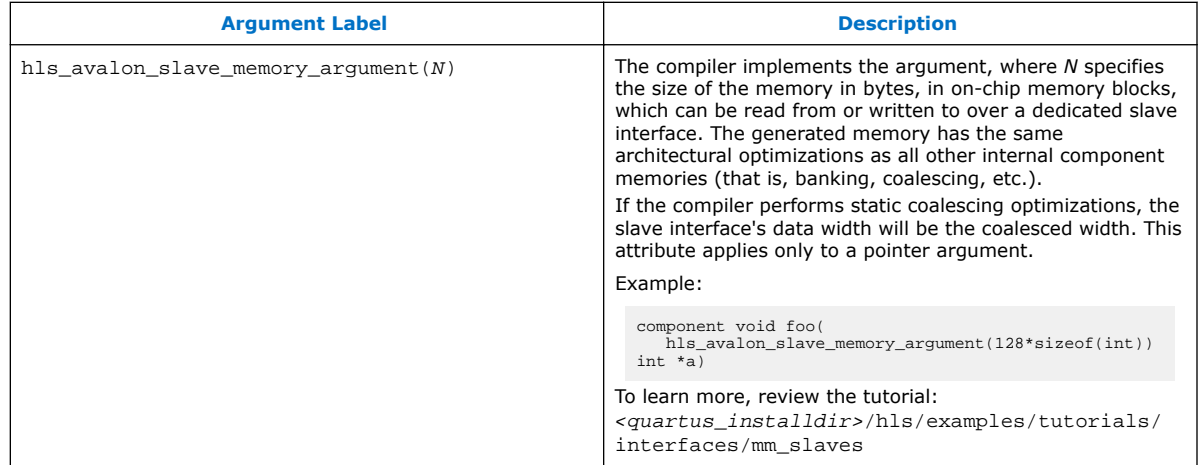

## **4.5. Component Invocation Interface Arguments**

The component invocation interface refers to the control signals that correspond to actions of calling the function. All unstable component argument inputs are synchronized according to this component invocation protocol. A component argument is unstable if it changes while there is live data in the component (that is, between pipelined function invocations).

## **Table 13. Intel HLS Compiler Component Invocation Interface Arguments**

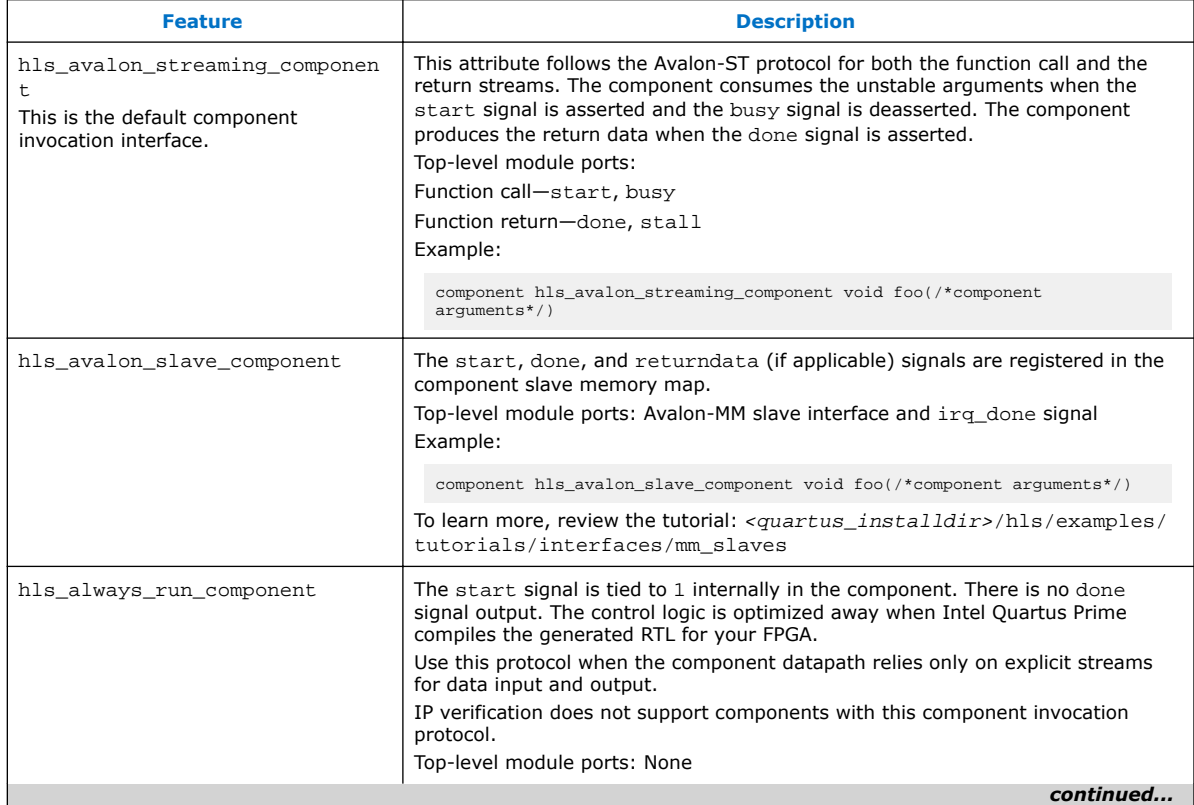

<span id="page-31-0"></span>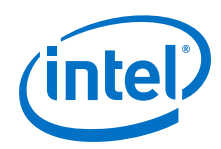

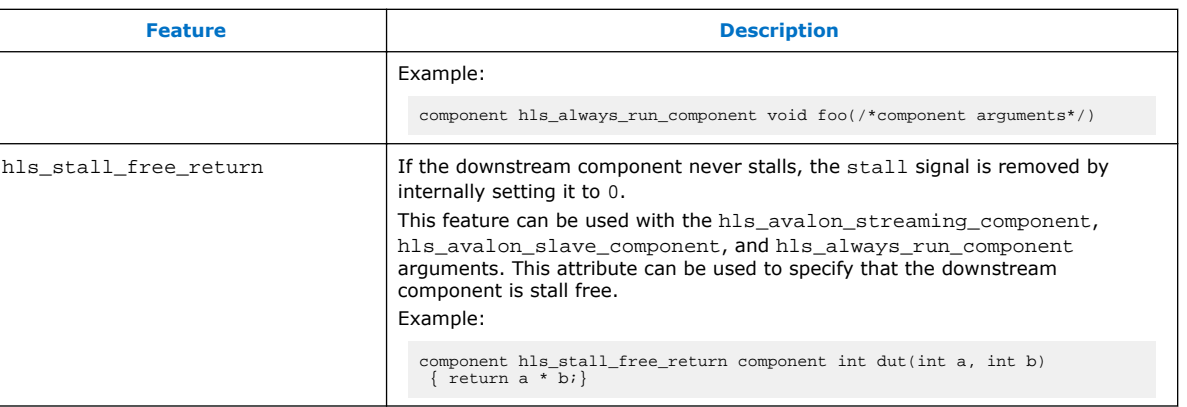

### **Related Information**

[Control and Status Register \(CSR\) Slave](#page-26-0) on page 27

## **4.6. Unstable and Stable Component Arguments**

If you do not specify the intended behavior for an argument, the default behavior of an argument is unstable. An unstable argument can change while there is live data in the component (that is, between pipelined function invocations).

You can declare an interface argument to be stable with the hls\_stable\_argument attribute. A stable interface argument is an argument that does not change while your component executes, but the argument might change between component executions.

You can mark the following the interface arguments as stable:

- Scalar (conduit) arguments
- Pointer interface arguments

The address input is stable. The associated Avalon MM Master interface is not affected.

Pass-by-reference arguments

The address input is stable. The associated Avalon MM Master interface is not affected.

• Avalon Memory-Mapped (MM) Master interface arguments

The address input is stable. The associated Avalon MM Master interface is not affected.

• Avalon Memory-Mapped (MM) Slave register interface arguments

The following interface arguments cannot be marked as stable:

- Avalon Memory-Mapped (MM) Slave memory interface arguments
- Avalon Streaming interface arguments

You might save some FPGA area in your component design when you declare an interface argument as stable because there is no need to carry the data with the pipeline.

You cannot have two component invocations in flight with different stable arguments between the two component invocations.

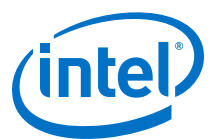

<span id="page-32-0"></span>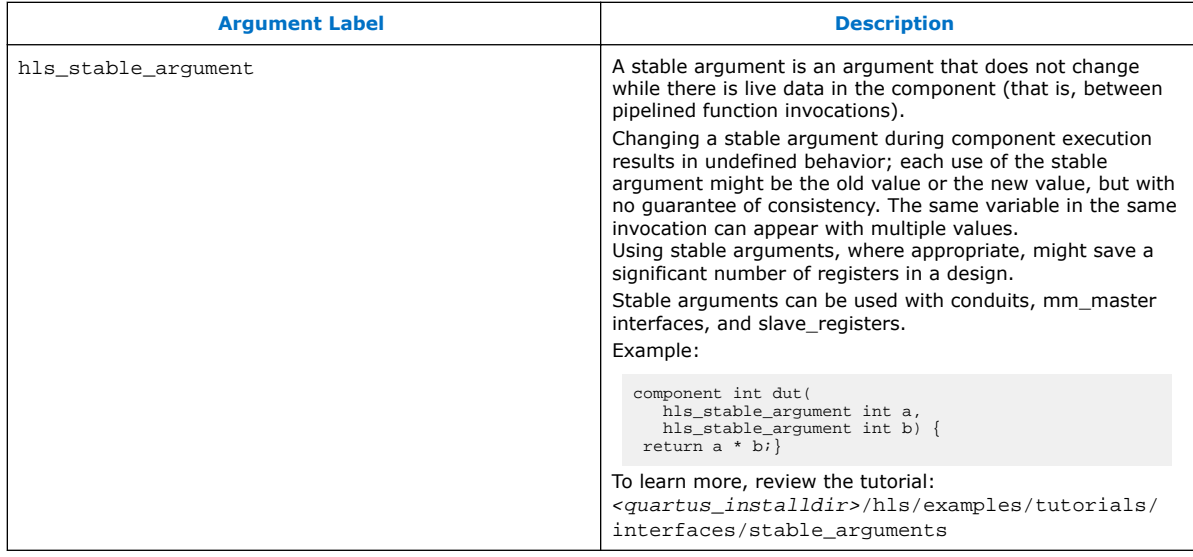

## **4.7. Global Variables**

Components can use and update  $C++$  global variables. If you access a global variable in your component function, it is implemented as an Avalon Memory-Mapped (MM) Master interfaces, like a pointer parameter.

If you access more than one global variable, each global variable uses the same Avalon- MM Master interface, which might result in stallable arbitration. If you use pointers and non-constant global memory accesses, then the pointers and global memory accesses all share the same Avalon- MM Master interface.

In addition to the Avalon- MM Master interface, each global variable that the component uses has an input conduit that must be supplied with the address of the global variable in system memory. The input conduit arguments that are generated in the RTL are named @<global variable name>. Input conduits generated for pointer arguments omit the @ are named for the corresponding pointer argument.

If your global variable is declared as const, then no Avalon- MM Master interface and no additional input conduit is generated. Therefore, global variables declared as const use significantly less FPGA area than modifiable global variable.

## **4.8. Structs in Component Interfaces**

Review the interface\_structs.sv file in your <a.prj>/components/ <component\_name> folder to see information about the padding and packed-ness of the implementation interfaces for the structs in your component.

The interface\_structs.sv file contains the Verilog-style definitions of the structs found on your component interface.

<span id="page-33-0"></span>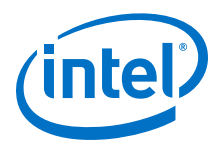

## **4.9. Reset Behavior**

For your HLS component, the reset assertion can be asynchronous but the reset deassertion must be synchronous.

The reset assertion and deassertion behavior can be generated from an asynchronous reset input by using a reset synchronizer, as described in the following example Verilog code:

```
reg [2:0] sync_resetn;
always @(posedge clock or negedge resetn) begin
   if (!resetn) begin
     sync_resetn <= 3'b0;
   end else begin
    sync\_resetn \leq \{ sync\_resetn[1:0], 1'b1\}; end
end
```
This synchronizer code is used in the example Intel Quartus Prime project that is generated for your components included in an i++ compile.

When the reset is asserted, the component holds its busy signal high and its done signal low. After the reset is deasserted, the component holds its busy signal high until the component is ready to accept the next invocation. All component interfaces (slaves, masters, and streams) are valid only after the component busy signal is low.

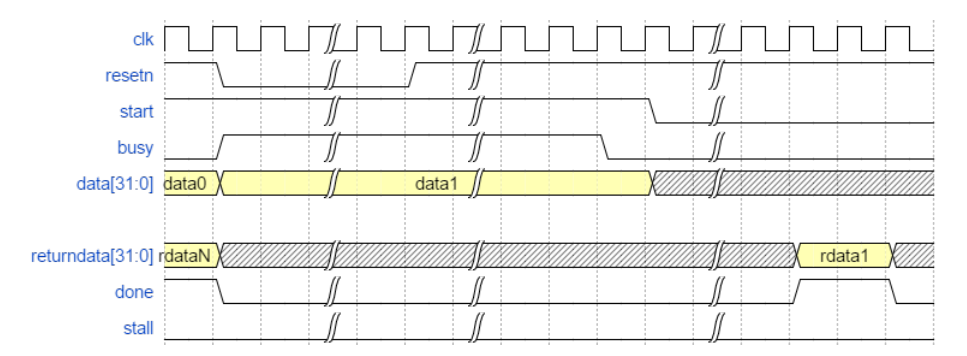

### **Simulation Component Reset**

You can check the reset behavior of your component during simulation by using the ihc\_hls\_sim\_reset API. This API returns 1 if the reset was exercised (that is, if the reset is called during hardware simulation of the component). Otherwise, the API returns 0.

Call the API as follows:

int ihc hls sim reset(void);

During x86 emulation of your component, the ihc\_hls\_sim\_reset API always returns 0. You cannot reset a component during x86 emulation.

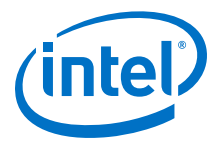

## <span id="page-34-0"></span>**5. Local Variables in Components (Memory Attributes)**

The Intel High Level Synthesis (HLS) Compiler tries to provide the maximum throughput whenever possible. In certain cases, particularly when the Intel HLS Compiler optimizes local memory configurations for throughput, it might be beneficial to trade some throughput for a smaller area. Apply the component memory attributes to local variables in your component to customize the on-chip memory architecture of the local memory system and lower the FPGA area utilization of your component. These component memory attributes are defined in the "HLS/hls.h" header file, which you can include in your code.

*Restriction:* You can apply these attributes to primitives and objects, but not to class members.

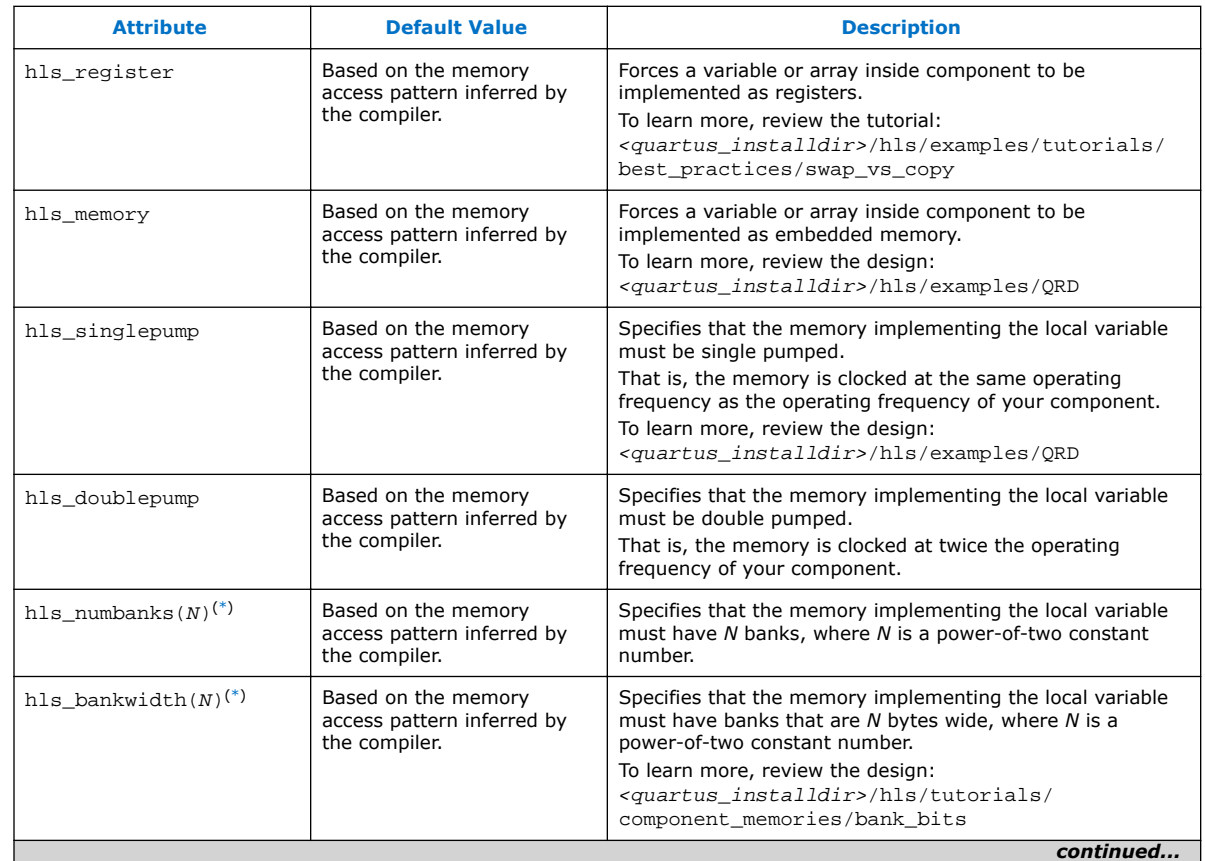

#### **Table 14. Intel HLS Compiler Component Memory Attributes**

(\*) This attribute is subject to constraints outlined in [Constraints on Attributes for Memory Banks](#page-35-0) on page 36.

Intel Corporation. All rights reserved. Intel, the Intel logo, Altera, Arria, Cyclone, Enpirion, MAX, Nios, Quartus and Stratix words and logos are trademarks of Intel Corporation or its subsidiaries in the U.S. and/or other countries. Intel warrants performance of its FPGA and semiconductor products to current specifications in accordance with Intel's standard warranty, but reserves the right to make changes to any products and services at any time without notice. Intel assumes no responsibility or liability arising out of the application or use of any information, product, or service described herein except as expressly agreed to in writing by Intel. Intel customers are advised to obtain the latest version of device specifications before relying on any published information and before placing orders for products or services. \*Other names and brands may be claimed as the property of others.

<span id="page-35-0"></span>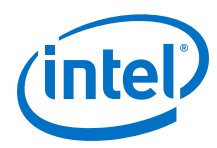

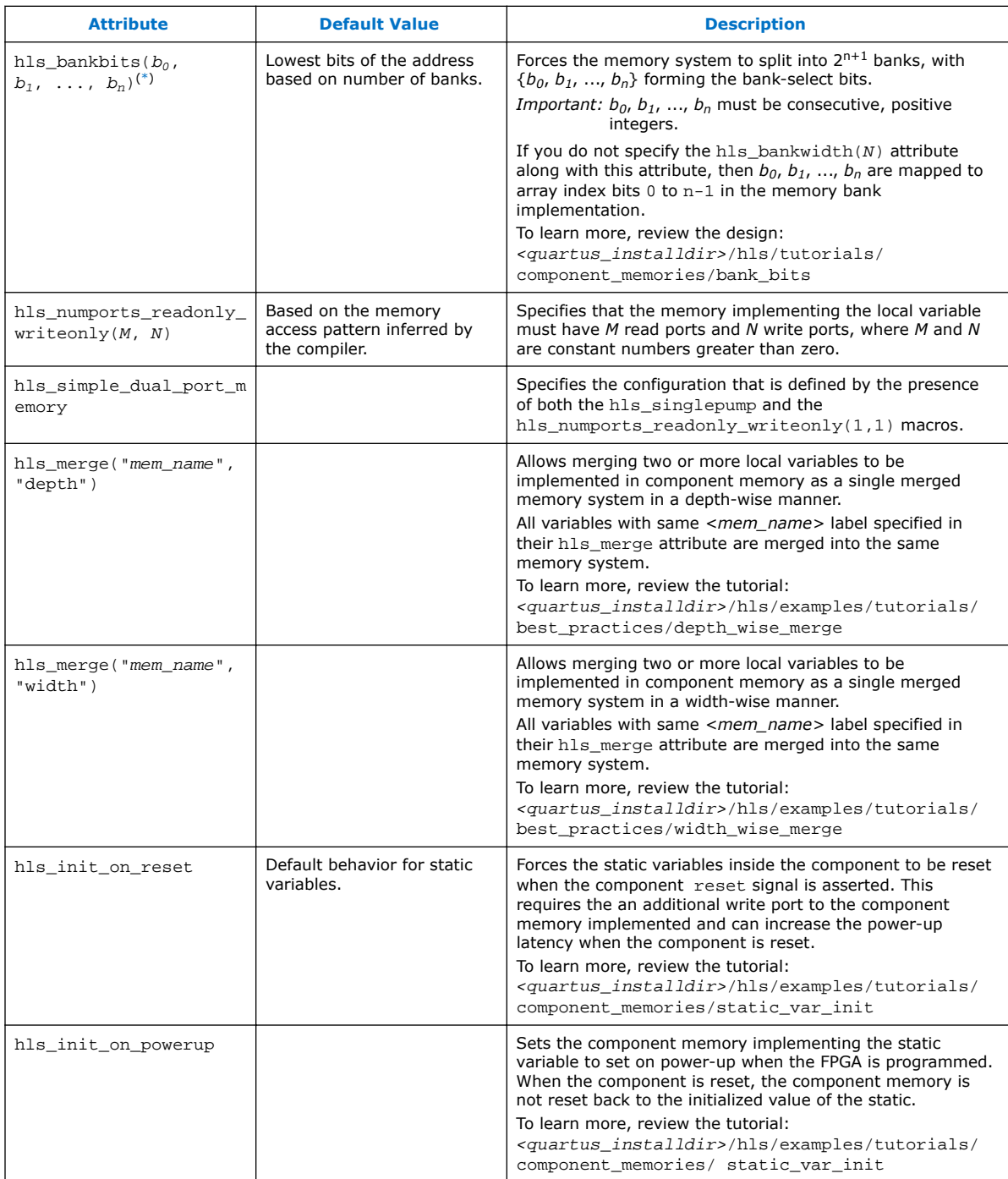

### **Constraints on Attributes for Memory Banks**

The properties of memory banks constrain how you can divide local memory into banks with the memory bank attributes.

The relationship between the following properties is constrained:
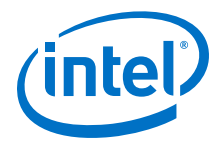

- <span id="page-36-0"></span>The size (in bytes) of the local variable  $(S)$ . If you are accessing an array, this value represents the number of bytes that you want to access at one time.
- The number of memory banks specified by  $hls\_numbers$  attribute  $(N_{\text{hanks}})$ .
- The width (in bytes) of the memory banks specified by hls bankwidth attribute (*W*).
- The number of memory bank-select bits specified by hls bankbits attribute. That is, n+1 when you specify  $b_0$ ,  $b_1$ , ...,  $b_n$  as the bank-select bits  $(N_{\text{hits}})$ .

These attributes are subject to the following constraints:

 $N_{\text{banks}} \times W = S$ 

The size of a local variable is equal to the number of memory banks it uses times the width of the memory banks.

• *<sup>N</sup>***banks** must be a power of 2 value.

• 
$$
N_{\text{banks}} = 2^{N_{\text{bits}}}
$$

 $N_{\text{bits}}$  bank-selection bits that are required to address  $N_{\text{banks}}$  number of memory banks.

Values that you specify for the hls\_numbanks, hls\_bankwidth, and hls bankbits attributes must meet these constraints. For attributes that you do not specify, the Intel HLS Compiler infers values for the attributes following these constraints.

## **5.1. Static Variables**

The HLS compiler supports function-scope static variables with the same semantics as in  $C$  and  $C++$ .

Function-scope static variables are initialized to the specified values on reset. In addition, changes to these variables are visible across component invocations, making fucntion-scope static variables ideal for storing states in a component.

To initialize static variables, the component requires extra logic, and the component might take some time to exit the reset state while this logic is active.

*Important:* The HLS compiler supports file-scope static variables, but any memory attributes (such as hls\_bankbits) that you apply to static variables work only if the static variable is declared within the component function. Memory attributes applied to filescope static variables are ignored.

### **Static Variable Initialization**

Unlike a typical program, you can control when the static variables in your component are initialized. A static variable can be initialized either when a component is powered up or reset.

Initializing a static variable when a component is powered up resembles a traditional programming model where you cannot reinitialize the static variable value after the program starts to run.

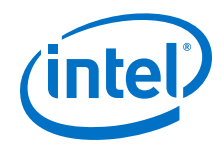

Initializing a static variable when a component is reset initializes the static variable each time each time your component receives a reset signal, including on power up. However, this type of static variable initialization requires extra logic. This extra logic can affect the start-up latency and the FPGA area needed for your component.

You can explicitly set the static variable initialization by adding one of the following attributes to your static variable declaration:

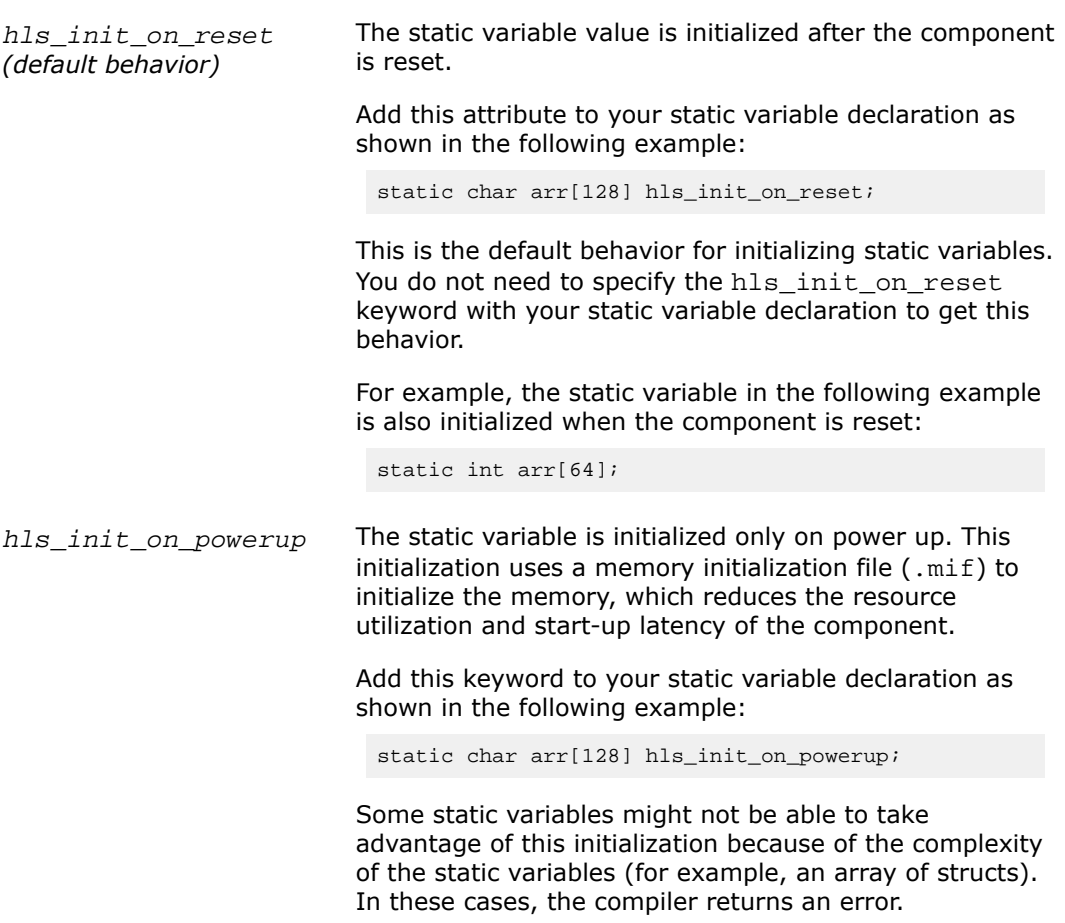

For a demonstration of initializing static variables, review the tutorial in <quartus\_installdir>/hls/examples/tutorials/component\_memories/ static\_var\_init.

For information about resetting your component, see [Reset Behavior](#page-33-0) on page 34.

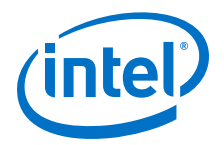

# **6. Loops in Components**

The Intel HLS Compiler attempts to pipeline loops to maximize throughput of the various components that you define.

#### **Loop Pipelining**

Pipelining loops enables the Intel HLS Compiler to execute subsequent iterations of a loop in a pipeline-parallel fashion. Pipeline-parallel execution means that multiple iterations of the loop, at different points in their executions, are executing at the same time. Because all stages of the loop are always active, pipelining loops helps maximize usage of the generated hardware.

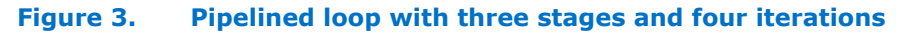

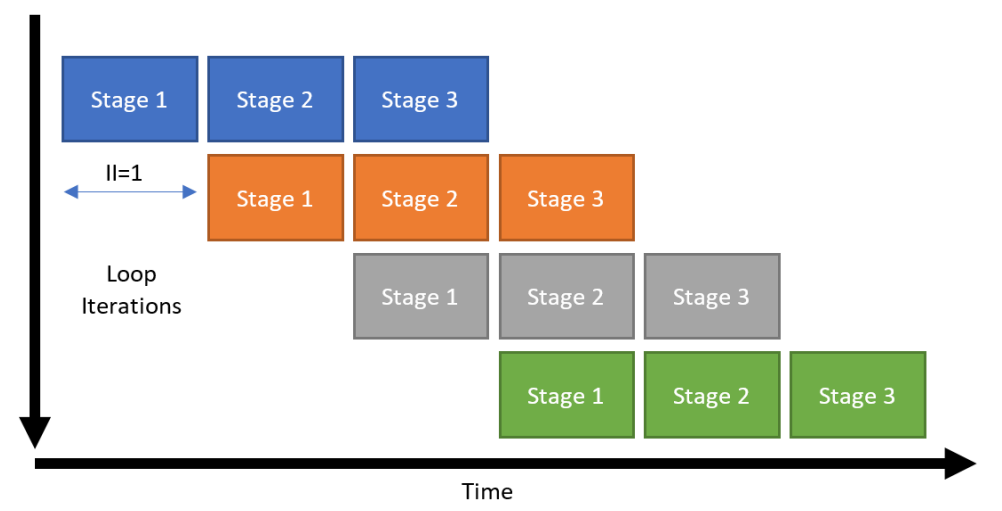

There are some cases where pipelining is not possible at all. In other cases, a new iteration of the loop cannot start until N cycles after the previous iteration.

The number of cycles for which a loop iteration must wait before it can start is called the initiation interval (II) of the loop. This loop pipelining status is captured in the high level design report (report.html). In general, an II of 1 is desirable.

A common case where II  $> 1$  is when a part of the loop depends in some way on the results of the previous iteration of the same loop. The circuit must wait for these loopcarried dependencies to be resolved before starting a new iteration of the loop. These loop-carried dependencies are indicated in the optimization report.

Intel Corporation. All rights reserved. Intel, the Intel logo, Altera, Arria, Cyclone, Enpirion, MAX, Nios, Quartus and Stratix words and logos are trademarks of Intel Corporation or its subsidiaries in the U.S. and/or other countries. Intel warrants performance of its FPGA and semiconductor products to current specifications in accordance with Intel's standard warranty, but reserves the right to make changes to any products and services at any time without notice. Intel assumes no responsibility or liability arising out of the application or use of any information, product, or service described herein except as expressly agreed to in writing by Intel. Intel customers are advised to obtain the latest version of device specifications before relying on any published information and before placing orders for products or services. \*Other names and brands may be claimed as the property of others.

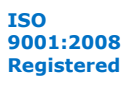

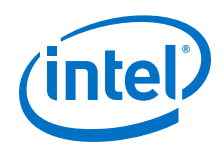

In the case of nested loops,  $II > 1$  for an outer loop is not considered a significant performance limiter if a critical inner loop carries out the majority of the work. One common performance limiter is if the HLS compiler cannot statically compute the trip count of an inner loop (for example, a variable inner loop trip count). Without a known trip count, the compiler cannot pipeline the outer loop.

For more information about loop pipelining, see [Pipeline Loops](https://www.altera.com/documentation/nml1505158467345.html#uny1508901514896) in *Intel High Level Synthesis Compiler Best Practices Guide*.

#### **Compiler Pragmas Controlling Loop Pipelining**

The Intel HLS Compiler has several pragmas that you can specify in your code to control how the compiler pipelines your loops.

**Table 15. Intel HLS Compiler Loop Pragmas**

| <b>Pragma</b>                                    | <b>Description</b>                                                                                                    |
|--------------------------------------------------|----------------------------------------------------------------------------------------------------|
| #pragma ii N                                     | Forces the loop that this is applied on to have a loop initiation interval (II) of<br>$\langle N \rangle$ , where $\langle N \rangle$ is a positive integer value.<br>This can have an adverse effect on the $f_{MAX}$ of your component because using<br>this pragma to get a lower loop II combines pipeline stages together and creates<br>logic with a long propagation delay.<br>Using this pragma with a larger loop II inserts more pipeline stages and can give<br>you a better component f <sub>MAX</sub> value.<br>Example:<br>#pragma ii 2<br>for (int i = 0; i < 8; i++) {<br>// Loop body<br>$\mathcal{F}$                                                                                                    |
| #pragma ivdep safelen $(N)$<br>array(array_name) | Tells the compiler to ignore memory dependencies between iterations of this<br>loop.<br>It can accept an optional argument that specifies the name of the array. If<br>array is not specified, all component memory dependencies are ignored. If<br>there are loop-carried dependencies, your generated RTL produces incorrect<br>results.<br>The safelen parameter specifies the dependency distance. The dependency<br>distance is the number of iterations between successive load/stores that depend<br>on each other. It is safe to not include safelen is only when the dependence<br>distance is infinite (that is, there are no real dependencies).<br>Example:<br>#pragma ivdep safelen(2)<br>for (int i = 0; i < 8; i++) {<br>// Loop body<br>$\mathcal{E}$<br>To learn more, review the tutorial: <quartus_installdir>/hls/examples/<br/>tutorials/best_practices/loop_memory_dependency</quartus_installdir> |
| #pragma loop_coalesce N                          | The compiler tries to fuse all loops nested within this loop into a single loop. This<br>pragma accepts an optional value $N$ which indicates the number of levels of loops<br>to coalesce together.<br>#pragma loop coalesce 2<br>for (int i = 0; i < 8; i++) {<br>for (int $j = 0$ ; $j < 8$ ; $j++)$ {<br>// Loop body<br>ł<br>$\}$                                                                                                    |
| #pragma unroll N                                 | This pragma unrolls the loop completely or by $\langle N \rangle$ times, where $\langle N \rangle$ is optional<br>and is a positive integer value.<br>continued                                                                                                    |

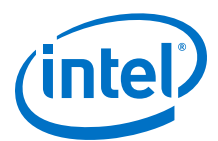

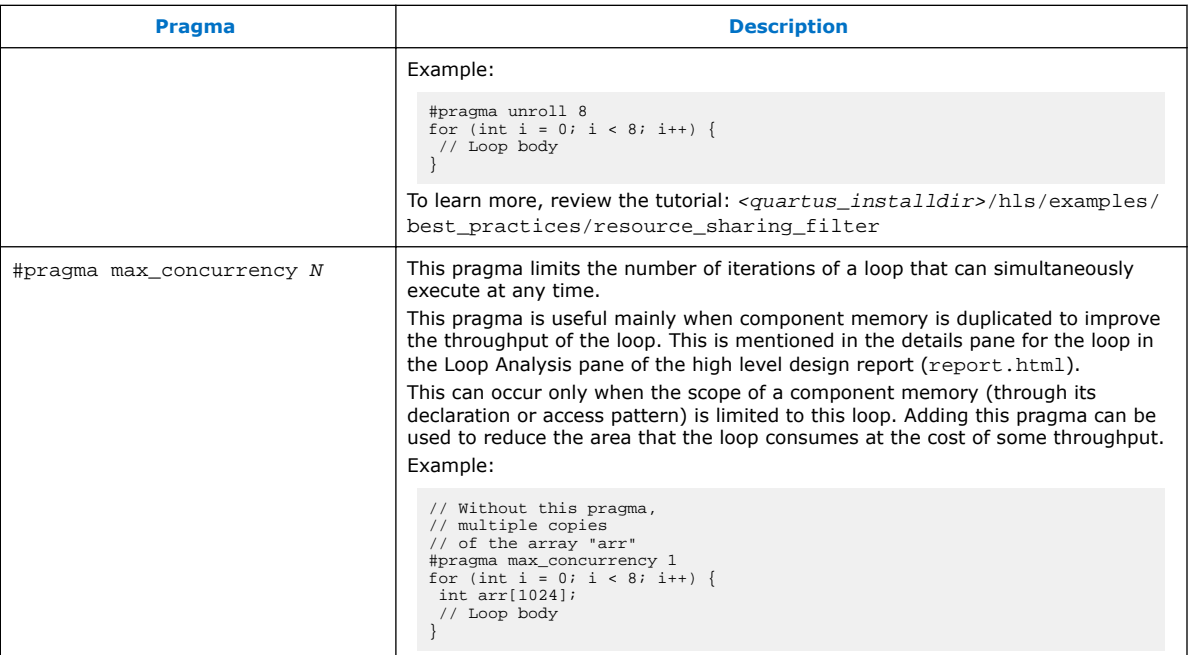

# **6.1. Loop Initiation Interval (ii Pragma)**

The initiation interval, or II, is the number of clock cycles between the launch of successive loop iterations. Use the ii pragma to direct the Intel High Level Synthesis (HLS) Compiler to attempt to set the initiation interval (II) for the loop that follows the pragma declaration. If the compiler cannot achieve the specified II for the loop, then the compilation errors out.

For some loops in your component, specifying a higher II value with the ii pragma than the value the compiler chooses by default can increase the maximum operating frequency  $(f_{max})$  of your component without a decrease in throughput.

A loop is a good candidate to have the ii pragma applied to it if the loop meets the following conditions:

- The loop is pipelined because the component is single-threaded.
- The loop is not critical to the throughput of your component.
- The running time of the loop is small compared to other loops it might contain.

To specify a loop initiation interval for a loop, specify the pragma before the loop as follows:

#pragma ii <desired\_initiation\_interval>

The <*desired\_initiation\_interval*> parameter is required and is an integer that specifies the number of clock cycles to wait between the beginning of execution of successive loop iterations.

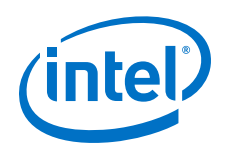

### **Example**

Consider a case where your component has two distinct, pipelineable loops: a shortrunning initialization loop that has a loop-carried dependence and a long-running loop that does the bulk of your processing. In this case, the compiler does not know that the initialization loop has a much smaller impact on the overall throughput of your design. If possible, the compiler attempts to pipeline both loops with an II of 1.

Because the initialization loop has a loop-carried dependence, it will have a feedback path in the generated hardware. To achieve an II with such a feedback path, some clock frequency might be sacrificed. Depending on the feedback path in the main loop, the rest of your design could have run at a higher operating frequency.

If you specify #pragma ii 2 on the initialization loop, you tell the compiler that it can be less aggressive in optimizing II for this loop. Less aggressive optimization allows the compiler to pipeline the path limiting the  $f_{\text{max}}$  and could allow your overall component design to achieve a higher  $f_{\text{max}}$ .

The initialization loop takes longer to run with its new II. However, the decrease in the running time of the long-running loop due to higher  $f_{max}$  compensates for the increased length in running time of the initialization loop.

# **6.2. Loop-Carried Dependencies (ivdep Pragma)**

When compiling your components, the HLS compiler generates hardware to avoid any data hazards between load and store instructions. In particular, read-write dependencies can limit performance when they exist across loop iterations because they prevent the compiler from beginning a new loop iteration before the current iteration finishes executing its load and store instructions. You have the option to guarantee to the HLS compiler that there are no implicit dependencies across loop iterations in your component by adding the ivdep pragma in your code.

The ivdep pragma tells the compiler that a dependency between loop iterations can be ignored. Ignoring the dependency saves area and lowers the loop initiation interval (II) of the affected loop because the hardware required for avoiding data hazards is no longer required.

You can provide more information about loop dependencies by adding the safelen(N) clause to the ivdep pragma. The safelen(N) clause specifies the maximum number of consecutive loop iterations without loop-carried dependencies. For example, #pragma ivdep safelen(32) indicates to the compiler that there are a maximum of 32 iterations of the loop before loop-carried dependencies might be introduced. That is, while #pragma ivdep promises that there are no implicit memory dependency between any iteration of this loop,  $\#$ pragma safelen(32) promises that the iteration that is 32 iterations away is the closest iteration that could be dependent on this iteration.

To specify that accesses to a particular memory array inside a loop will not cause loopcarried dependencies, add the line #pragma ivdep array (array\_name) before the loop in your component code. The array specified by the ivdep pragma must be a local or private memory array, or a pointer variable that points to a global, local, or private memory storage. If the specified array is a pointer, the ivdep pragma also applies to all arrays that may alias with specified pointer. The array specified by the ivdep pragma can also be an array or a pointer member of a struct.

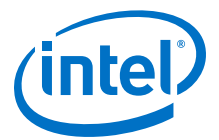

*Caution:* Incorrect usage of the ivdep pragma might introduce functional errors in hardware.

Use Case 1:

If all accesses to memory arrays inside a loop do not cause loop-carried dependencies, add #pragma ivdep before the loop.

```
1 // no loop-carried dependencies for A and B array accesses<br>2 #pragma ivdep
    2 #pragma ivdep
3 for(int i = 0; i < N; i++) {<br>4 A[i] = A[i + N];
A[i] = A[i + N];<br>5 B[i] = B[i + N];B[i] = B[i + N];6 }
```
Use Case 2:

You may specify #pragma ivdep array (array\_name) on particular memory arrays instead of all array accesses. This pragma is applicable to arrays, pointers, or pointer members of structs. If the specified array is a pointer, the ivdep pragma applies to all arrays that may alias with the specified pointer.

```
 1 // No loop-carried dependencies for A array accesses
 2 // Compiler inserts hardware that reinforces dependency constraints for B<br>3 #pragma ivdep arrav(A)
 3 #pragma ivdep array(A)<br>4 for(int i = 0; i < N;
 4 for(int i = 0; i < N; i++) {<br>5 A[i] = A[i - X[i]];
 5 A[i] = A[i - X[i]];<br>6 B[i] = B[i - Y[i]];6 B[i] = B[i - Y[i]];
     7 }
  8
    // No loop-carried dependencies for array A inside struct
10 #pragma ivdep array(S.A)
11 for(int i = 0; i < N; i++)<br>
12 S \text{ A[i]} = S \text{ A[i]} - X[i]S.A[i] = S.A[i - X[i]];13 }
14
15 // No loop-carried dependencies for array A inside the struct pointed by S
16 #pragma ivdep array(S->X[2][3].A)
17 for(int i = 0; i < N; i++) {
18 S\rightarrow X[2][3]. A[i] = S. A[i - X[i]];<br>19 }
19 }
20
21 // No loop-carried dependencies for A and B because ptr aliases<br>22 // with both arrays
    // with both arrays
23 int *ptr = select ? A : B;
24 #pragma ivdep array(ptr)
25 for(int i = 0; i < N; i++) {
26 A[i] = A[i - X[i]];27 B[i] = B[i - Y[i]];28 }
29
30 // No loop-carried dependencies for A because ptr only aliases with A
31 int *ptr = &A[10];32 #pragma ivdep array(ptr)
33 for(int i = 0; i < N; i++) {
34 A[i] = A[i - X[i]];35 B[i] = B[i - Y[i]];36 }
```
# **6.3. Loop Coalescing (loop\_coalesce Pragma)**

Use the loop coalesce pragma to direct the Intel High Level Synthesis (HLS) Compiler to coalesce nested loops into a single loop without affecting the loop functionality. Coalescing loops can help reduce your component area usage by directing the compiler to reduce the overhead needed for loop control.

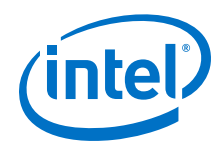

Coalescing nested loops also reduces the latency of the component, which could further reduce your component area usage. However, in some cases, coalescing loops might lengthen the critical loop initiation interval path, so coalescing loops might not be suitable for all components.

To coalesce nested loops, specify the pragma as follows:

```
#pragma loop_coalesce <loop_nesting_level>
```
The <*loop\_nesting\_level*> parameter is optional and is an integer that specifies how many nested loop levels that you want the compiler to attempt to coalesce. If you do not specify the <*loop\_nesting\_level*> parameter, the compiler attempts to coalesce all of the nested loops.

For example, consider the following set of nested loops:

```
for (A)
   for (B)
     for (C)
       for (D)
     for (E)
```
If you place the pragma before loop (A), then the loop nesting level for these loops is defined as:

- Loop (A) has a loop nesting level of 1.
- Loop (B) has a loop nesting level of 2.
- Loop (C) has a loop nesting level of 3.
- Loop (D) has a loop nesting level of 4.
- Loop (E) has a loop nesting level of 3.

Depending on the loop nesting level that you specify, the compiler attempts to coalesce loops differently:

- If you specify #pragma loop\_coalesce 1 on loop (A), the compiler does not attempt to coalesce any of the nested loops.
- If you specify #pragma loop\_coalesce 2 on loop (A), the compiler attempts to coalesce loops (A) and (B).
- If you specify  $\#$ pragma loop\_coalesce 3 on loop (A), the compiler attempts to coalesce loops  $(A)$ ,  $(B)$ ,  $(C)$ , and  $(E)$ .
- If you specify #pragma loop\_coalesce 4 on loop (A), the compiler attempts to coalesce all of the loops  $[loop (A) - loop (E)].$

#### **Example**

The following simple example shows how the compiler coalesces two loops into a single loop.

Consider a simple nested loop written as follows:

```
#pragma loop_coalesce
for (int i = 0; i < N; i++)for (int j = 0; j < M; j++)sum[i][j] += i+j;
```
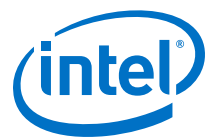

<span id="page-44-0"></span>The compiler coalesces the two loops together so that they run as if they were a single loop written as follows:

```
int i = 0;
int j = 0;
while(i < N)\{sum[i][j] += i+j;
  j_{++};
  if (i == M) {
   j = 0;i++; }
}
```
# **6.4. Loop Unrolling (unroll Pragma)**

The Intel HLS Compiler supports the unroll pragma for unrolling multiple copies of a loop.

Example code:

```
1 #pragma unroll <N><br>2 for (int i = 0; i)for (int i = 0; i < M; ++i) {
3 // Some useful work
\sqrt{4}
```
In this example, *N* specifies the unroll factor, that is, the number of copies of the loop that the HLS compiler generates. If you do not specify an unroll factor, the HLS compiler unrolls the loop fully. You can find the unroll status of each loop in the high level design report (report.html).

## **6.5. Loop Concurrency (max\_concurrency Pragma)**

You can use the max concurrency pragma to increase or limit the concurrency of a loop in your component. The concurrency of a loop is how many iterations of that loop can be in progress at one time. By default, the Intel HLS Compiler tries to maximize the concurrency of loops so that your component runs at peak throughput.

To achieve maximum concurrency in loops, sometimes local memory has to be duplicated to break dependencies on the underlying hardware that prevents the loop from being fully pipelined. You can see this in the Details pane Loop analysis report in your component HLD report (report.html) as a message that says that the maximum number of simultaneous executions has been limited to N. Duplicating local memory in this case is not the same as replicating memory in order to increase the number of ports.

If you want to exchange some performance for local memory savings, apply #pragma  $max_{\text{concurrency}}$  <N> to the loop. When you apply this pragma, the duplication factor changes and controls the number of threads entering the loop, as shown in the following example:

```
#pragma max_concurrency 1
for (int i = 0; i < N; i++) {
  int arr[M];
   // Doing work on arr
}
```
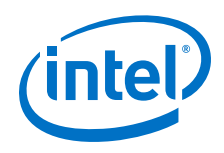

You can also control the concurrency of your component by using the hls\_max\_concurrency(N) component attribute. For more information about the hls\_max\_concurrency(N) component attribute, see [Concurrency Control](#page-46-0) [\(hls\\_max\\_concurrency Attribute\)](#page-46-0) on page 47.

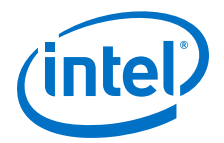

# <span id="page-46-0"></span>**7. Component Concurrency**

The Intel HLS Compiler assumes that you want a fully pipelined datapath in your component. In the C++ implementation, you may think of a fully pipelined datapath as calling a function multiple times (for example, by multiple threads) before the first call has returned. The behavior of threads within the synthesized datapath is subject to the concurrency model, so the Intel HLS Compiler might not be able to deliver a component with a fully-pipelined datapath.

The Intel HLS Compiler provides you with the hls\_max\_concurrency component attribute to help you control the maximum concurrency of your component.

## **7.1. Serial Equivalence within a Memory Space or I/O**

Within a single memory space or I/O, every call to the component (that is, every cycle where the start signal is asserted and the component holds the busy signal low) on the function protocol interface behaves as though the previous function call was fully executed.

When visualizing a single shared memory space, think of multiple function calls as executing sequentially, one after another. This way, when the component asserts the done signal, the results of a component invocation in hardware are guaranteed to be visible to both the next component invocation and the external system.

The HLS compiler leverages pipeline parallelism to execute component invocations and loop iterations in parallel if the associated dependencies allow for parallel execution. Because the HLS compiler generates hardware that keeps track of dependencies across component invocations, it can support pipeline parallelism while guaranteeing serial equivalence across memory spaces. Ordering between independent I/O instructions is not guaranteed.

## **7.2. Concurrency Control (hls\_max\_concurrency Attribute)**

You can use the hls max concurrency component attribute to increase or limit the maximum concurrency of your component. The concurrency of a component is the number of invocations of the component that can be in progress at one time. By default, the Intel HLS Compiler tries to maximize concurrency so that the component runs at peak throughput.

You can control the maximum concurrency of your component by adding the hls max concurrency attribute immediately before you declare your component, as shown in the following example:

#include "HLS/hls.h"

hls\_max\_concurrency(3)

Intel Corporation. All rights reserved. Intel, the Intel logo, Altera, Arria, Cyclone, Enpirion, MAX, Nios, Quartus and Stratix words and logos are trademarks of Intel Corporation or its subsidiaries in the U.S. and/or other countries. Intel warrants performance of its FPGA and semiconductor products to current specifications in accordance with Intel's standard warranty, but reserves the right to make changes to any products and services at any time without notice. Intel assumes no responsibility or liability arising out of the application or use of any information, product, or service described herein except as expressly agreed to in writing by Intel. Intel customers are advised to obtain the latest version of device specifications before relying on any published information and before placing orders for products or services. \*Other names and brands may be claimed as the property of others.

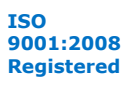

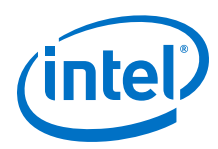

```
component void foo ( /* arguments */ ){
   // Component code
}
```
The Intel HLS Compiler sets the component concurrency to one in the following cases:

- The Intel HLS compiler does not automatically duplicate local memory to increase the throughput at the component level. If your component invocation uses a (nonstatic) local memory system that is used by a component invocation, the next invocation cannot start until the previous invocation has finished all of its accesses to and from that local memory. This limitation is shown in the Loop analysis report as load-store dependencies on the array. Adding the  $hls\_max\_concurrency(N)$ attribute on the component duplicates the local memory so that you can have multiple invocations of your component in progress at the same time.
- In some cases, the compiler reduces concurrency to save a great deal of area. In these cases, the  $hls\_max\_concurrency(N)$  attribute can increase the concurrency from 1.
- This attribute can also accept a value of  $0$ . When this attribute is set to  $0$ , the component should be able to accept new invocations as soon as the downstream datapath frees up. Only use this value when you see loop initiation interval (II) issues (such as extra bubbles) in your component, because using this attribute can increase the component area.

You can also control the concurrency of loops with the  $max\_concurrency(N)$ pragma. For more information about the max concurrency( $N$ ) pragma, see [Loop](#page-44-0) [Concurrency \(max\\_concurrency Pragma\)](#page-44-0) on page 45.

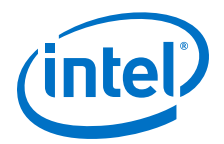

# <span id="page-48-0"></span>**8. Intel HLS Compiler Libraries**

The Intel HLS Compiler comes with templated libraries that help speed the development of your components by providing you with FPGA-optimized code for some commonly-used algorithms.

The Intel HLS Compiler provides the following libraries:

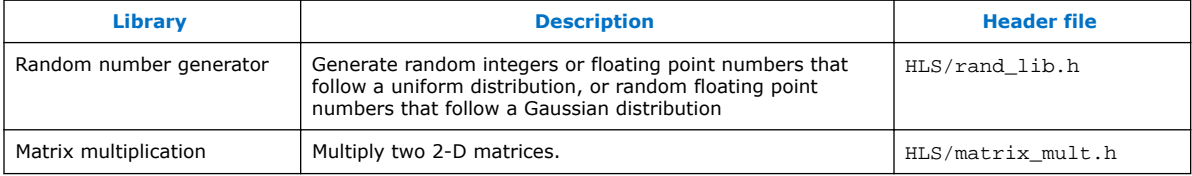

# **8.1. Random Number Generator Library**

Random number generators are used in applications like security algorithms, cryptography, and gaming. The random number generator library provided with the Intel HLS Compiler gives you FPGA-optimized random number generator template classes that you can add to your component without needing to write your own.

### **Table 16. Properties of Values That Can Be Generated by the Intel HLS Compiler Random Number Generator Library**

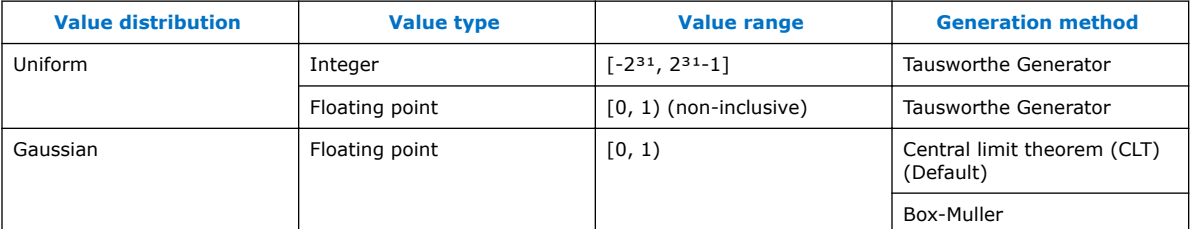

#### **Header File**

To include the random number generator library in your component, add the following line to your component:

#include "HLS/rand lib.h"

The header file is self-documented. You can review the header file to learn how to use the random number generator library in your component.

### **Random Number Object Declarations**

Declare random number objects in your components as follows. In all cases, specifying *<seed\_value>* is optional.

Intel Corporation. All rights reserved. Intel, the Intel logo, Altera, Arria, Cyclone, Enpirion, MAX, Nios, Quartus and Stratix words and logos are trademarks of Intel Corporation or its subsidiaries in the U.S. and/or other countries. Intel warrants performance of its FPGA and semiconductor products to current specifications in accordance with Intel's standard warranty, but reserves the right to make changes to any products and services at any time without notice. Intel assumes no responsibility or liability arising out of the application or use of any information, product, or service described herein except as expressly agreed to in writing by Intel. Intel customers are advised to obtain the latest version of device specifications before relying on any published information and before placing orders for products or services. \*Other names and brands may be claimed as the property of others.

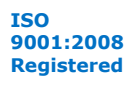

<span id="page-49-0"></span>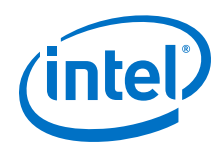

• Uniform distribution integer random number

static RNG\_Uniform<int> **<object\_name>**(**<seed\_value>**)

• Uniform distrbution floating point random number

static RNG\_Uniform<float> **<object\_name>**(**<seed\_value>**)

• Gaussian distribution floating point random number (CLT method)

```
static RNG_Gaussian<float> <object_name>(<seed_value>)
```
or

static RNG\_Gaussian<float, ihc::GAUSSIAN\_CLT> **<object\_name>**(**<seed\_value>**)

• Gaussian distribution floating point random number (Box-Muller method)

```
static RNG_Gaussian<float, ihc::GAUSSIAN_BOX_MULLER> 
<object_name>(<seed_value>)
```
# **8.2. Matrix Multiplication Library**

The matrix multiplication library provided with the Intel HLS Compiler gives you an FPGA-optimized templatized libarary to perform matrix multiplication of two matrices stored in a 2-D array.

When you use the matrix multiplication library, you can affect the number of DSP blocks and RAM blocks by controlling the dot product vector size and the number of matrix elements read at one time. Increasing the dot product vector size can achieve better latency, but at the cost of using more DSP blocks and other FPGA resources.

### **Header File**

To include the matrix mulitplication library in your component, add the following line to your component:

#include "HLS/matrix mult.h"

The header file is self-documented. You can review the header file to learn how to use the matrix multiplication library in your component.

### **Template Arguments**

The matrix multiplication library multiplies two 2-D matrices, A and B. The resulting product is returned in a third matrix, C. The matrix multiplication library has the following template arguments:

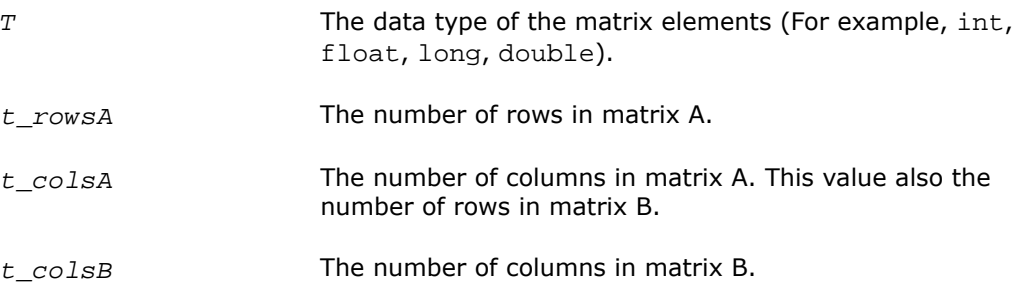

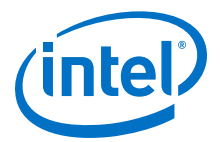

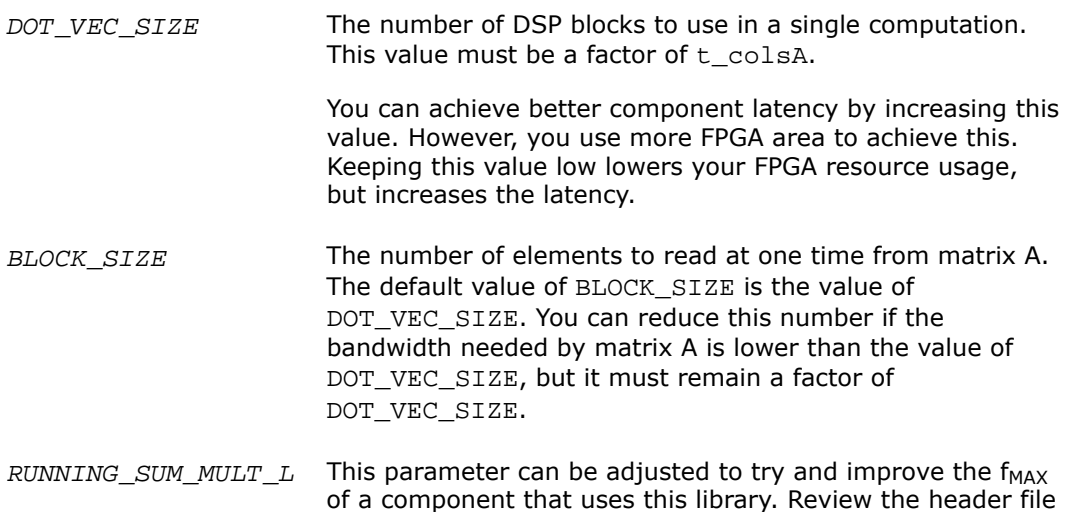

for a detailed description of this argument and its effects.

*Tip:* When you compile a component that uses the matrix multiplication library, the Intel HLS Compiler issues the following warning:

> Warning: default template arguments for a function template are a C++11 extension [- Wc++11-extensions].

This warning is thrown if the compiler encounters a feature is part of the  $C++11$ extension because not all C++11 extensions are supported by the Intel HLS Compiler. The C++11 extension used in the matrix multiplication library (the ability to specify default template arguments) is fully supported by the Intel HLS Compiler. You can safely ignore this compiler warning when you use the matrix multiplication library.

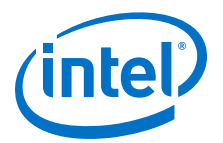

# **9. Document Revision History of the Intel HLS Compiler Reference Manual**

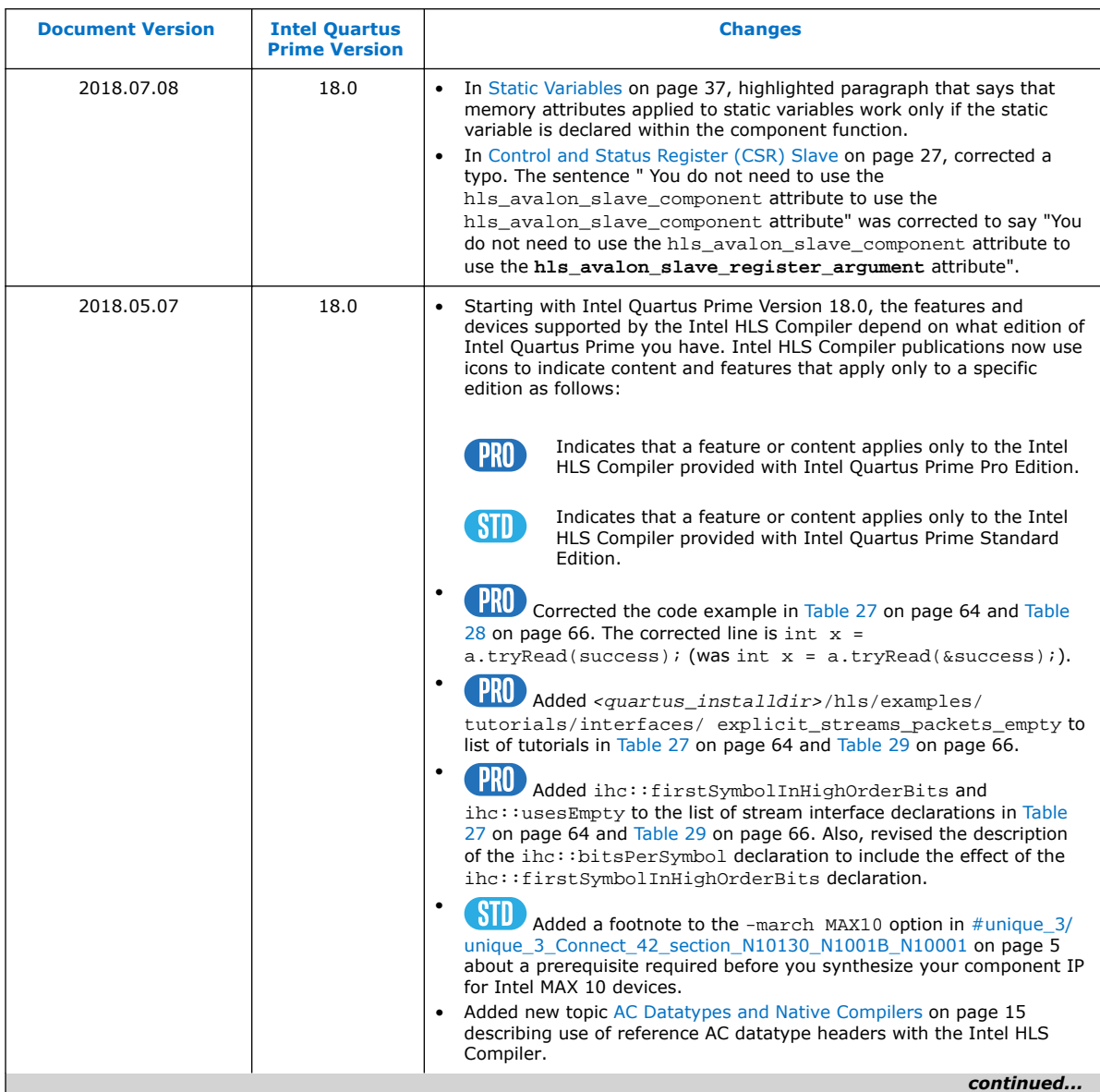

Intel Corporation. All rights reserved. Intel, the Intel logo, Altera, Arria, Cyclone, Enpirion, MAX, Nios, Quartus and Stratix words and logos are trademarks of Intel Corporation or its subsidiaries in the U.S. and/or other countries. Intel warrants performance of its FPGA and semiconductor products to current specifications in accordance with Intel's standard warranty, but reserves the right to make changes to any products and services at any time without notice. Intel assumes no responsibility or liability arising out of the application or use of any information, product, or service described herein except as expressly agreed to in writing by Intel. Intel customers are advised to obtain the latest version of device specifications before relying on any published information and before placing orders for products or services.

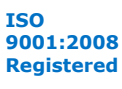

\*Other names and brands may be claimed as the property of others.

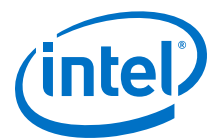

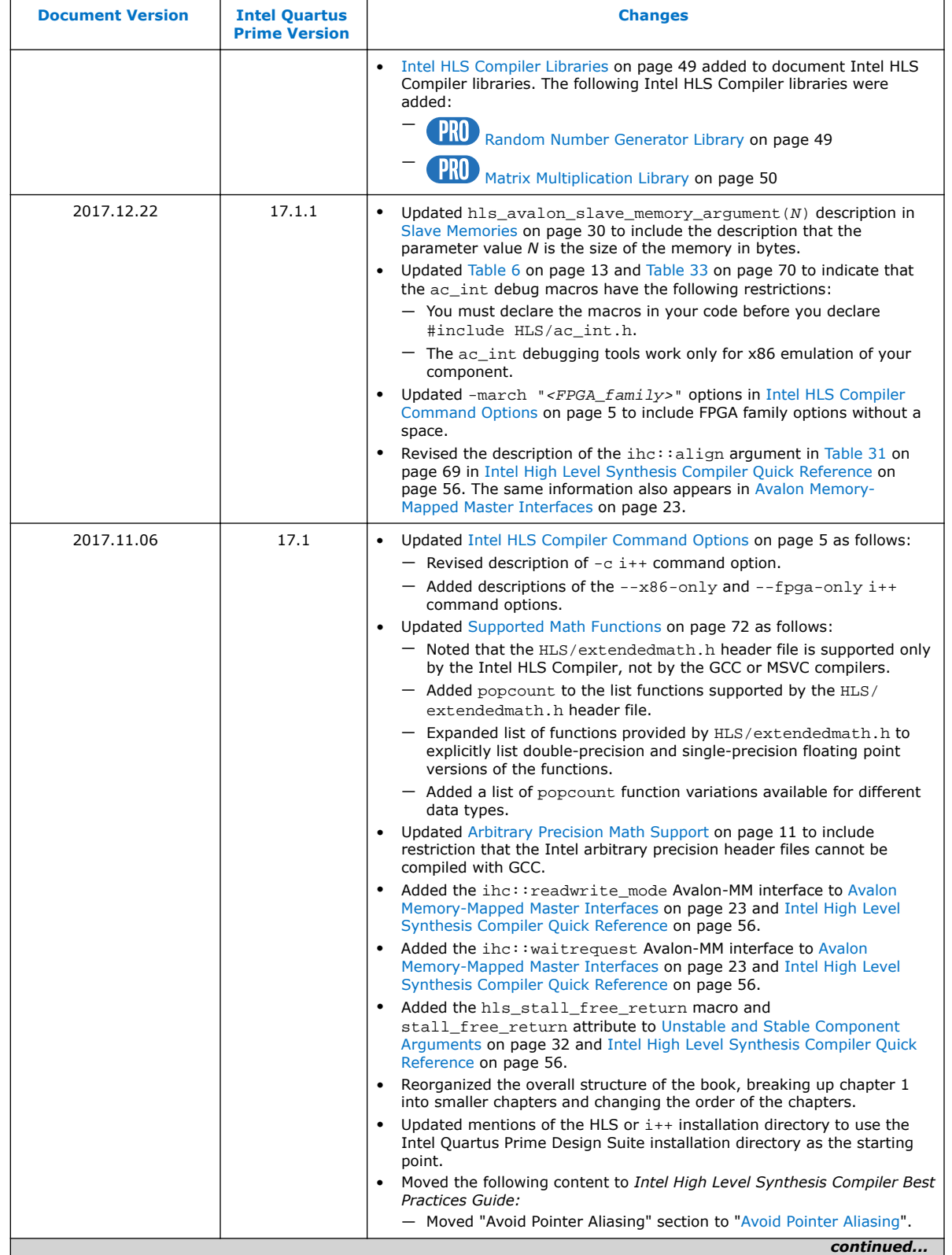

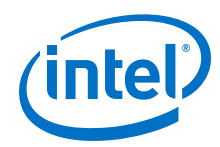

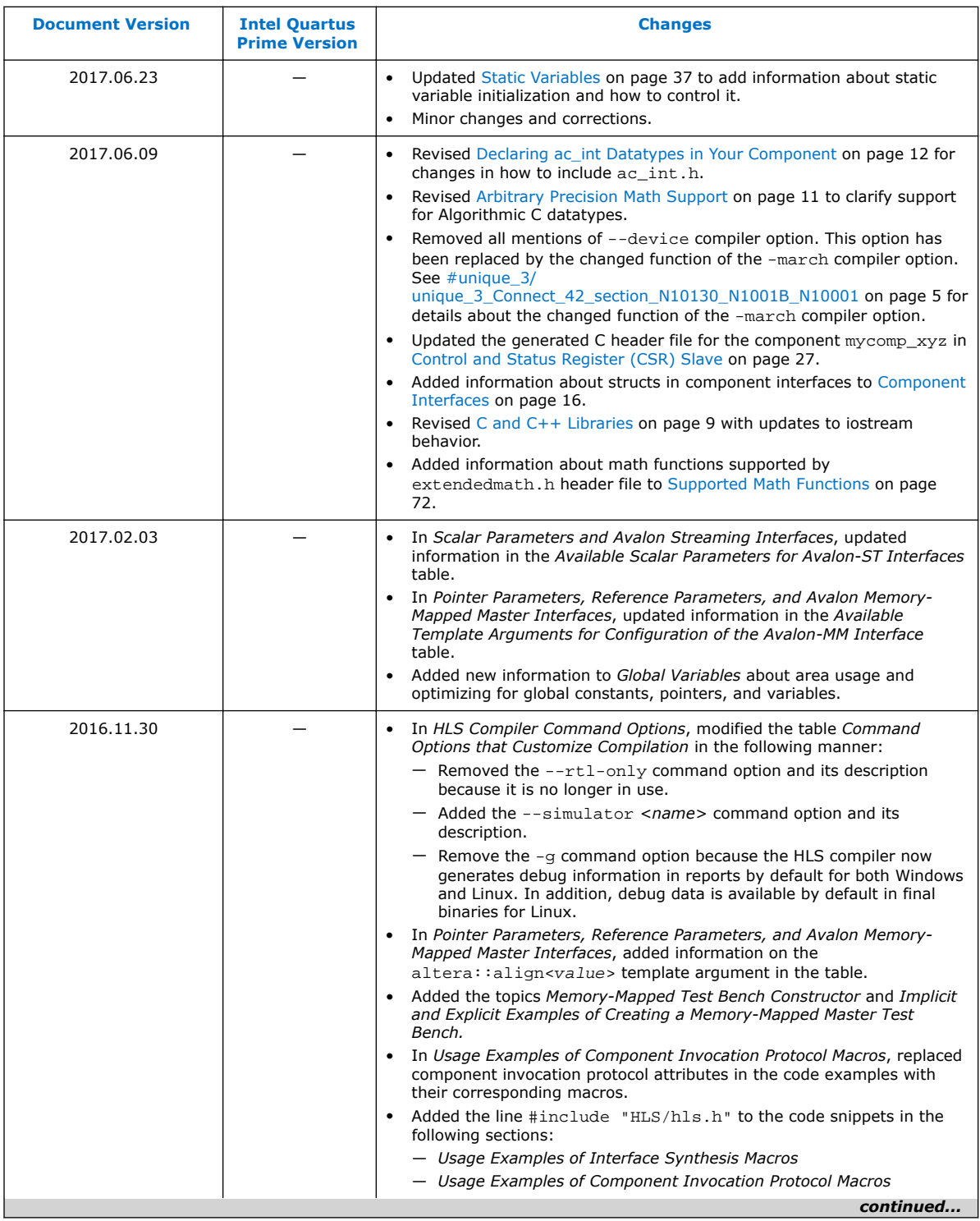

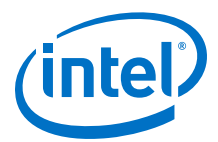

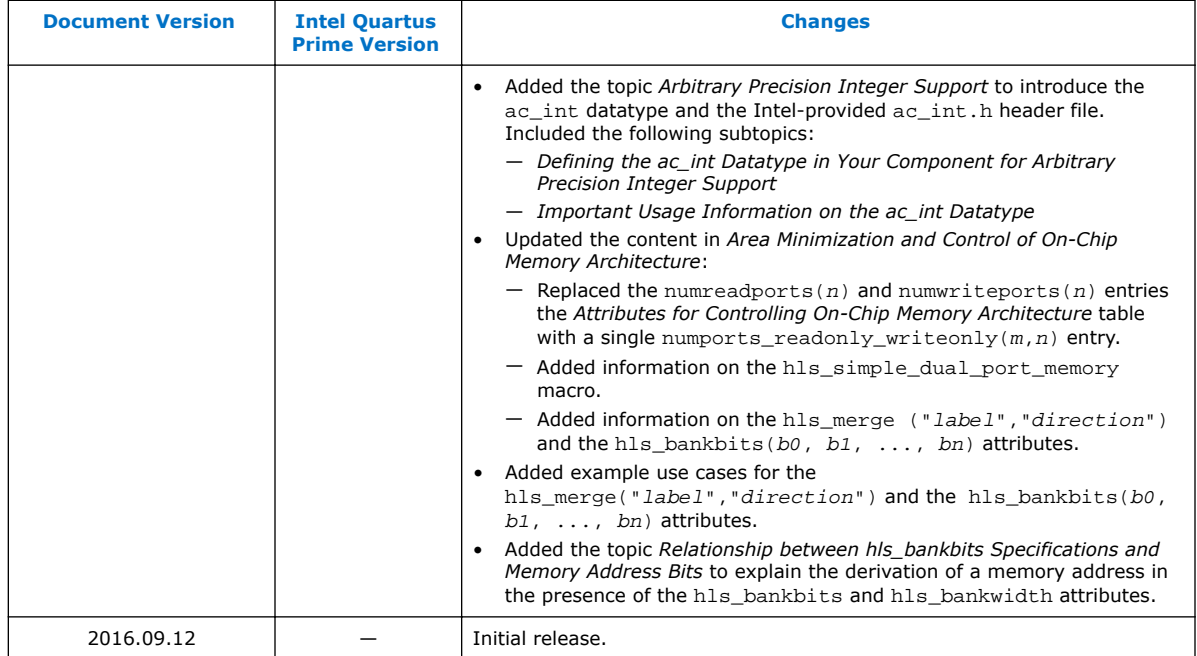

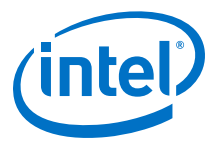

# <span id="page-55-0"></span>**A. Intel High Level Synthesis Compiler Quick Reference**

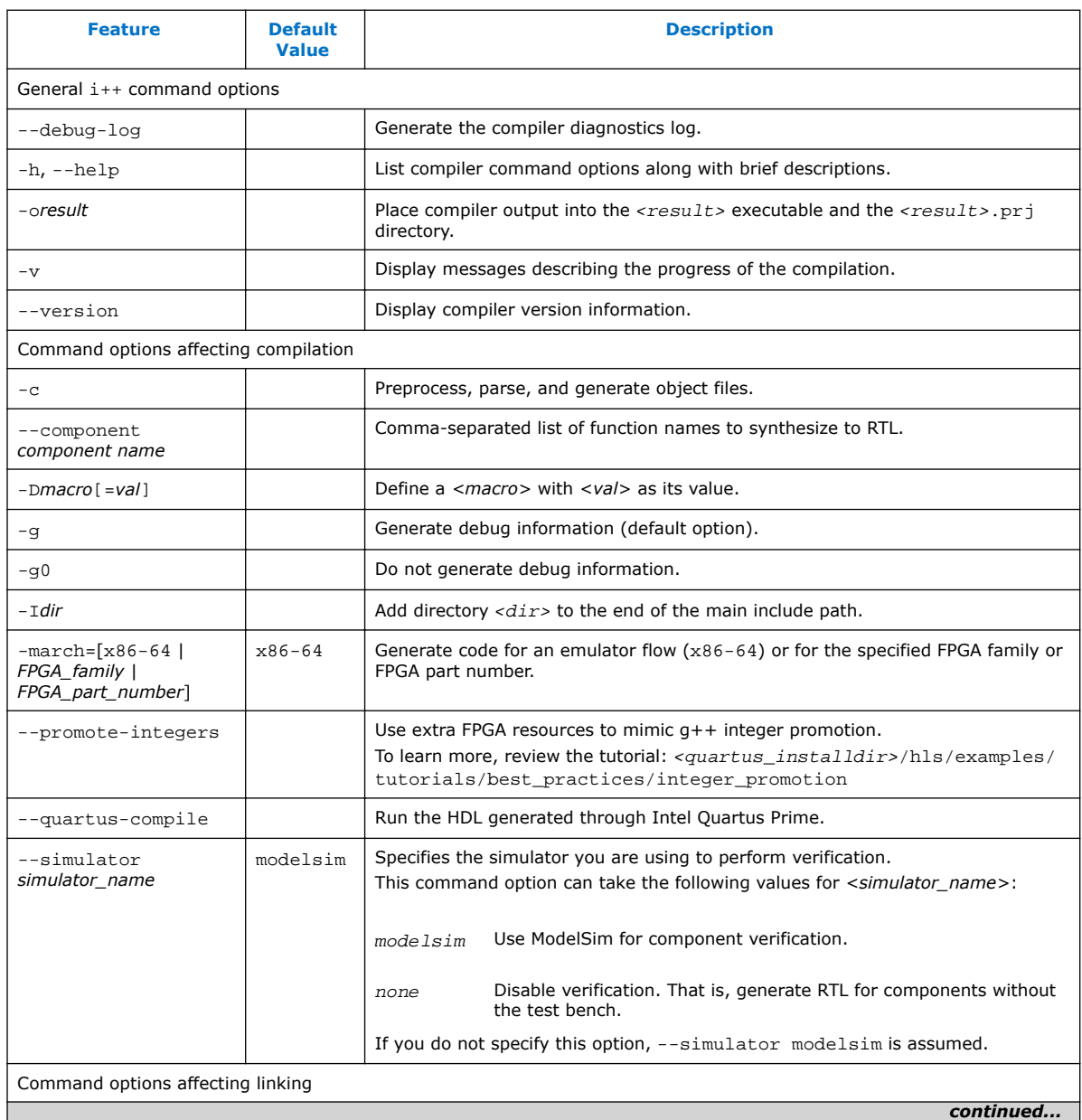

### **Table 17. i++ Command Line Arguments**

Intel Corporation. All rights reserved. Intel, the Intel logo, Altera, Arria, Cyclone, Enpirion, MAX, Nios, Quartus and Stratix words and logos are trademarks of Intel Corporation or its subsidiaries in the U.S. and/or other countries. Intel warrants performance of its FPGA and semiconductor products to current specifications in accordance with Intel's standard warranty, but reserves the right to make changes to any products and services at any time without notice. Intel assumes no responsibility or liability arising out of the application or use of any information, product, or service described herein except as expressly agreed to in writing by Intel. Intel customers are advised to obtain the latest version of device specifications before relying on any published information and before placing orders for products or services. \*Other names and brands may be claimed as the property of others.

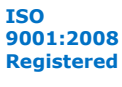

*A. Intel High Level Synthesis Compiler Quick Reference* **MNL-1083 | 2018.07.02**

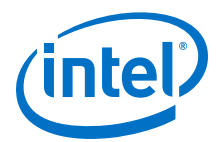

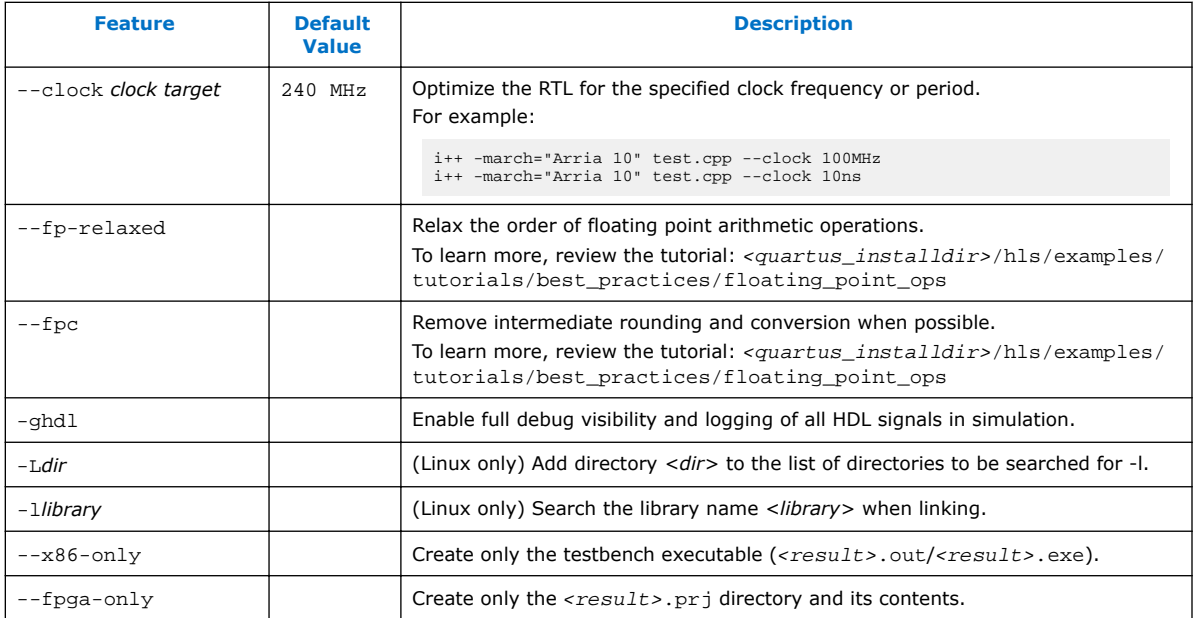

## **Table 18. Intel High Level Synthesis (HLS) Compiler Header Files**

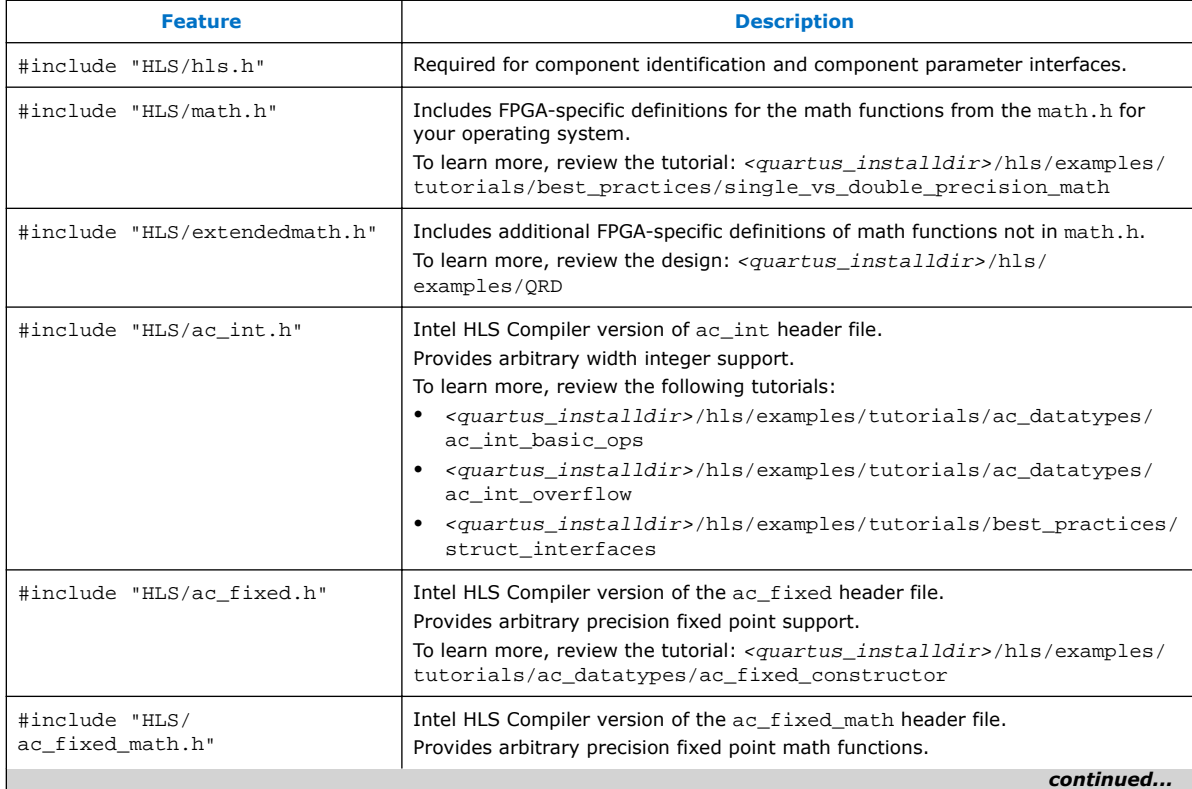

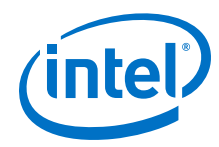

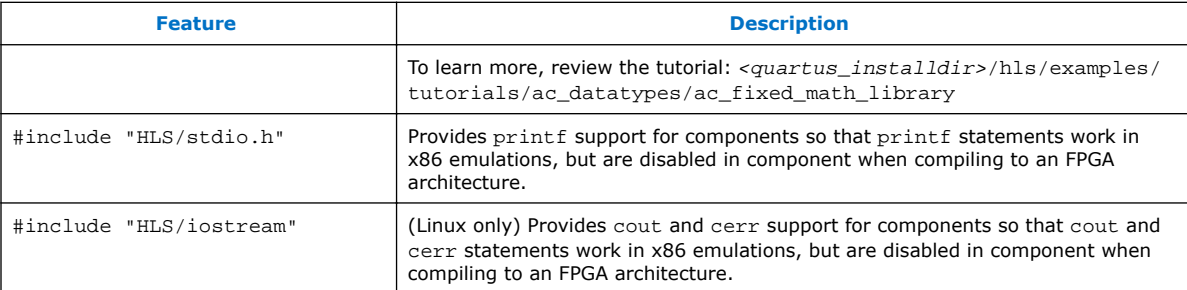

## **Table 19. Intel HLS Compiler Keywords**

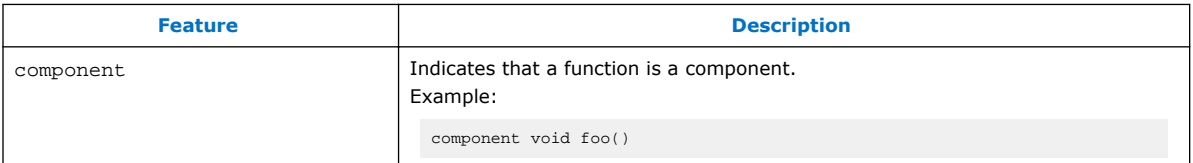

## **Table 20. Intel HLS Compiler Simulation API (Testbench only)**

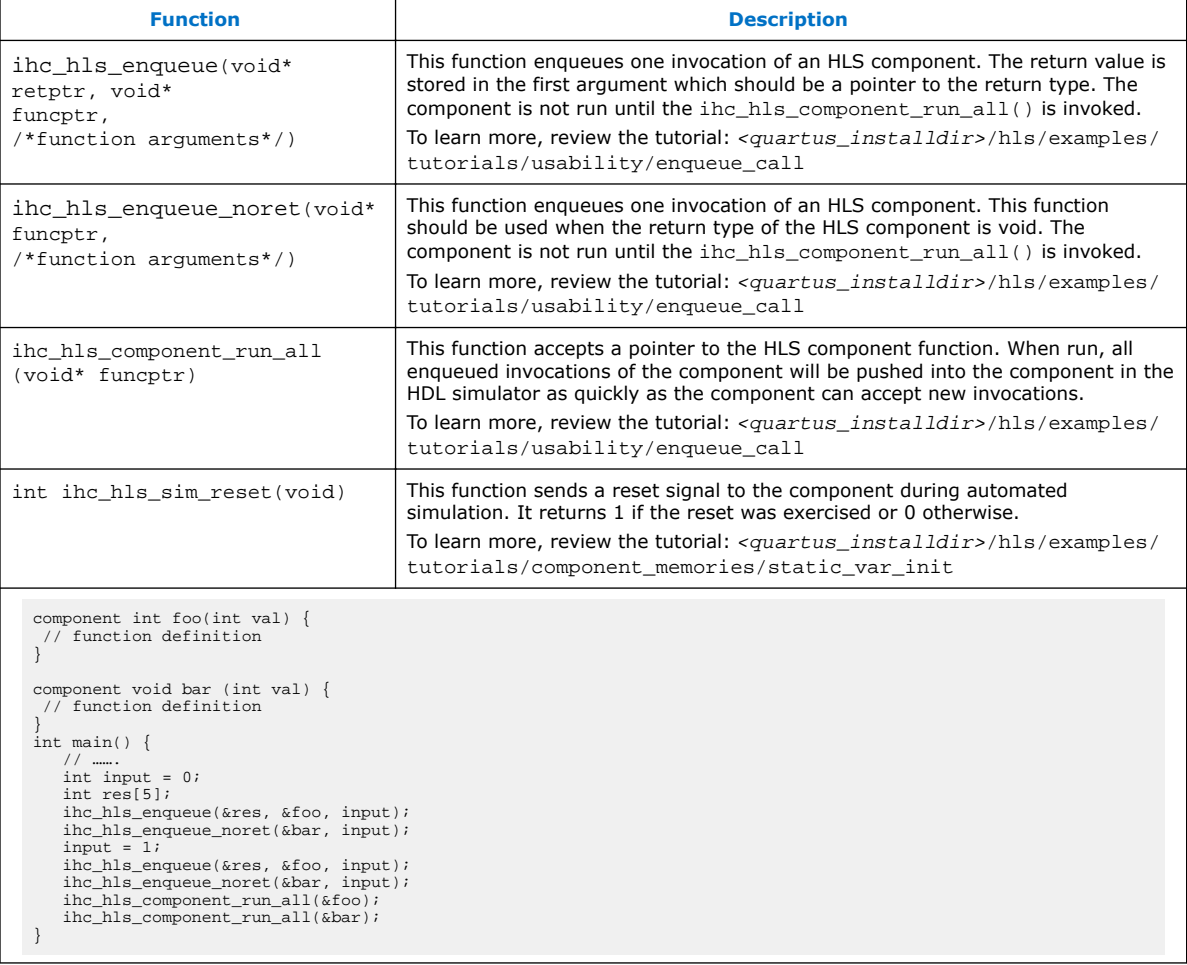

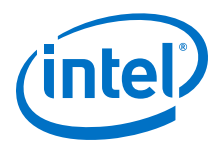

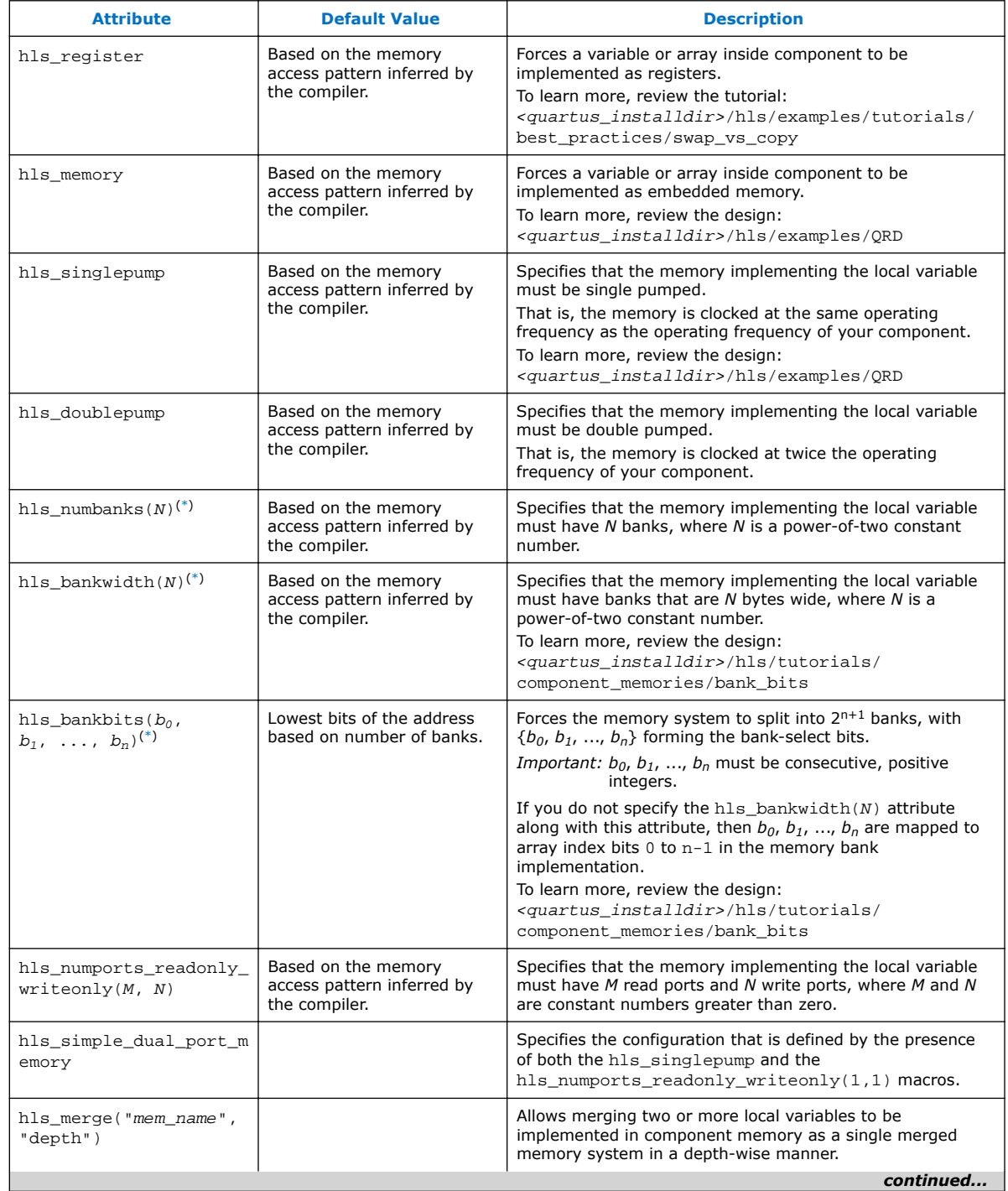

## **Table 21. Intel HLS Compiler Component Memory Attributes**

<sup>(\*)</sup> This attribute is subject to constraints outlined in [Constraints on Attributes for Memory Banks](#page-35-0) on page 36.

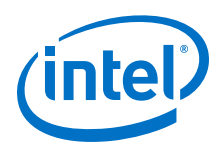

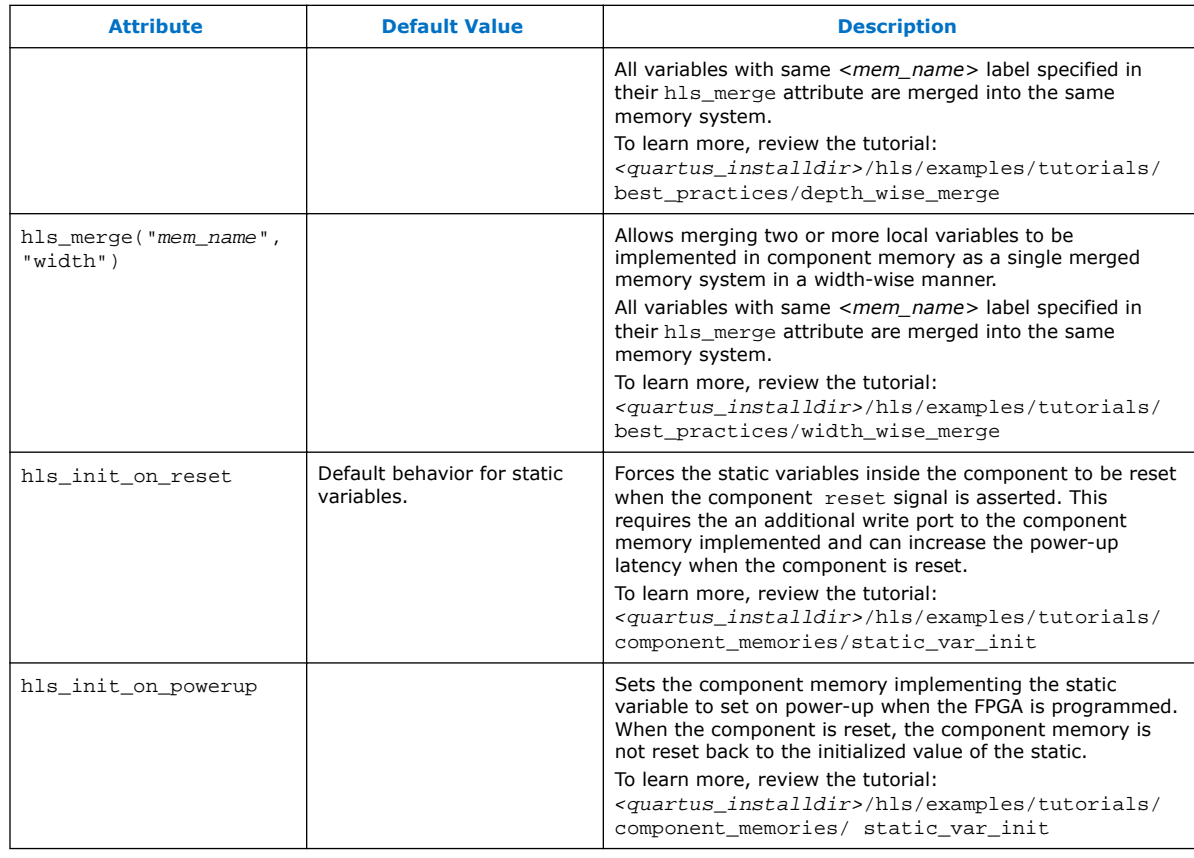

## **Table 22. Intel HLS Compiler Loop Pragmas**

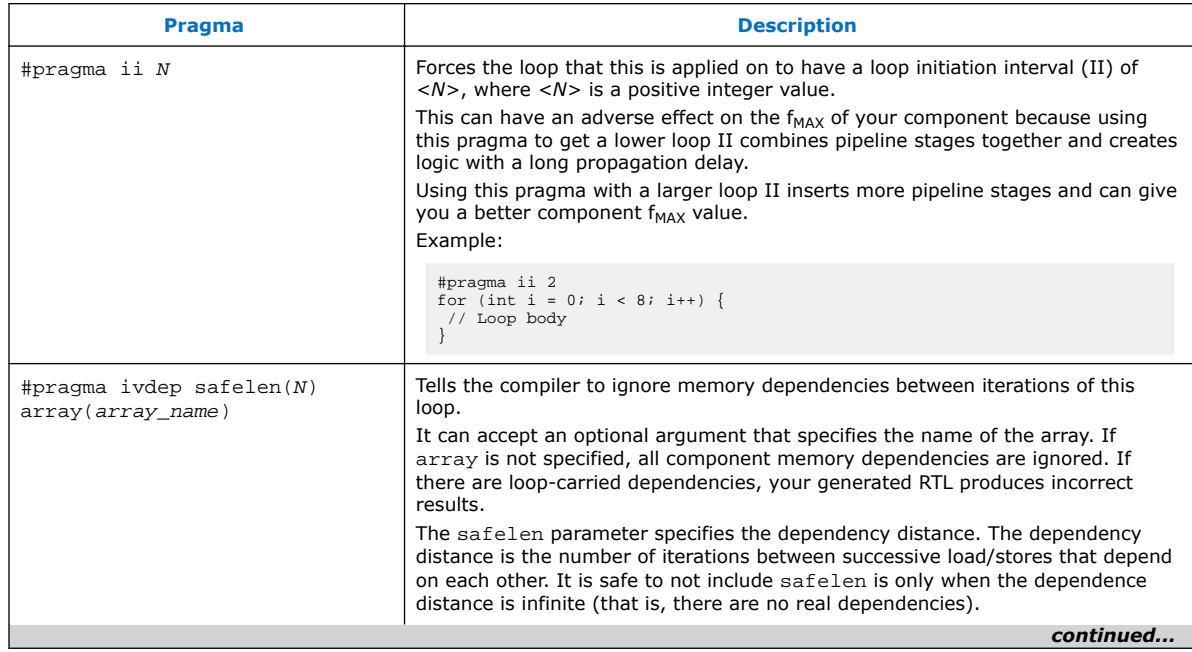

*A. Intel High Level Synthesis Compiler Quick Reference* **MNL-1083 | 2018.07.02**

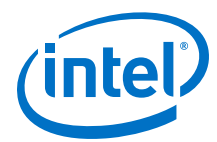

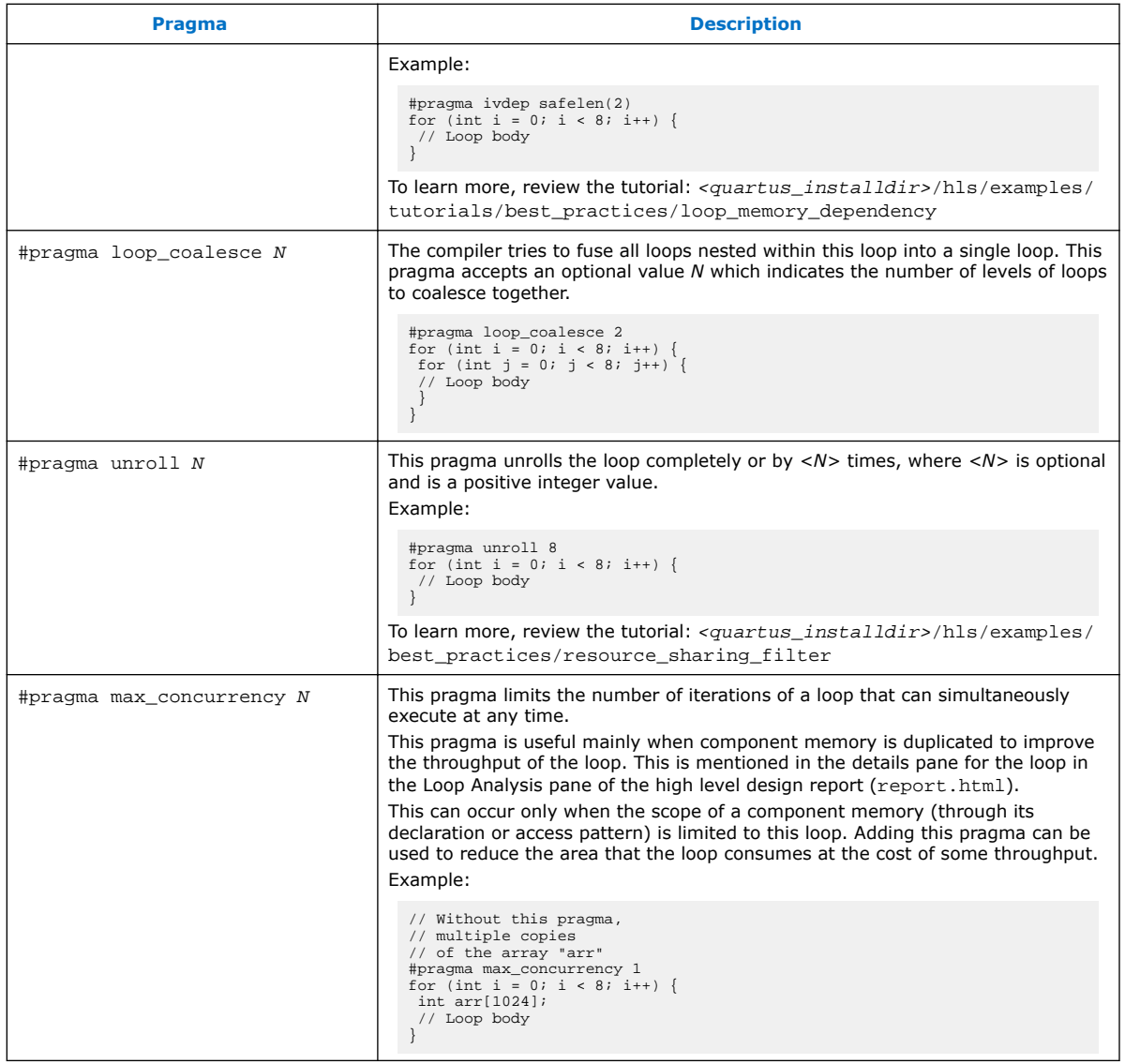

# **Table 23. Intel HLS Compiler Component Attributes**

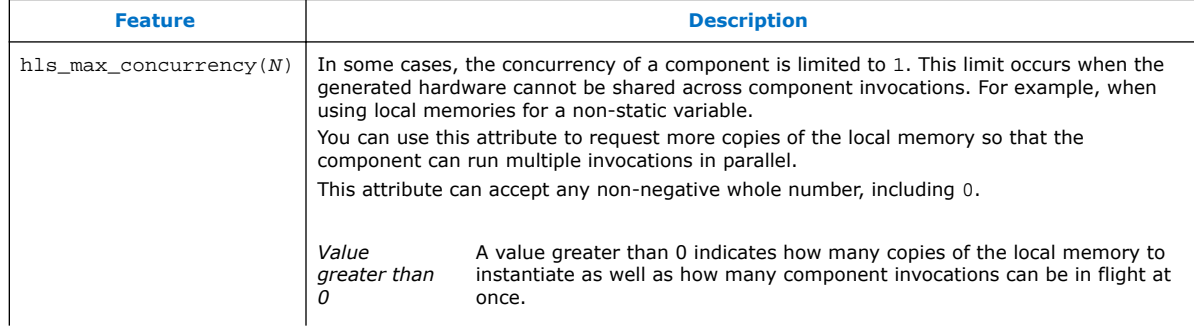

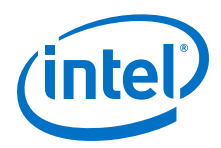

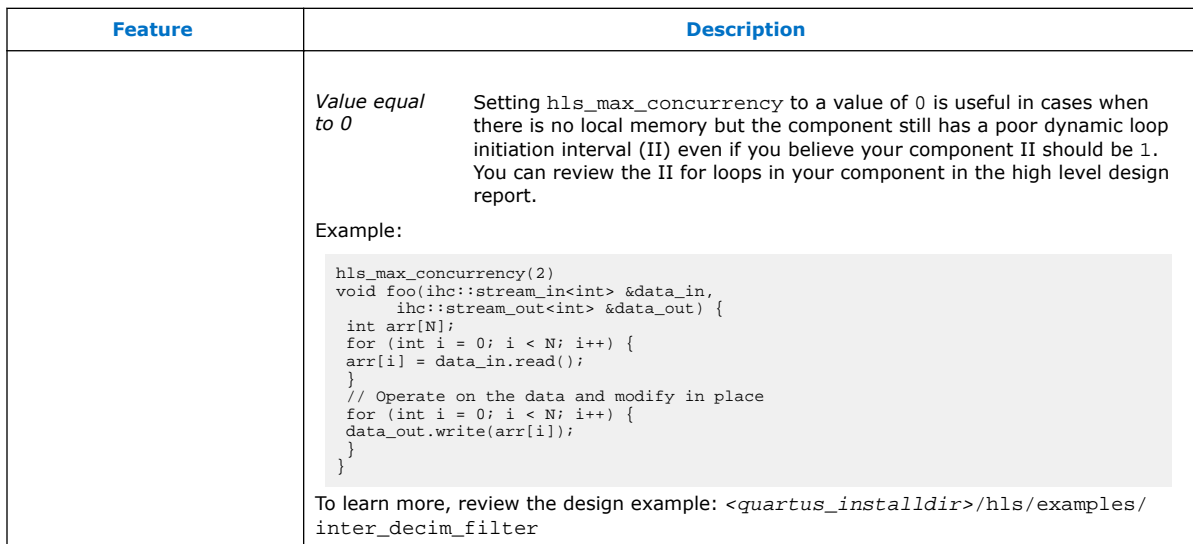

## **Table 24. Intel HLS Compiler Default Interfaces**

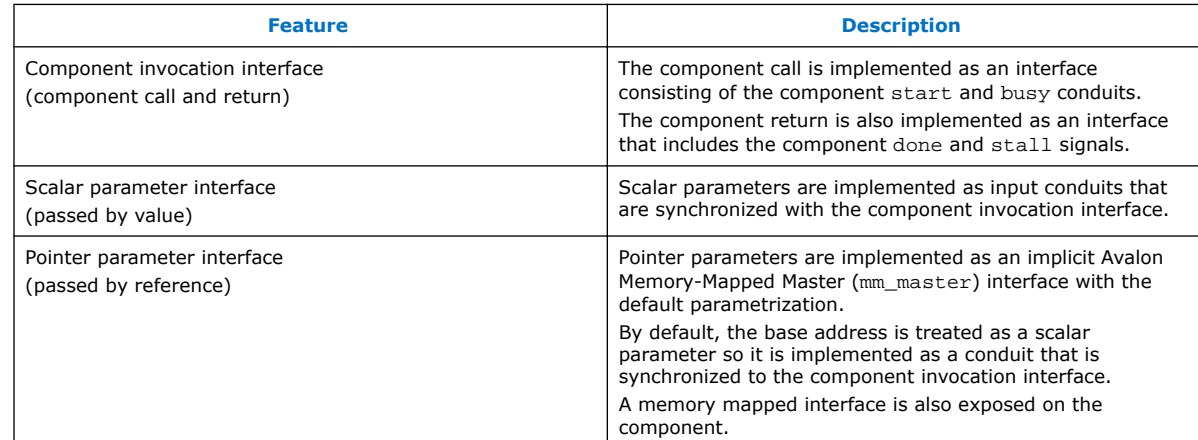

### **Table 25. Intel HLS Compiler Component Invocation Interface Arguments**

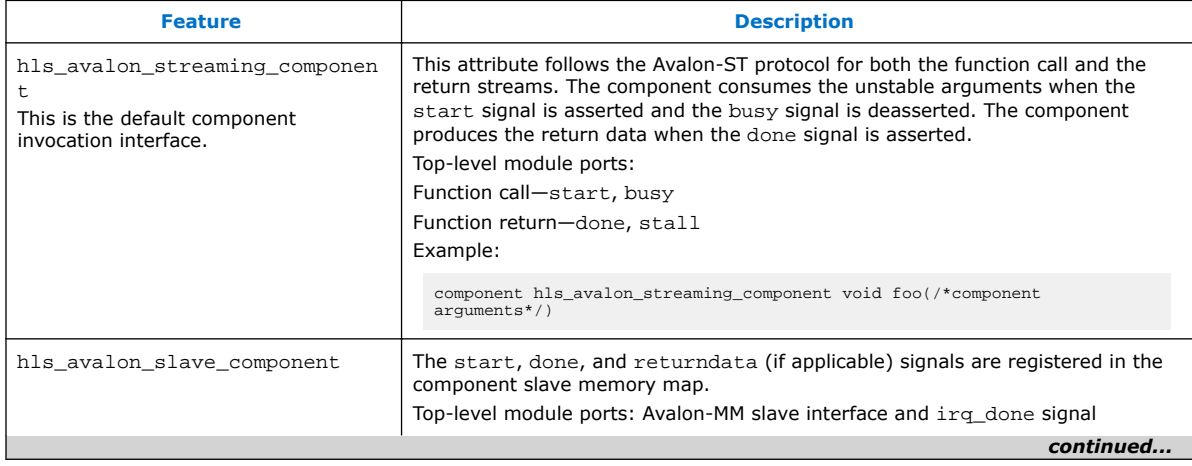

*A. Intel High Level Synthesis Compiler Quick Reference* **MNL-1083 | 2018.07.02**

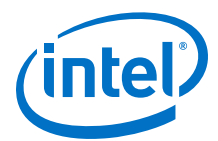

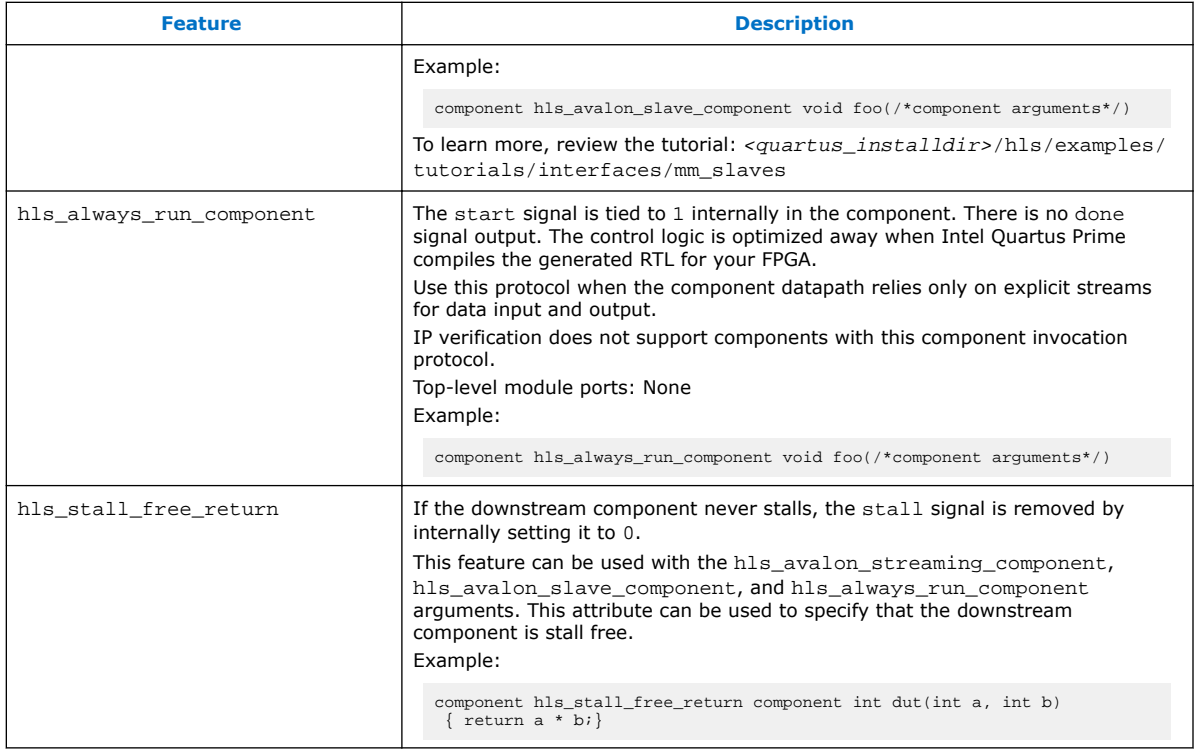

## **Table 26. Intel HLS Compiler Component Argument Macros**

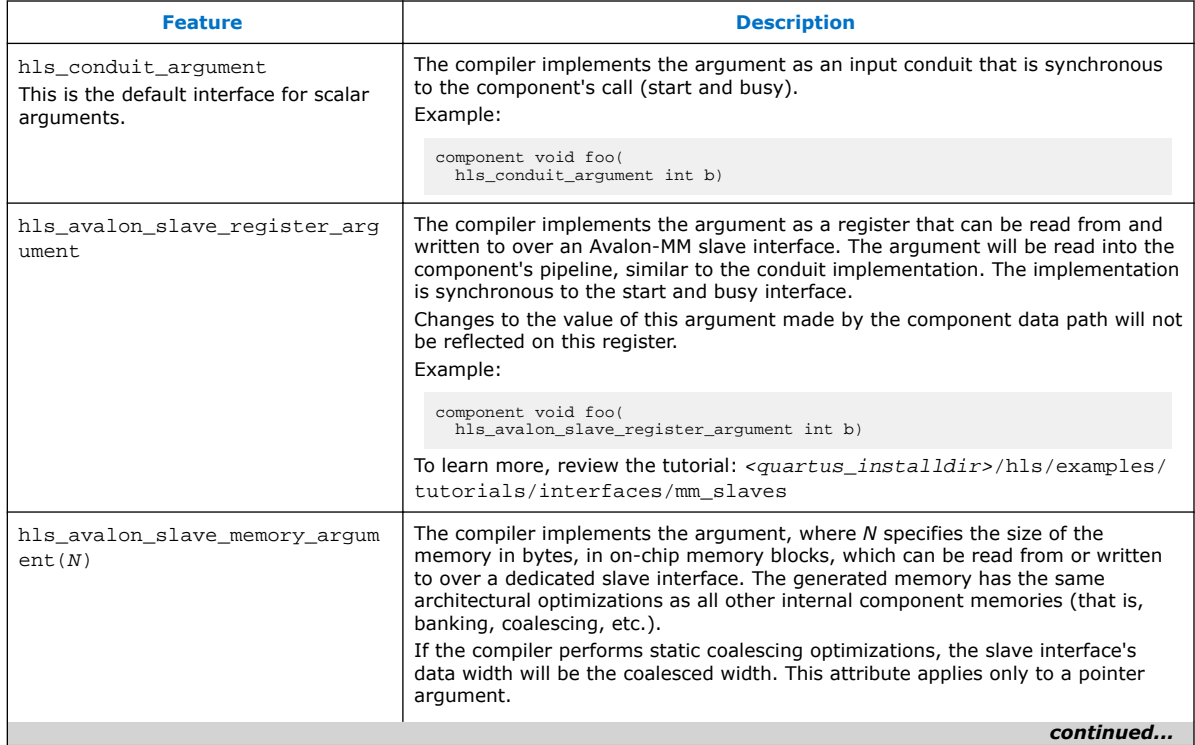

<span id="page-63-0"></span>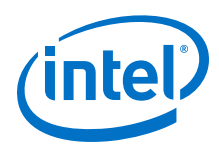

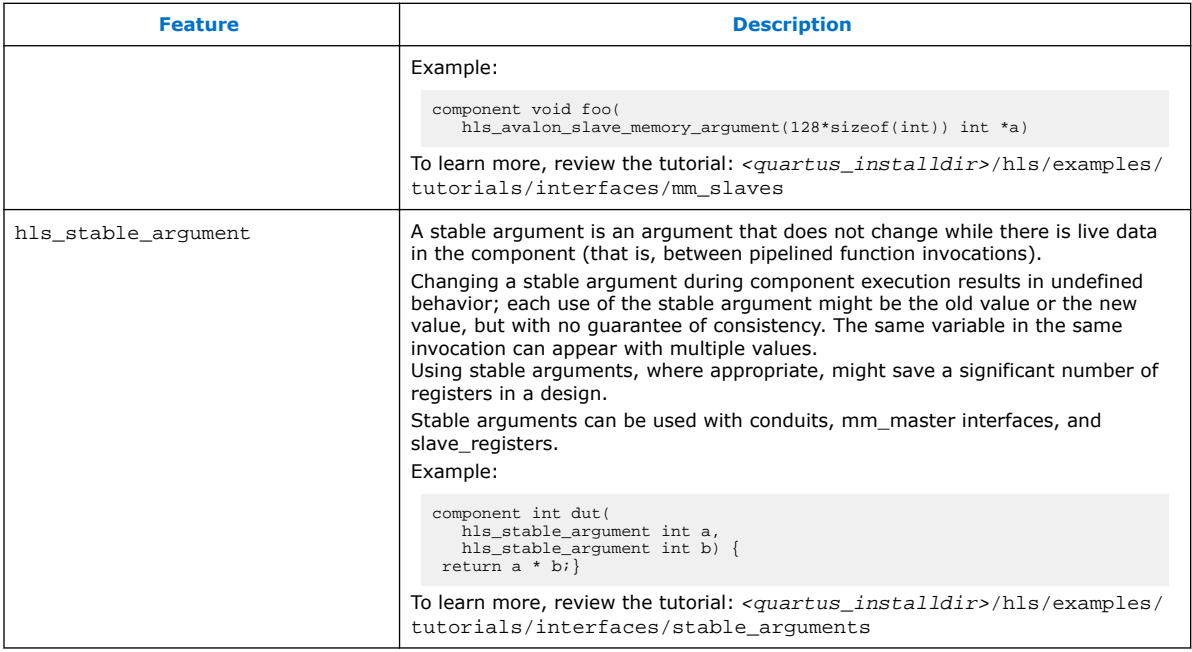

## **Table 27. Intel HLS Compiler Streaming Input Interface stream\_in Declarations**

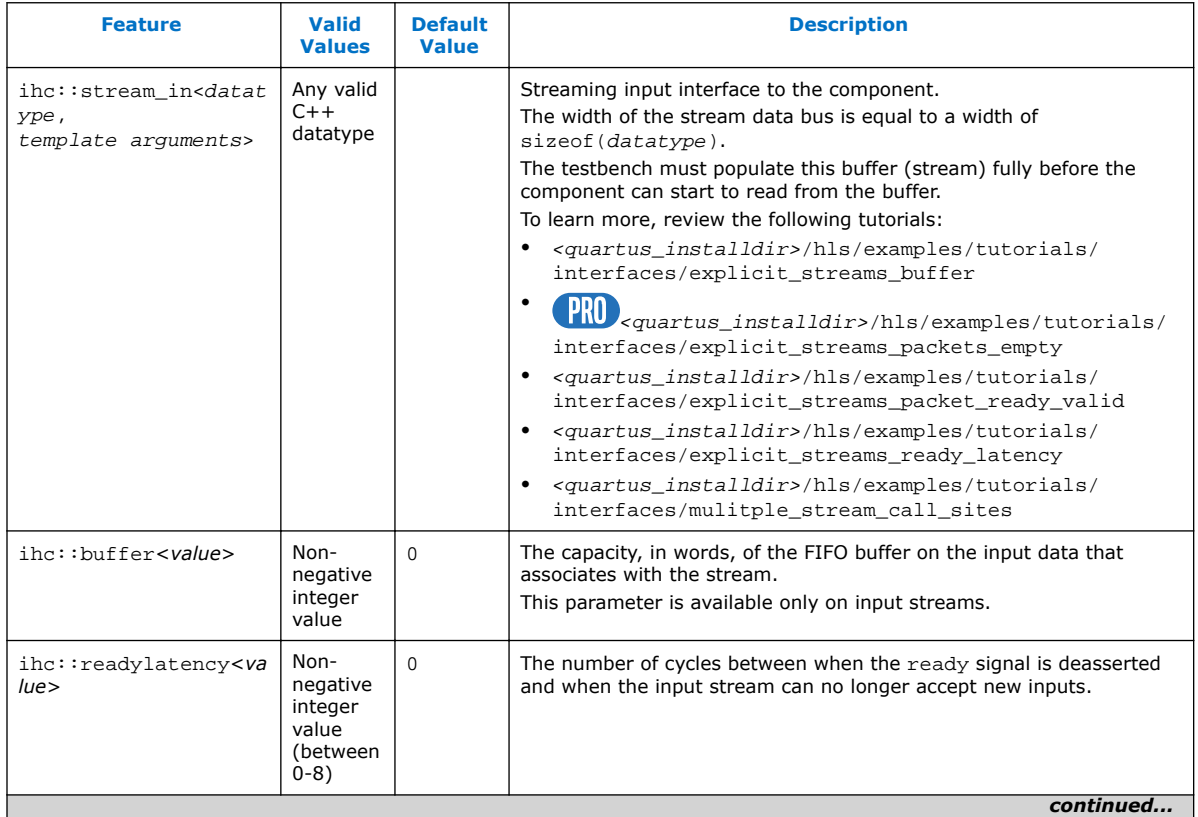

*A. Intel High Level Synthesis Compiler Quick Reference* **MNL-1083 | 2018.07.02**

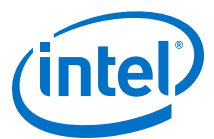

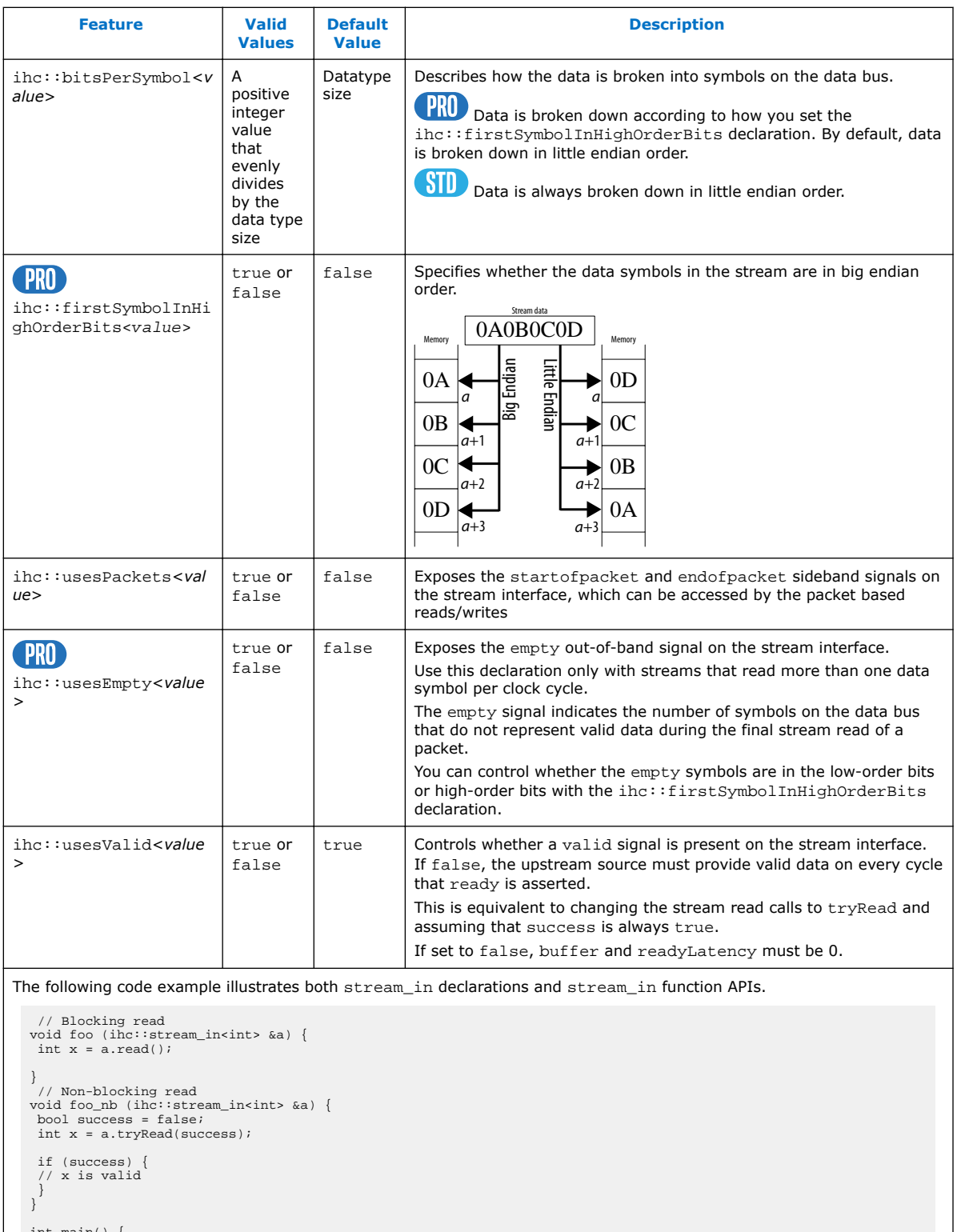

int main() {<br>
ihc::stream\_in<int> a;<br>
ihc::stream\_in<int> b;<br>
for (int i = 0; i < 10; i++) {

<span id="page-65-0"></span>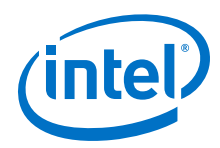

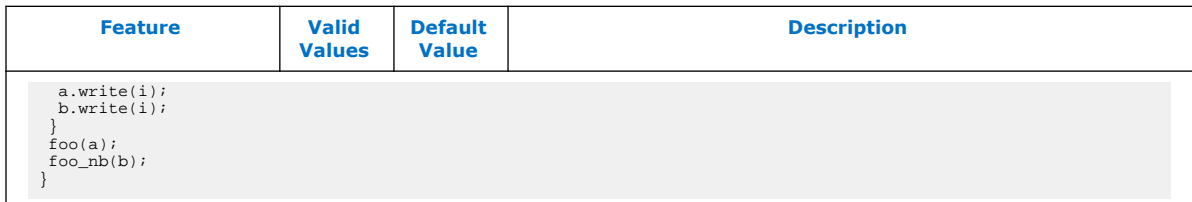

## **Table 28. Intel HLS Compiler Streaming Input Interface stream\_in Function APIs**

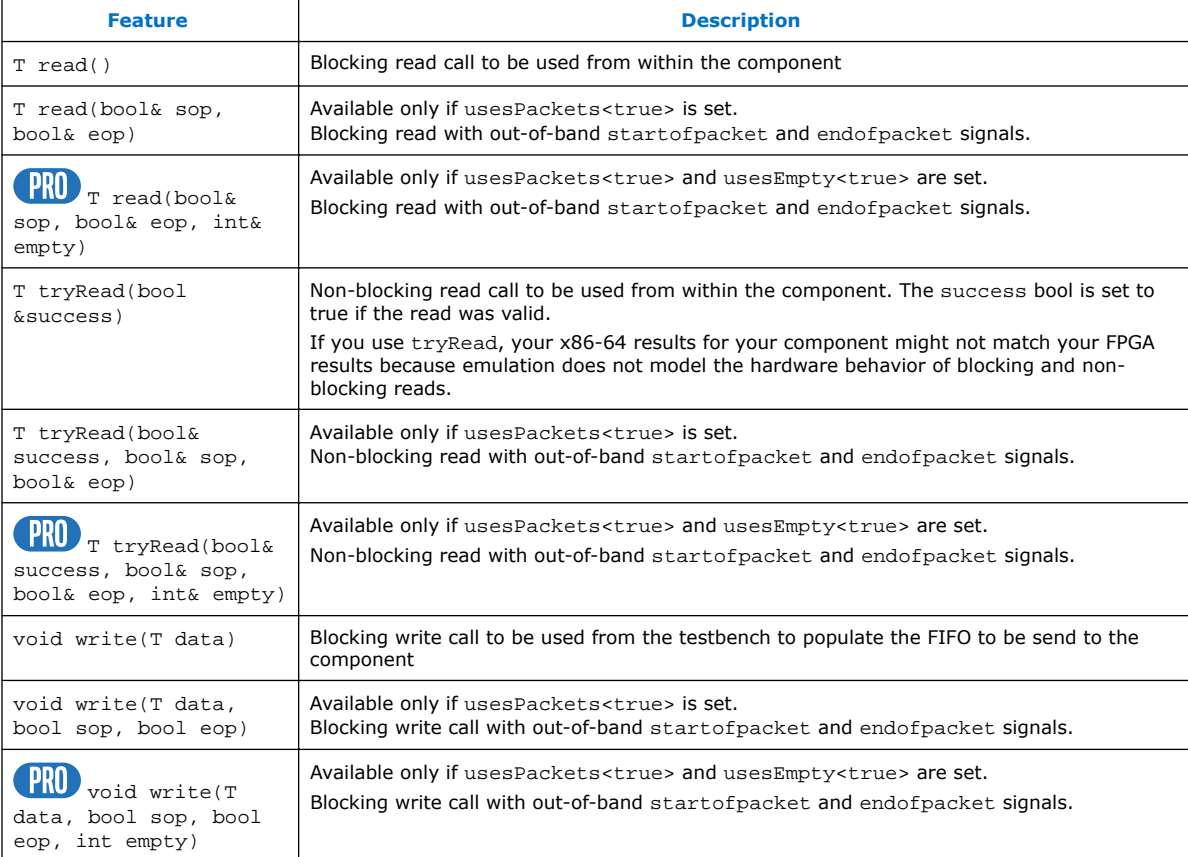

## **Table 29. Intel HLS Compiler Streaming Output Interfaces stream\_out Declaration**

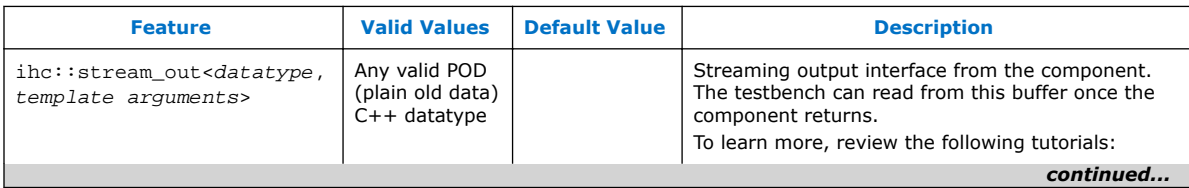

*A. Intel High Level Synthesis Compiler Quick Reference* **MNL-1083 | 2018.07.02**

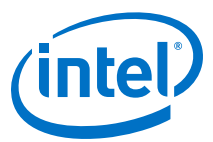

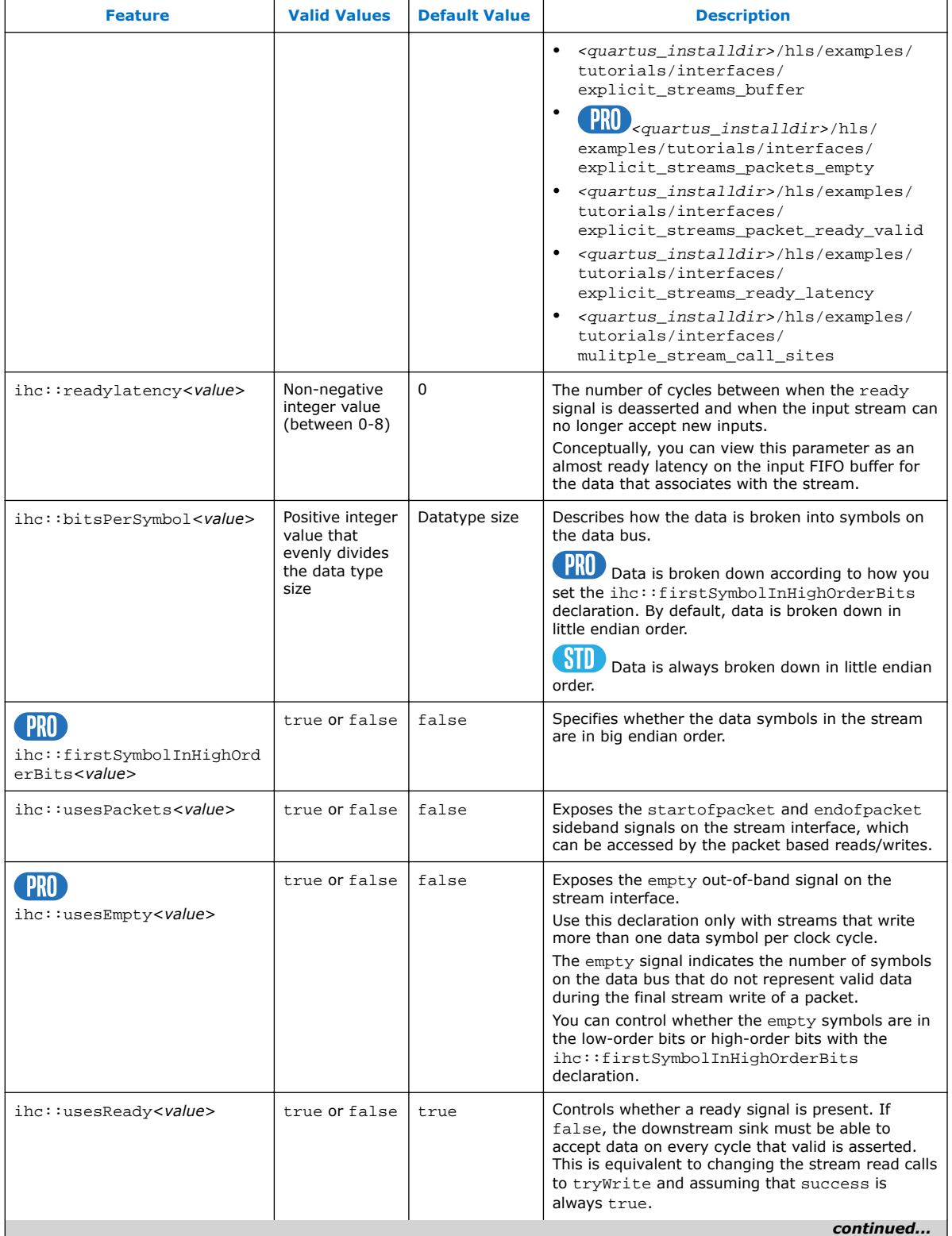

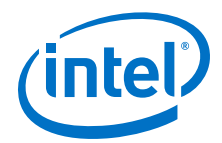

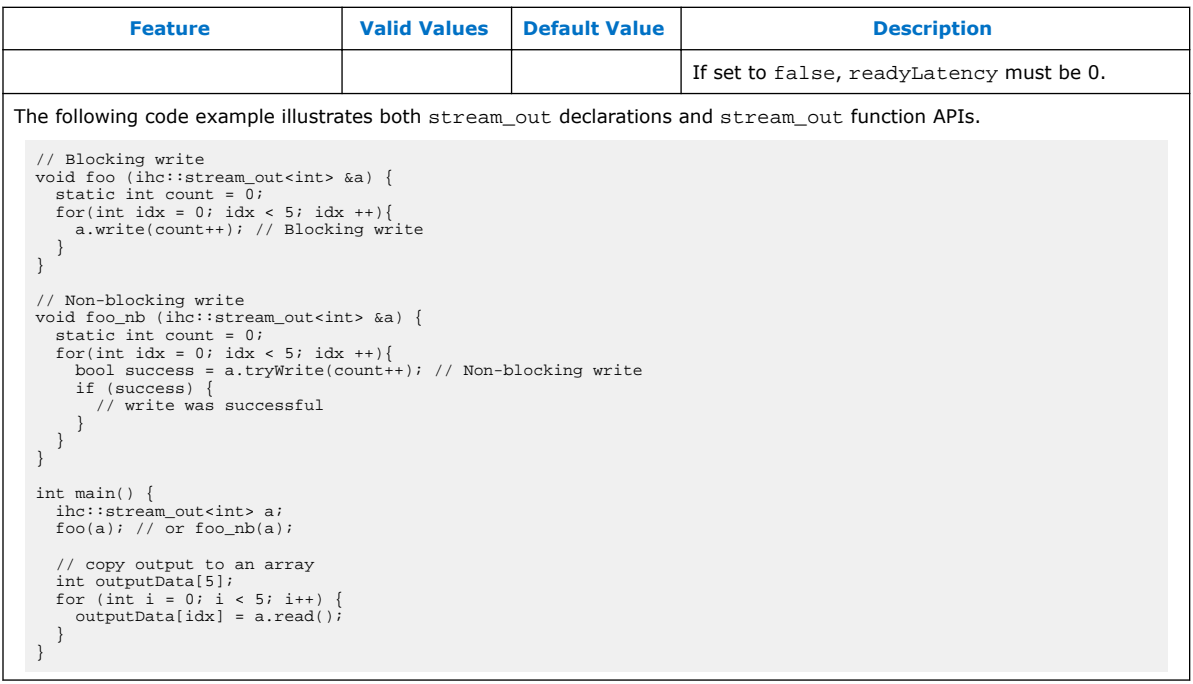

### **Table 30. Intel HLS Compiler Streaming Output Interfaces stream\_out Function Call APIs**

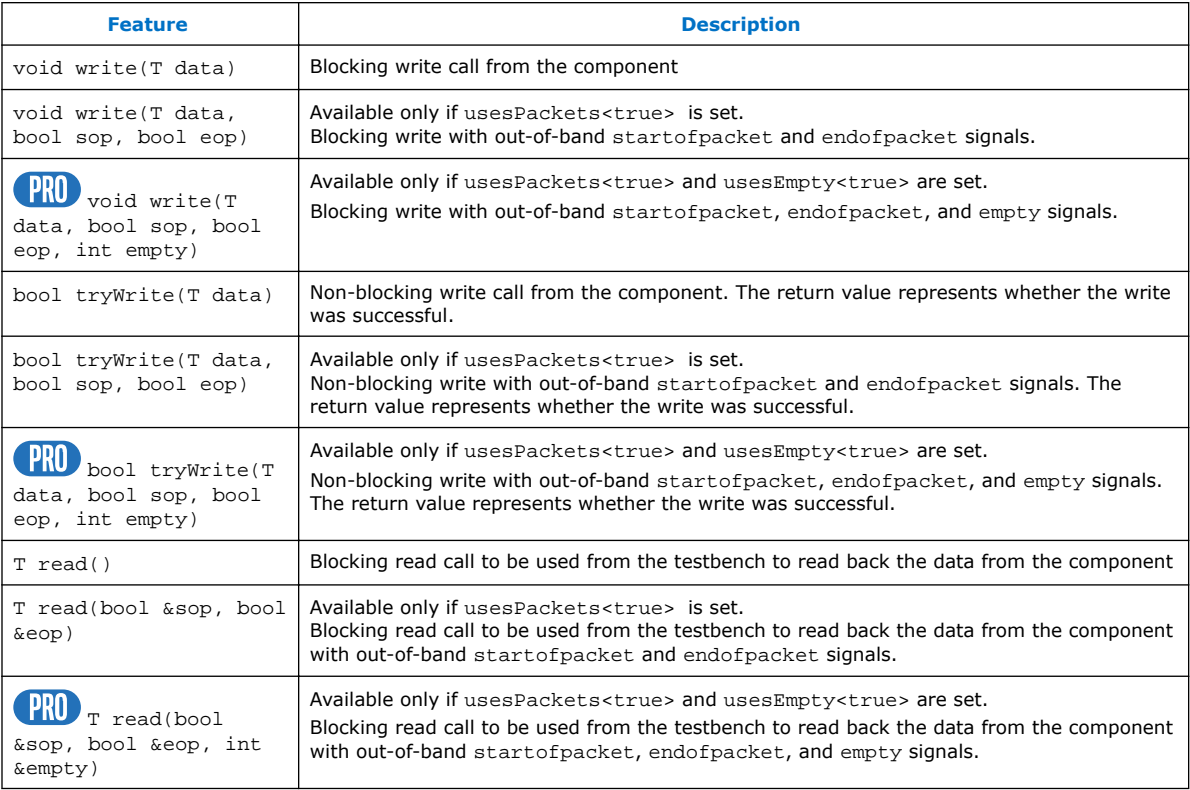

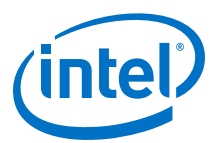

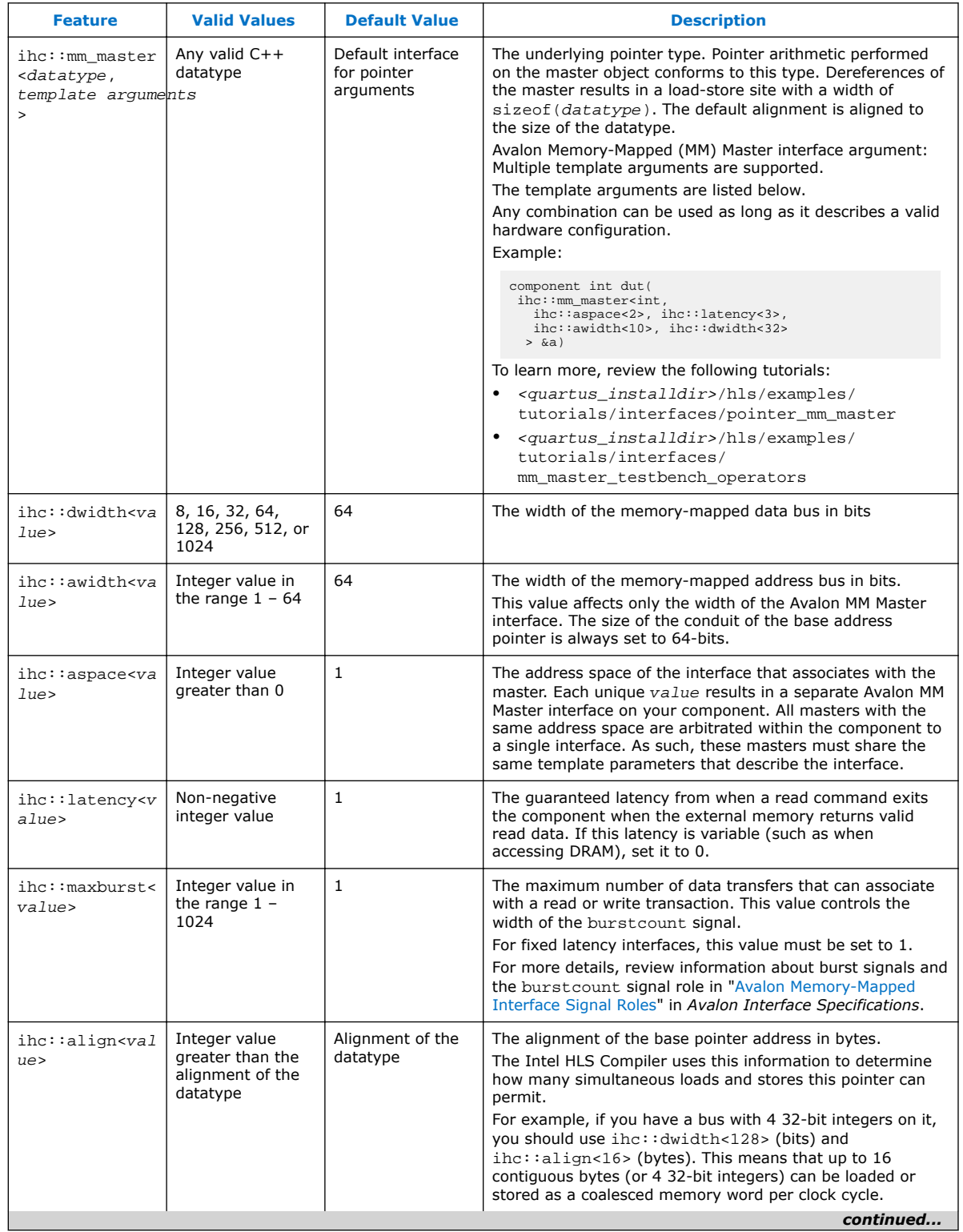

# <span id="page-68-0"></span>**Table 31. Intel HLS Compiler Memory-Mapped Interfaces**

<span id="page-69-0"></span>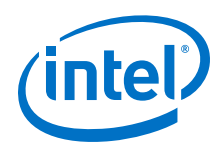

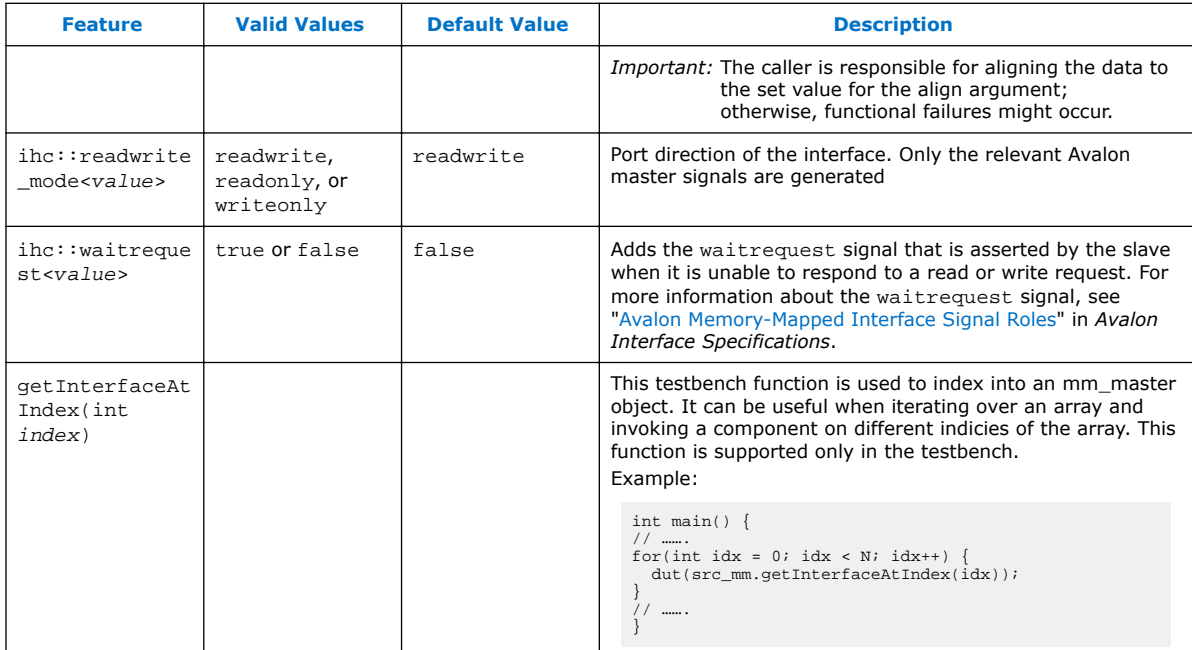

## **Table 32. AC Datatypes Supported by the HLS Compiler**

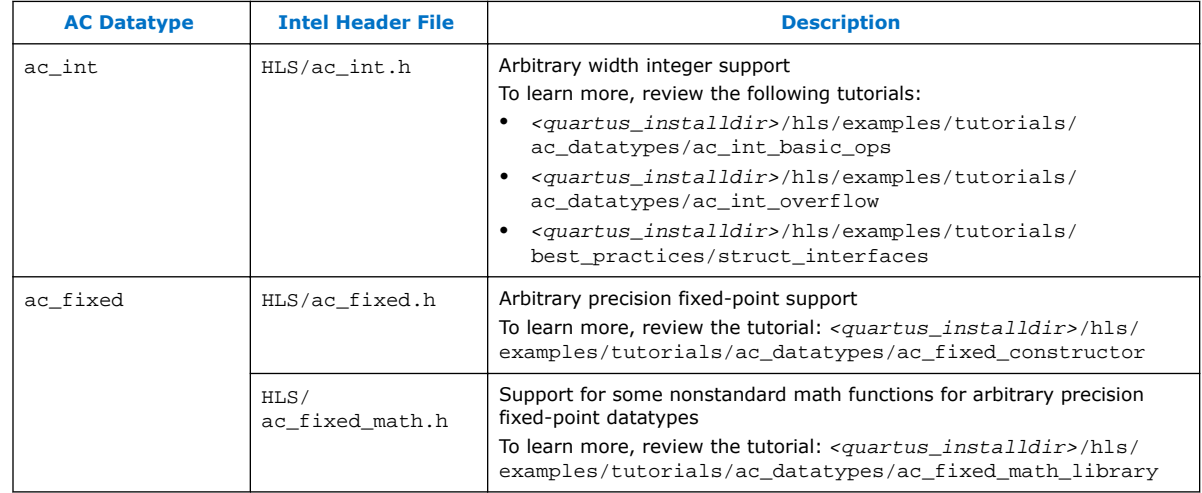

## **Table 33. Intel HLS Compiler ac\_int Debugging Tools**

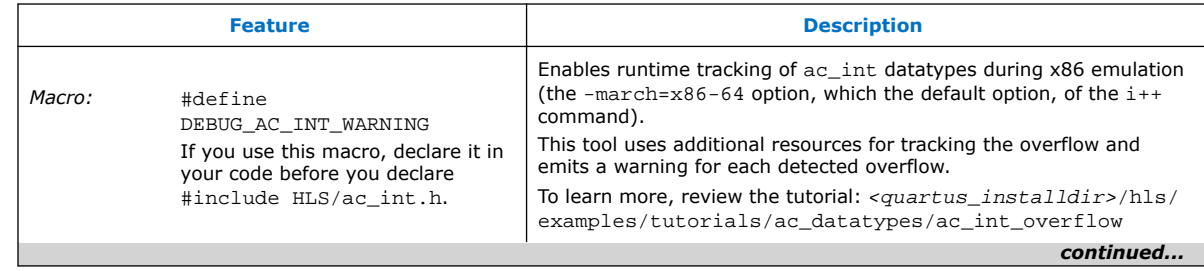

#### *A. Intel High Level Synthesis Compiler Quick Reference* **MNL-1083 | 2018.07.02**

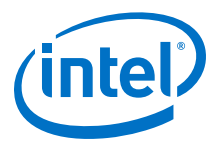

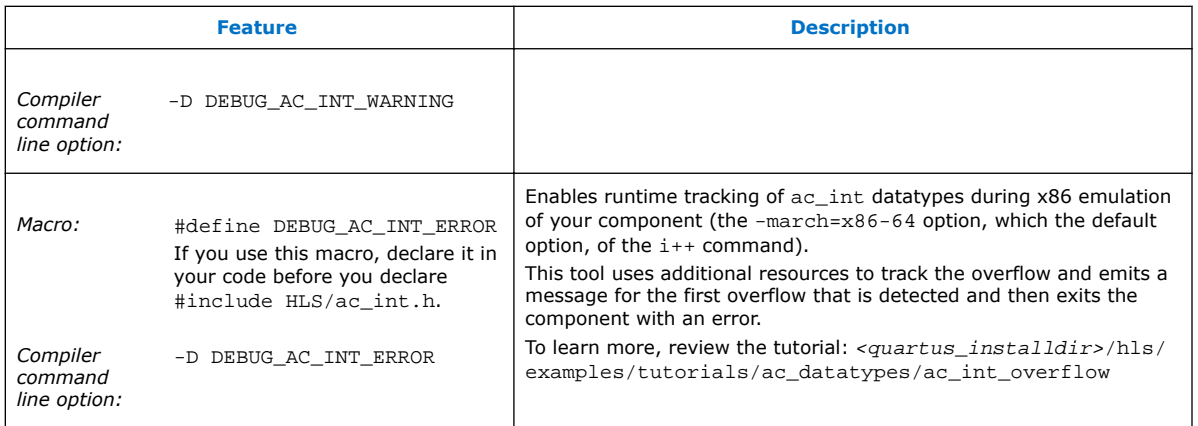

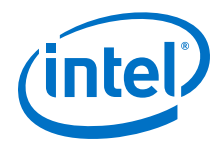

# <span id="page-71-0"></span>**B. Supported Math Functions**

The Intel HLS Compiler has built-in support for generating efficient IP out of standard math functions present in the math.h C header file. The compiler also has support for some math functions that are not supported by the math.h header file, and these functions are provided in extendedmath.h C header file.

To use the Intel implementation of math.h for Intel FPGAs, include HLS/math.h in your function by adding the following line:

#include "HLS/math.h"

To use the nonstandard math functions that are optimized for Intel FPGAs, include HLS/extendedmath.h in your function by adding the following line:

#include "HLS/extendedmath.h"

The extendedmath.h header is compatible only with Intel HLS Compiler. It is not compatible with GCC or Microsoft Visual Studio.

If your component uses arbitrary precision fixed-point datatypes provided in the ac fixed.h header, you use some of the datatypes with some math functions by including the following line:

#include "HLS/ac\_fixed\_math.h"

To see examples of how to use the math functions provided by these header files, review the following tutorial: <quartus\_installdir>/hls/examples/ tutorials/best practices/single vs double precision math.

## **B.1. Math Functions Provided by the math.h Header File**

The Intel HLS Compiler supports a subset of functions that are present in your native compiler HLS/math.h header file.

For each math.h function listed below, "●" indicates that the HLS compiler supports the function; "X" indicates that the function is not supported.

The math functions supported on Linux operating systems might differ from the math functions supported on Windows operating systems. Review the comments in the HLS/math.h header file to see which math functions are supported on the different operating systems.

Intel Corporation. All rights reserved. Intel, the Intel logo, Altera, Arria, Cyclone, Enpirion, MAX, Nios, Quartus and Stratix words and logos are trademarks of Intel Corporation or its subsidiaries in the U.S. and/or other countries. Intel warrants performance of its FPGA and semiconductor products to current specifications in accordance with Intel's standard warranty, but reserves the right to make changes to any products and services at any time without notice. Intel assumes no responsibility or liability arising out of the application or use of any information, product, or service described herein except as expressly agreed to in writing by Intel. Intel customers are advised to obtain the latest version of device specifications before relying on any published information and before placing orders for products or services. \*Other names and brands may be claimed as the property of others.

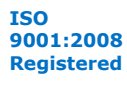
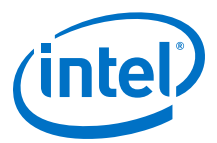

#### **Table 34. Trigonometric Functions**

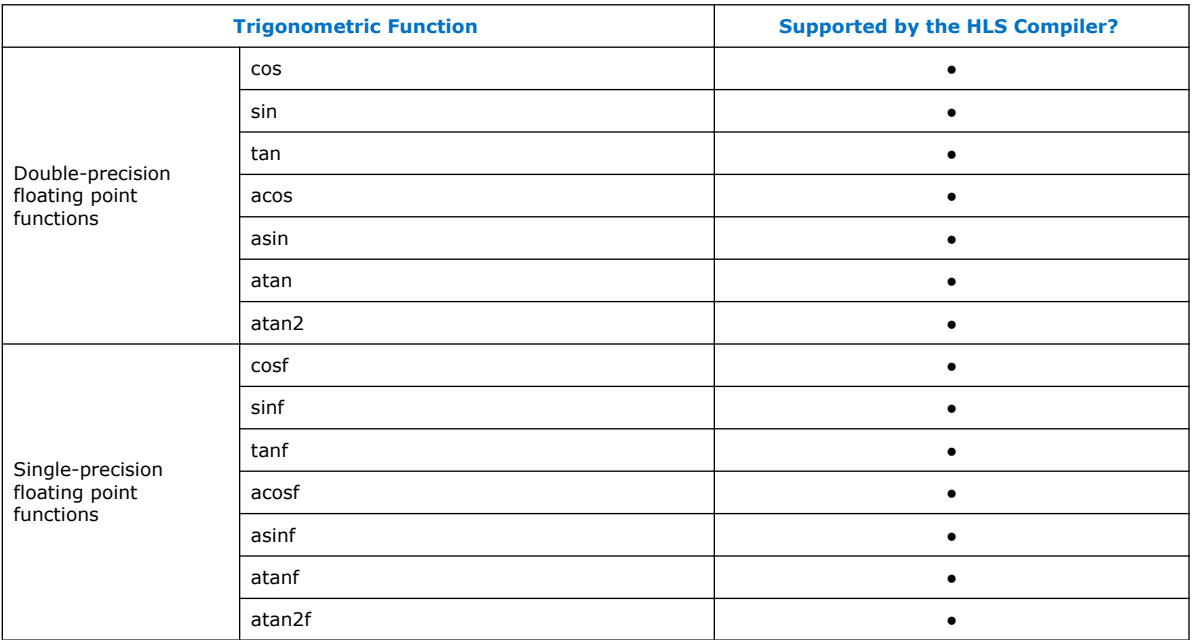

## **Table 35. Hyperbolic Functions**

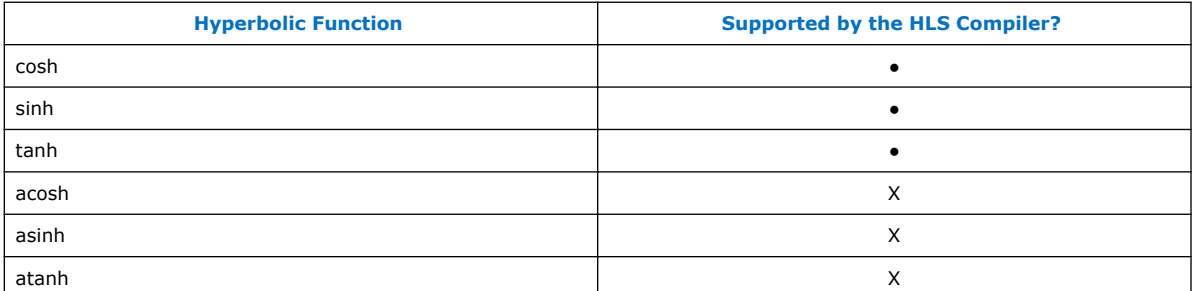

## **Table 36. Exponential and Logarithmic Functions**

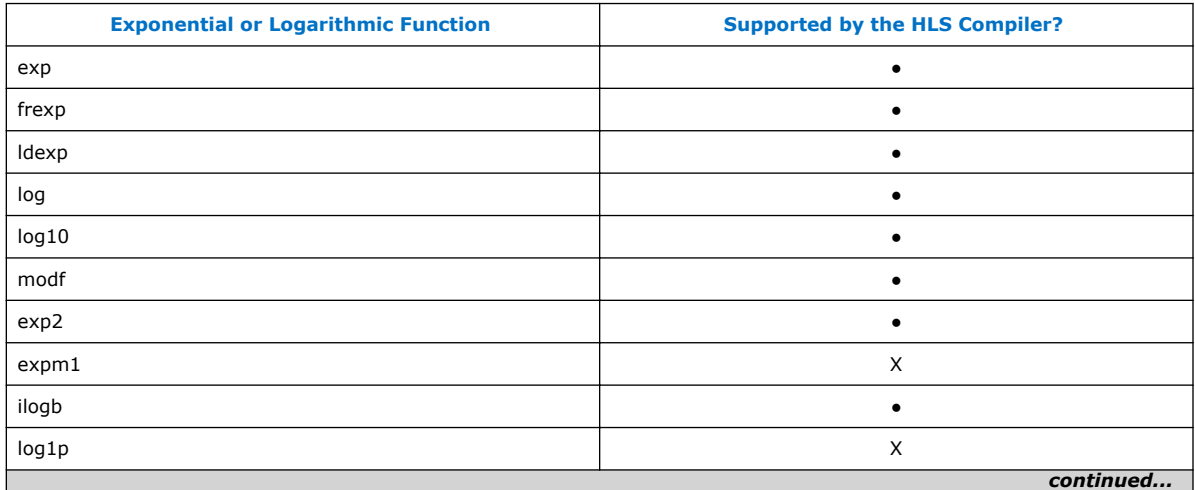

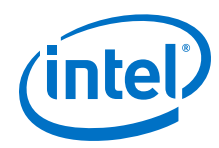

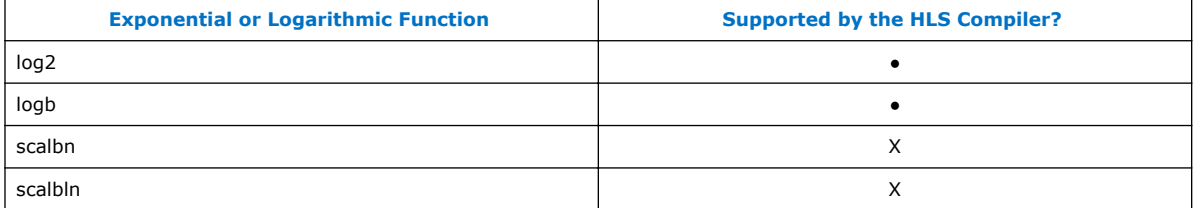

### **Table 37. Power Functions**

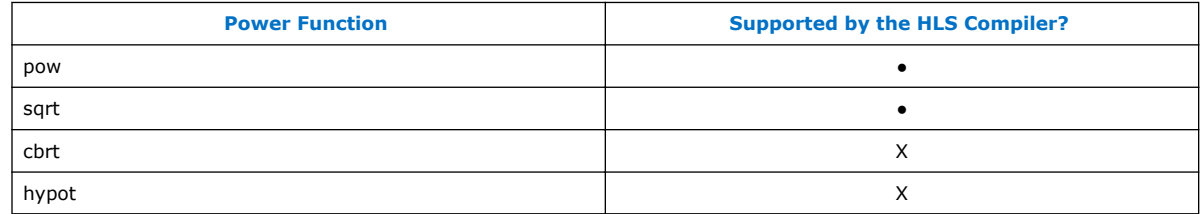

#### **Table 38. Error and Gamma Functions**

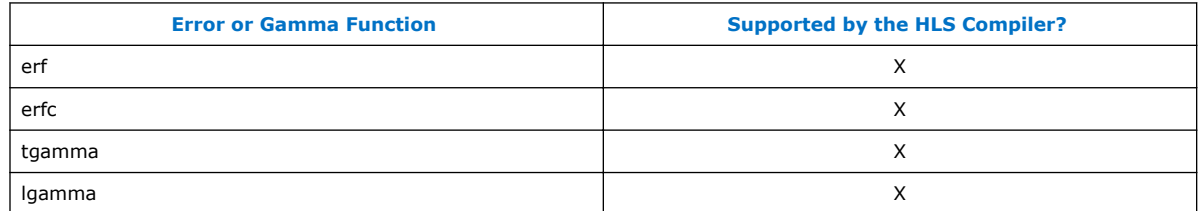

## **Table 39. Rounding and Remainder Functions**

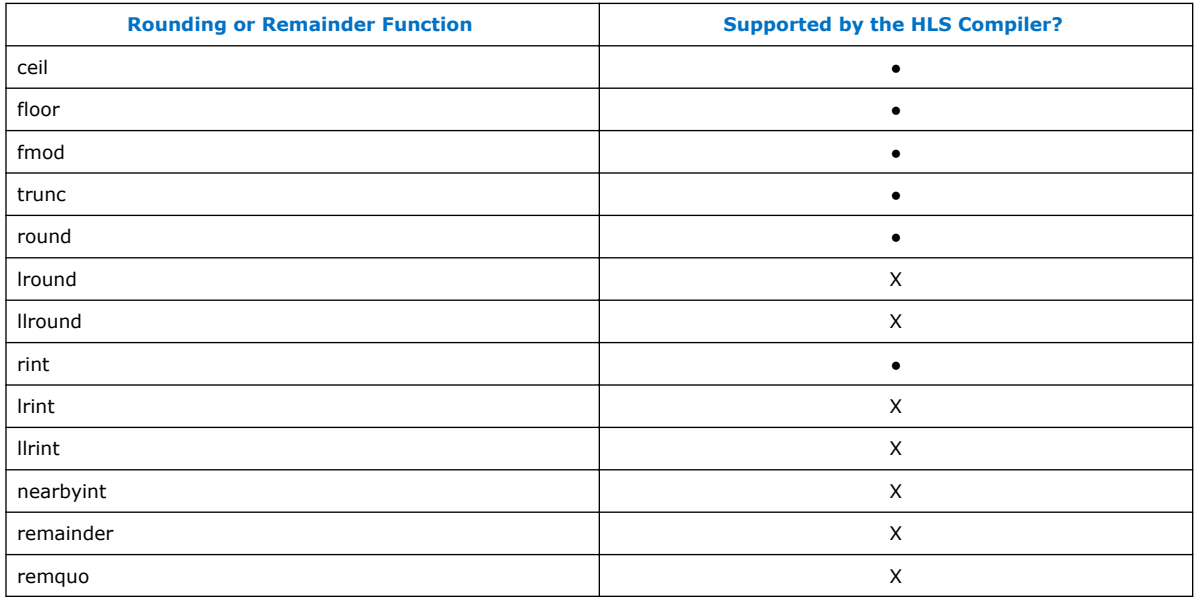

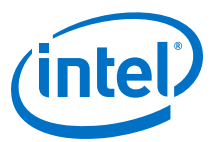

### **Table 40. Floating-Point Manipulation Functions**

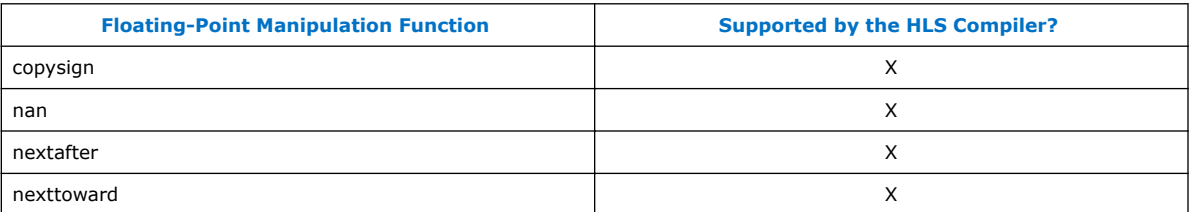

#### **Table 41. Minimum, Maximum, and Difference Functions**

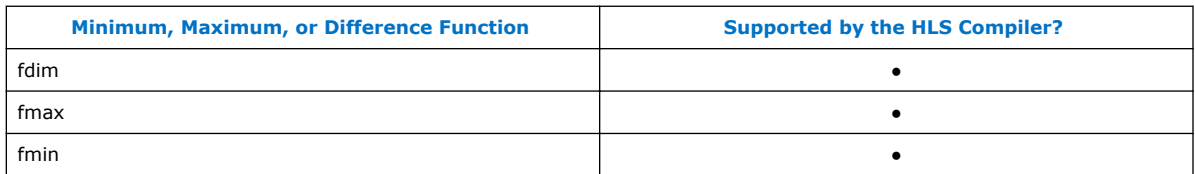

#### **Table 42. Other Functions**

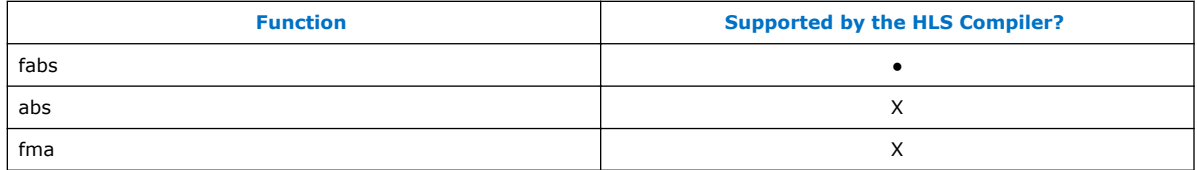

#### **Table 43. Classification Macros**

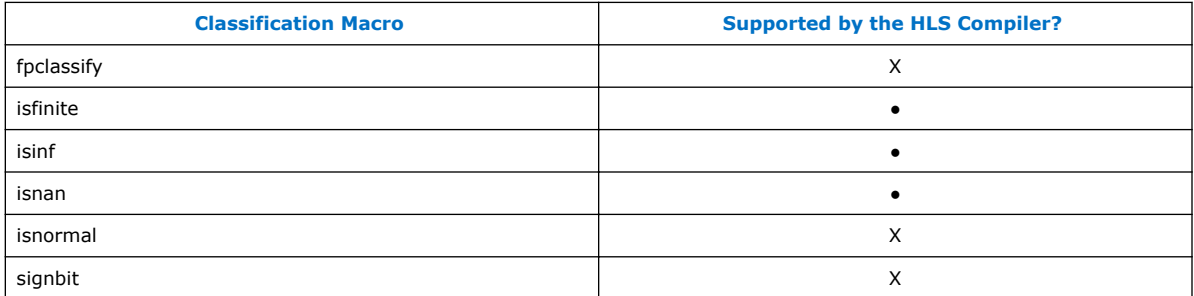

#### **Table 44. Comparison Macros**

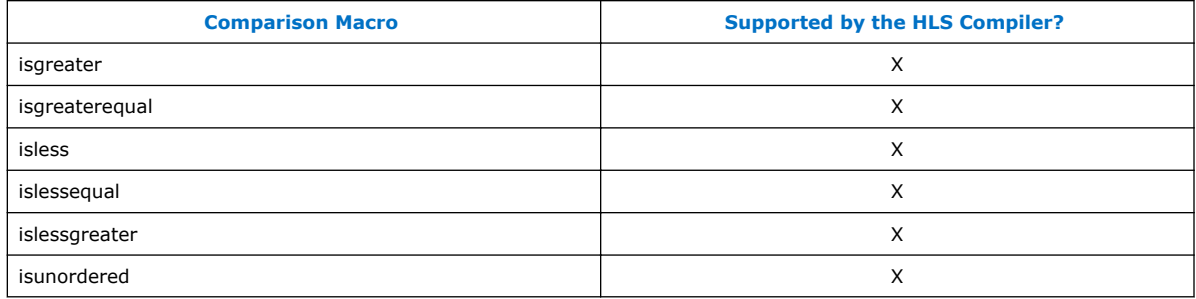

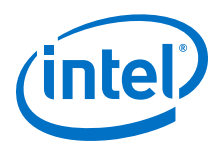

# **B.2. Math Functions Provided by the extendedmath.h Header File**

Adding the HLS/extendedmath.h header file adds support for the following functions:

#### **Table 45. Extended math functions**

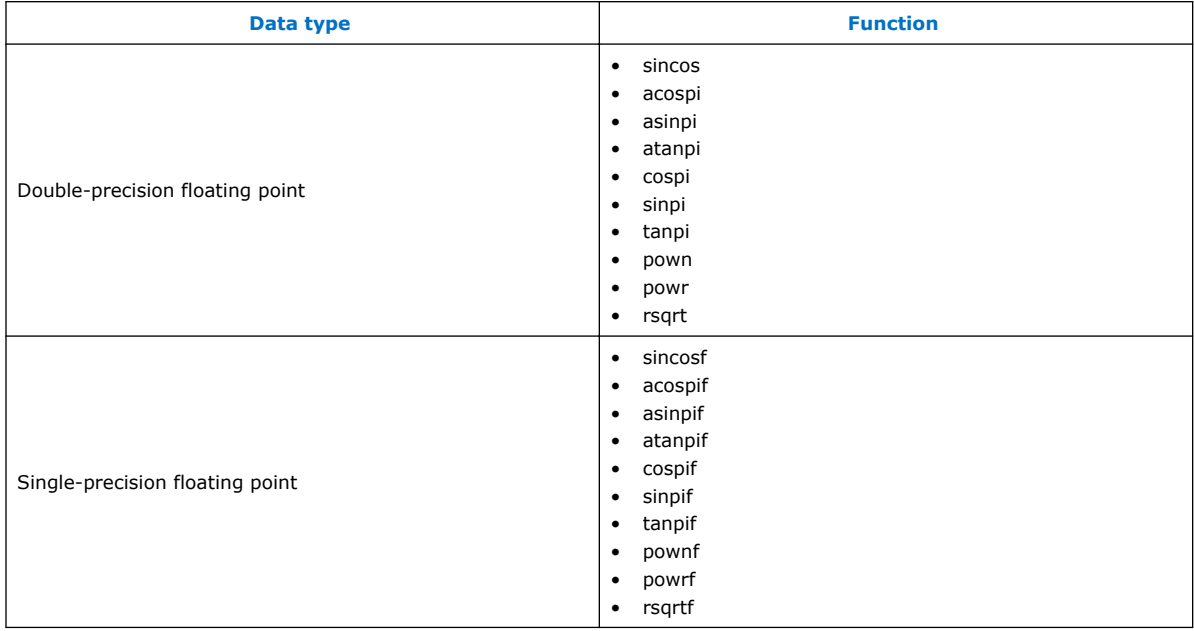

In addition, the HLS/extendedmath.h header file supports the following versions of the popcount function:

#### **Table 46. Popcount function**

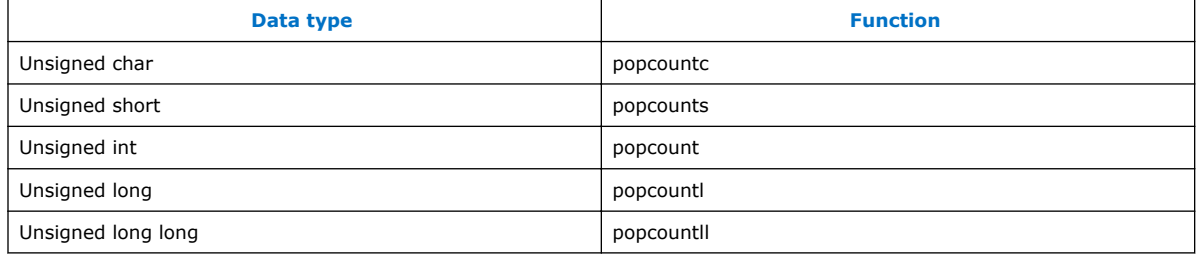

To see an example of how to use the math functions provided by the extendedmath.h header file and how to override a math function in the header file so that you can compile your design with GCC or Microsoft Visual Studio, review the following example design: <quartus\_installdir>/hls/examples/QRD.

# **B.3. Math Functions Provided by the ac\_fixed\_math.h Header File**

Adding the ac\_fixed\_math.h header file adds support for the following arbitrary precision fixed-point (ac\_fixed) datatype functions:

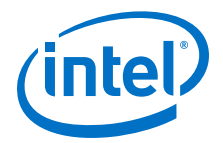

- sqrt\_fixed
- reciprocal\_fixed
- reciprocal\_sqrt\_fixed
- sin\_fixed
- cos\_fixed
- sincos\_fixed
- sinpi\_fixed
- cospi\_fixed
- sincospi\_fixed
- log\_fixed
- exp\_fixed

For details about inputs type restrictions, input value limits, and output type propagation rules, review the comments in the ac\_fixed\_math.h header file.